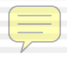

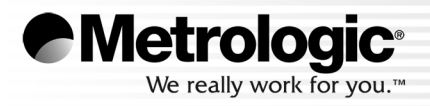

# METROLOGIC INSTRUMENTS, INC. MetroSelect® Single-Line Configuration Guide

#### **Copyright**

© 2007 by Metrologic Instruments, Inc. All rights reserved. No part of this work may be reproduced, transmitted, or stored in any form or by any means without prior written consent, except by reviewer, who may quote brief passages in a review, or provided for in the Copyright Act of 1976.

#### **Trademarks**

Metrologic is a registered trademark of Metrologic Instruments, Inc. Products identified in this document are hereby acknowledged as trademarks, registered or otherwise, of Metrologic Instruments, Inc. or their respective companies.

# **TABLE OF CONTENTS**

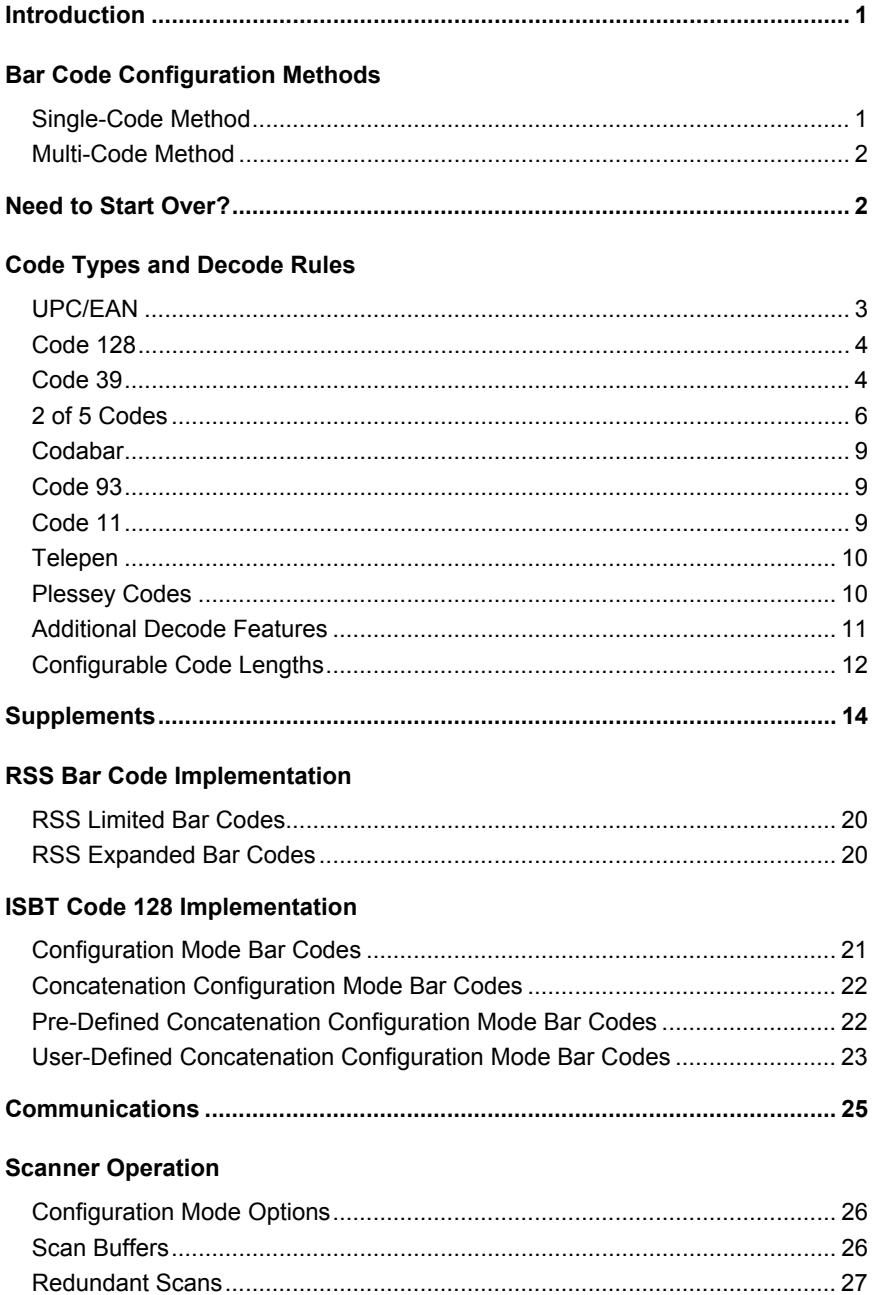

# **TABLE OF CONTENTS**

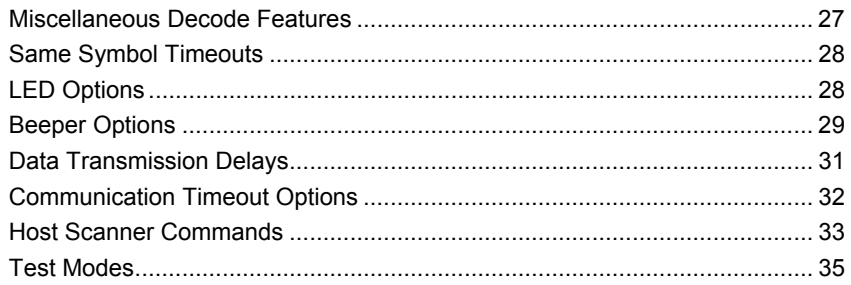

#### **Prefixes/Suffixes**

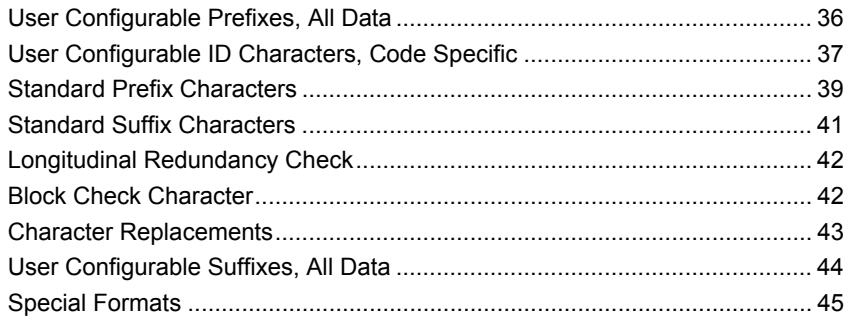

### **Code Formatting**

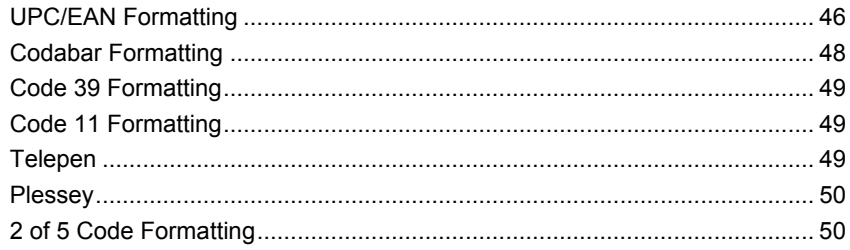

#### **RS232**

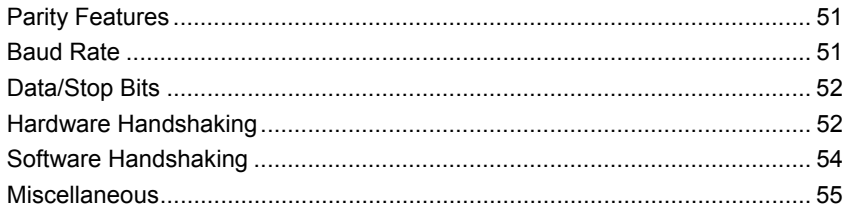

### Keyboard

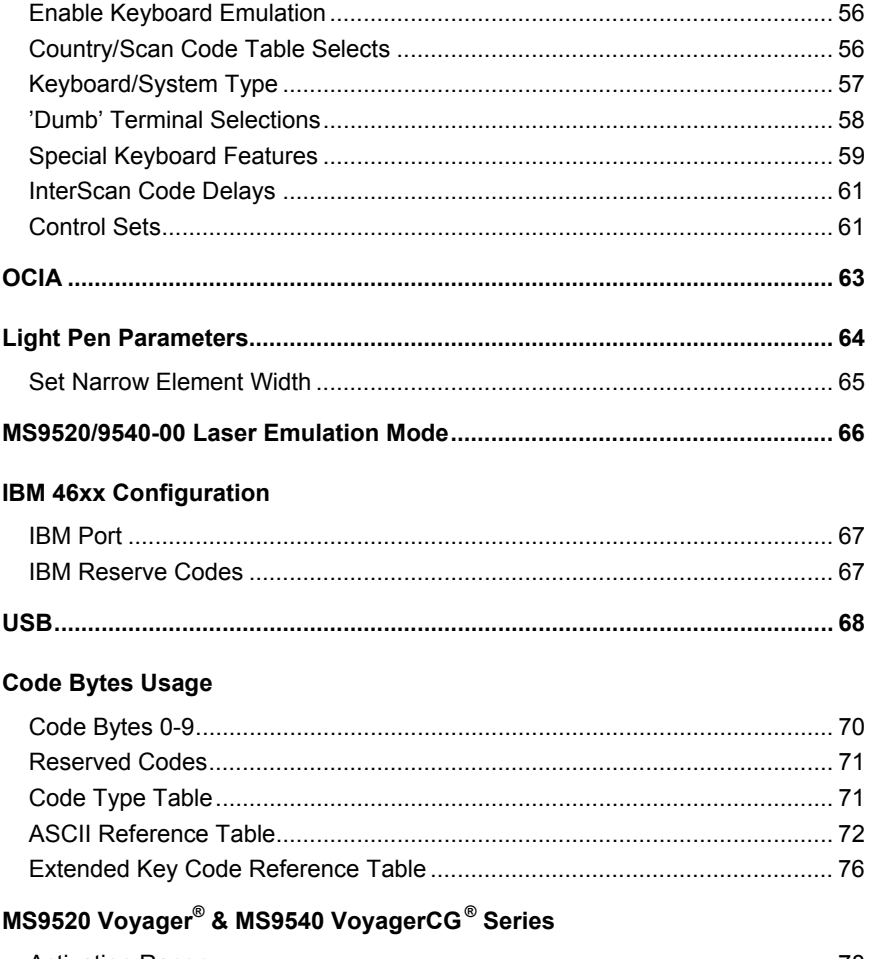

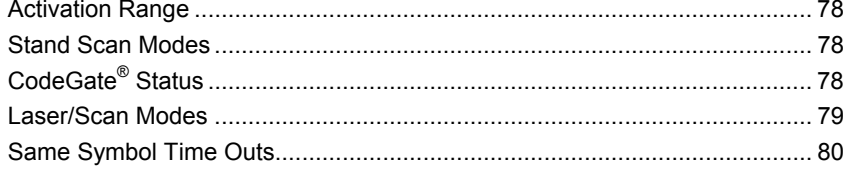

# MS9524 & MS9544 VoyagerPDF® Series

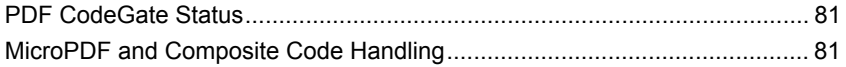

# TABLE OF CONTENTS

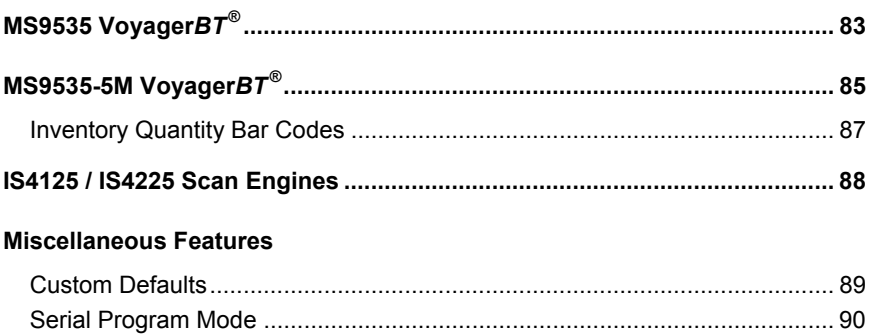

<span id="page-6-0"></span>Your new scanner has been factory configured with a set of default parameters.

Since many host systems have unique formats and protocol requirements, Metrologic provides a wide range of configurable features that may be selected using this bar code based configuration tool. Once the configuration is completed, the scanner stores the settings in nonvolatile memory (NOVRAM). NOVRAM saves the settings when the power is turned off.

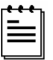

Every bar code with an asterisk ( \* ) is a default setting. Bar codes with a tilde ( ~ ) require the *Multi-Code* configuration method.

### **BAR CODE CONFIGURATION METHODS**

The MetroSelect class of scanners can be bar code configured in two ways: the *Single-Code Method* and the *Multi-Code Method*.

- Please note that the MS6220 Pulsar® can only be configured using the *Multi-Code Method*.
- $\left( \begin{matrix} 1 \\ 1 \end{matrix} \right)$ To properly configure an MS9540 scanner, all configuration codes must be scanned using the CodeGate® option.

#### **Single-Code Method**

Most features can be enabled or disabled using the *Single-Code Method*.

- 1. Power up the scanner.
- 2. Scan the bar code for the desired feature.
- 3. Observe a multi-toned, "save setting" beep that indicates the configuration has been saved to NOVRAM.
- <span id="page-7-0"></span>(!) Please note that the MS6220 Pulsar can only be configured using the *Multi-Code* Method.
- To properly configure an MS9540 scanner, all programming codes must be scanned using the CodeGate option.

#### **Multi-Code Method**

All features can be enabled or disabled using the *Multi-Code Method*. A feature marked with a tilde ( ~ ) requires the *Multi-Code Method*.

- 1. Power up the scanner.
- 2. Scan the *enter/exit configuration mode* bar code (3 beeps).
- 3. Scan the bar code for the desired feature (1 beep).

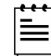

Multiple features can be enabled/disabled before scanning the *enter/exit configuration mode* bar code.

4. Scan the *enter/exit configuration mode* bar code (3 beeps) and save the new configuration.

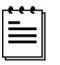

To abort a configuration change, power off the scanner before scanning the enter/exit code.

**Enter/Exit Configuration Mode** 

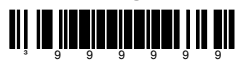

# **NEED TO START OVER?**

Scan the *Recall Default* bar code. This will erase all previous settings and return the scanner to its default communication protocol.

Keyboard Wedge interface scanners will load keyboard wedge defaults.

All other scanners load RS232 defaults.

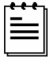

Metrologic manufactures custom OEM scanners, which load the OEM's defaults. Page 89 will explain how this affects "Metrologic Defaults."

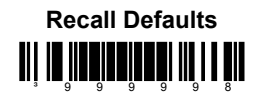

Bar code descriptions marked with an asterisk ( \* ) define a feature that is a factory default. Bar codes marked with a tilde  $($   $\sim$   $)$  require the *Multi-Code* configuration method.

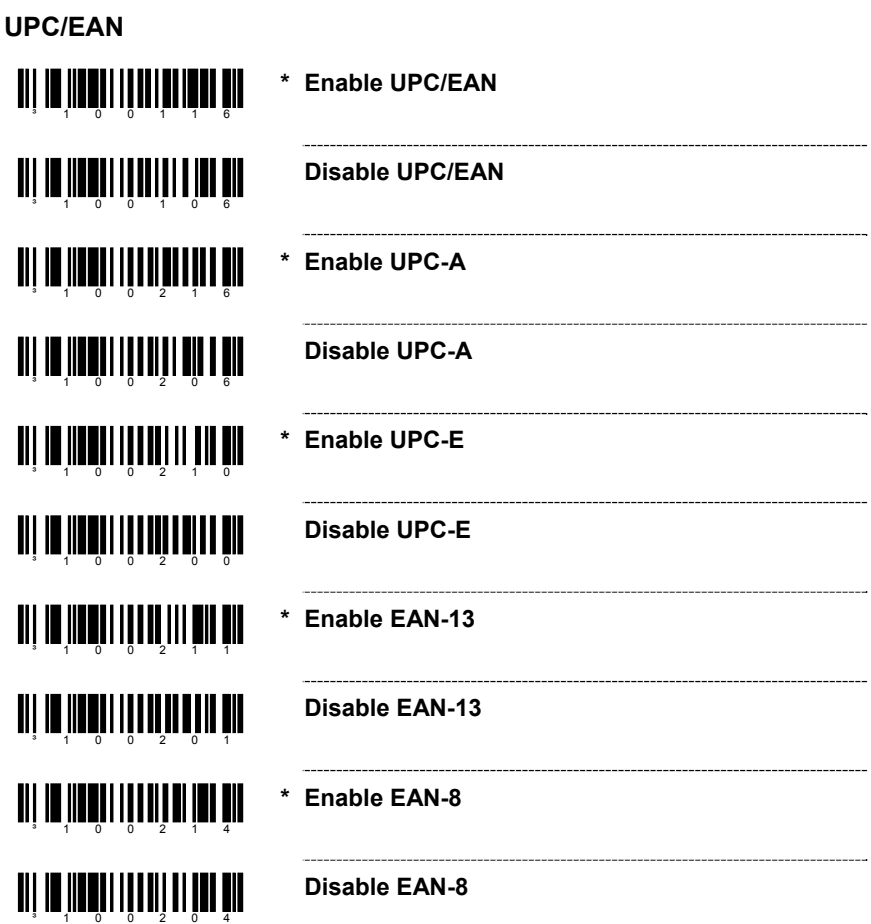

<span id="page-8-0"></span>Ë -1

<span id="page-9-0"></span>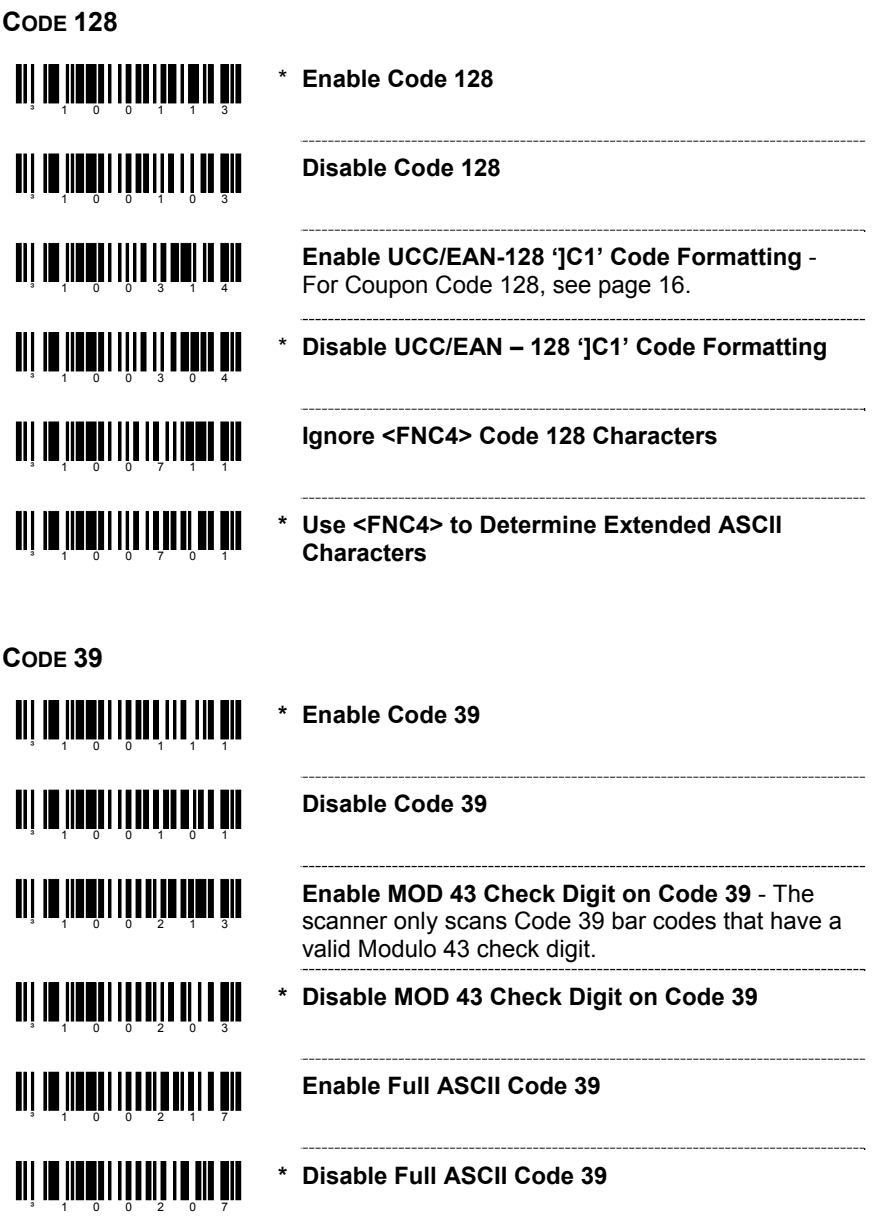

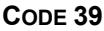

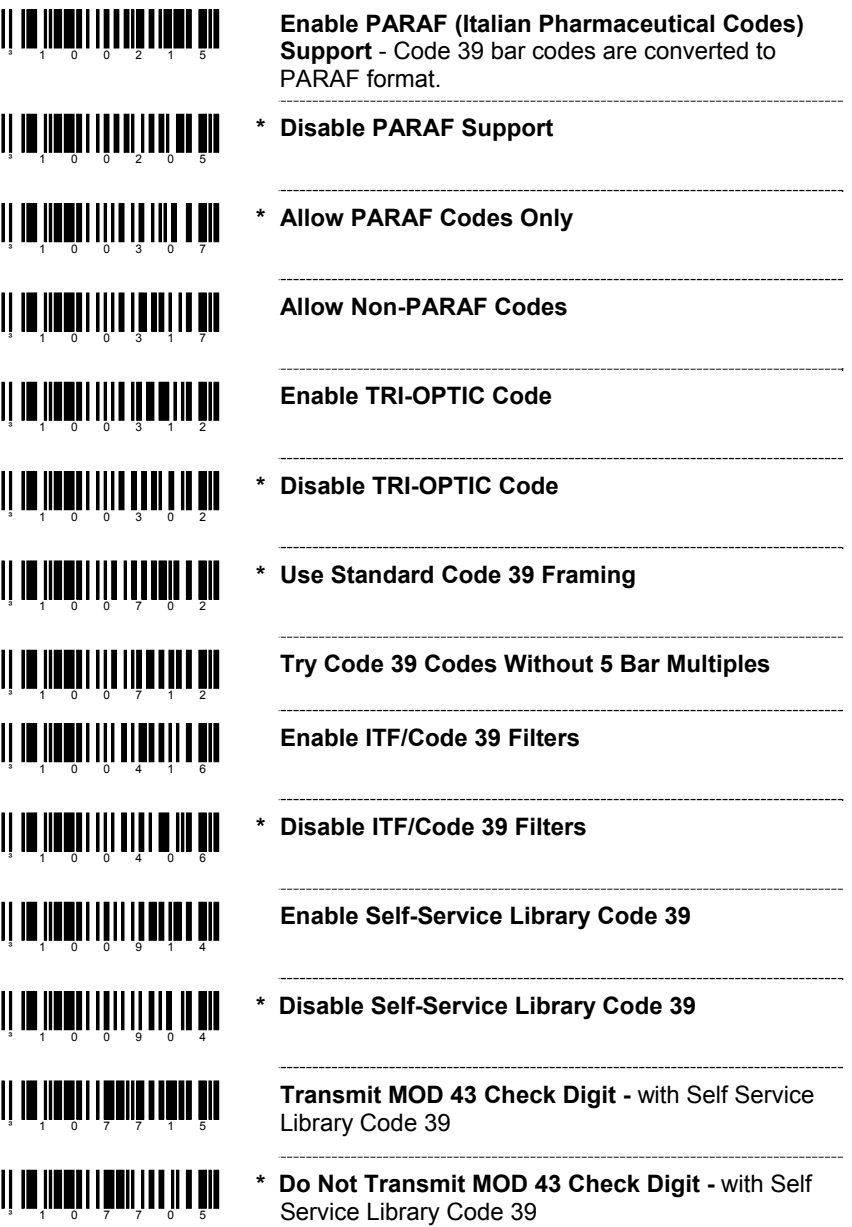

#### <u>ai in mn'huidhigh bir</u> **Disable Interleaved 2 of 5 (ITF)**  <u>ai in Inniu III III III III III</u> **Enable MOD 10 Check on ITF** - The scanner will only scan Interleaved 2 of 5 (ITF) bar codes that have a Modulo 10 check digit. <u>ali in innin 1111 ann an 111</u> **Disable MOD 10 Check on ITF** <u>an ta ta ƙingin Mareji.</u> **Allow ITF Null Characters**  <u>aii 10 1100 1111 1111 1111 1111</u> **\* Do Not Allow ITF Null Characters TIT IN THE LATE OF THE PARTY OF THE PARTY OF THE PARTY OF THE PARTY OF THE PARTY OF THE PARTY OF THE PARTY OF ~ ITF Symbol Length Lock 1 -** To specify a 1st ITF symbol length lock**,** scan this bar code and the appropriate code byte sequence located on page 70. **~ ITF Symbol Length Lock 2** - To specify a 2nd ITF <u>TIT IN HOLLON DIN FIN DI NI</u> symbol length lock, scan this bar code and the ³901700 appropriate code byte sequence located on page 70. **~ ITF Minimum Symbol Length** - To specify a <u>TIT IO HUONON II WITH IT III</u> minimum number of ITF characters to be decoded,  $3 \t 9 \t 0 \t 3 \t 4 \t 0 \t 0$ scan the appropriate code byte sequence located on page 70.

**2 OF 5 CODES**

<span id="page-11-0"></span>**CODE 39**

<u> Ali in ini ali indina mil</u> ³100115

ani na imatu mitur itar din

<u>ali in impiritini lin länn öll</u>

Enable Interleaved 2 of 5 (ITF)

**Check** – assists with elements that are below the 2 to 1 (wide to narrow) element width requirement.

**Enable Alternate Code 39 Reference Comparison**

**\* Normal Code 39 Reference Comparison Check** 

**CODE TYPES AND DECODE RULES**

#### 6

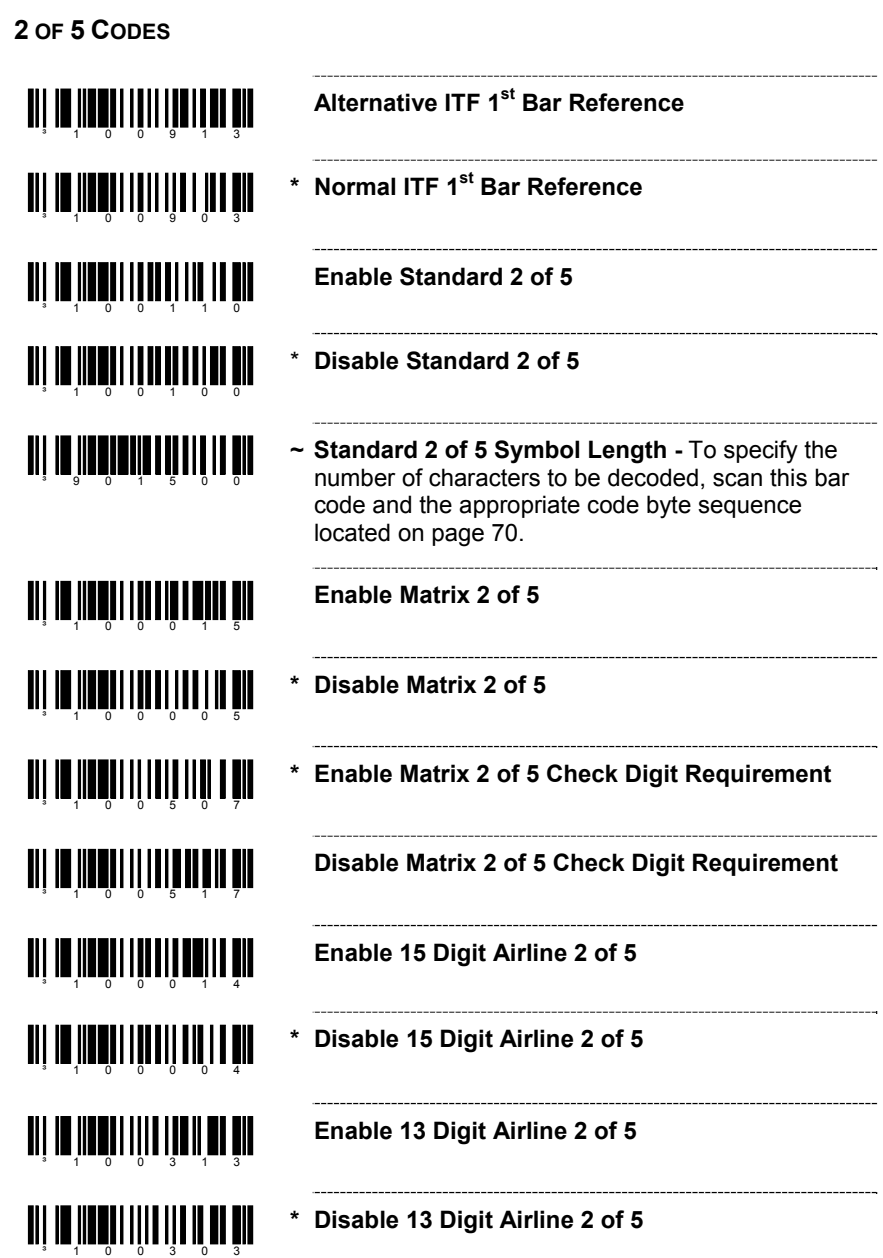

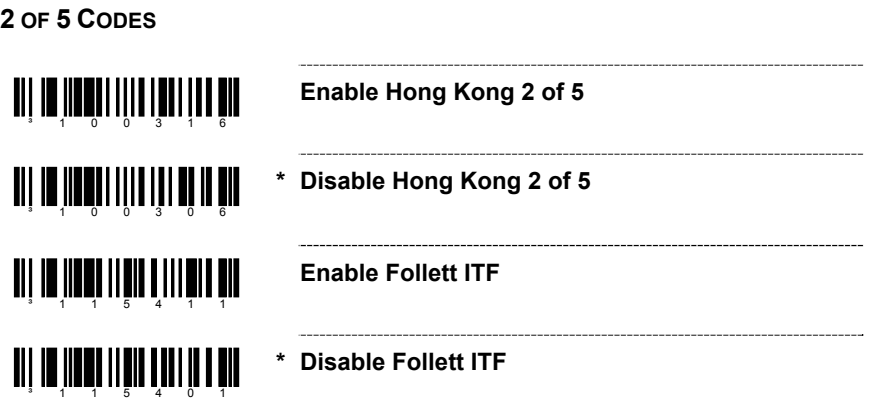

<span id="page-14-0"></span>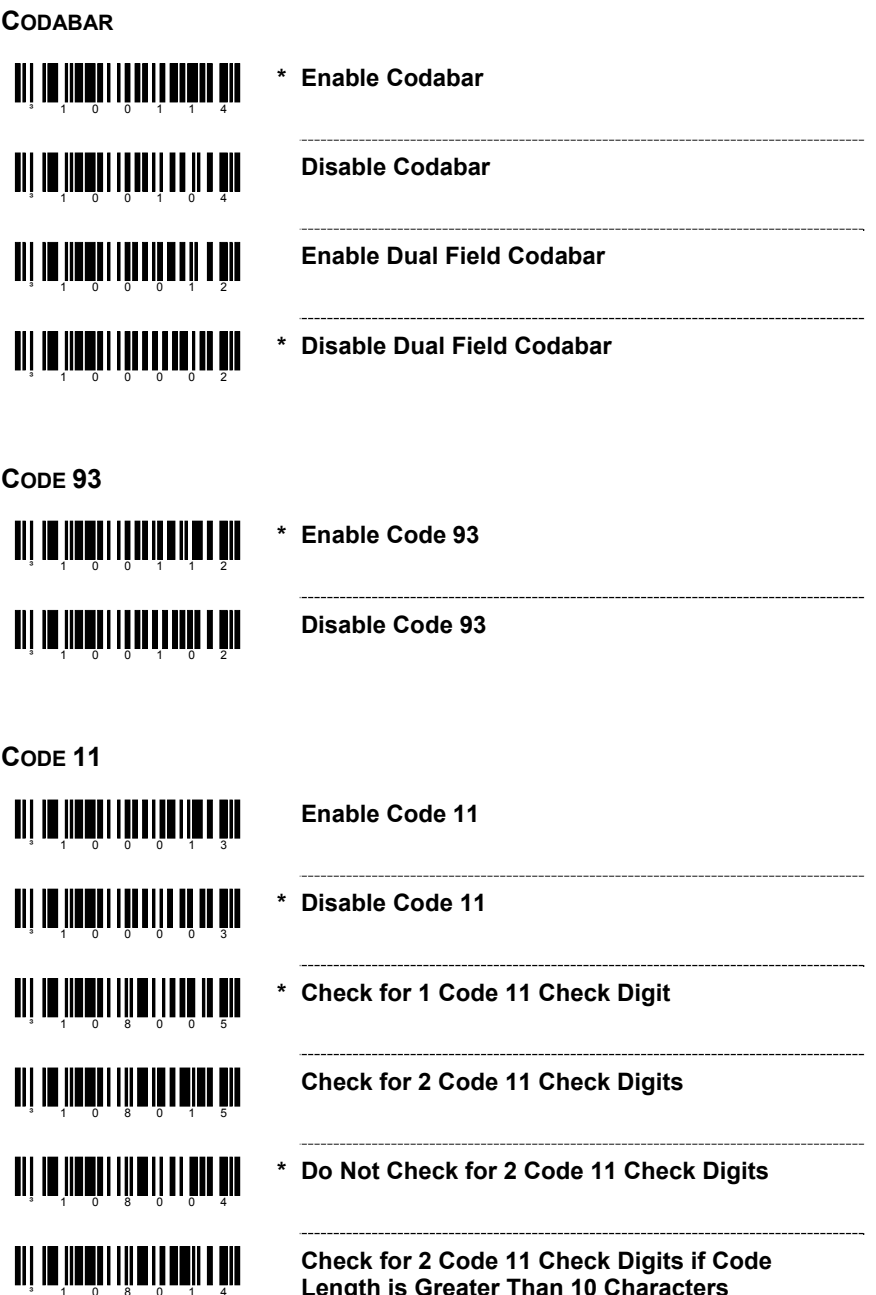

**Length is Greater Than 10 Characters**

<span id="page-15-0"></span>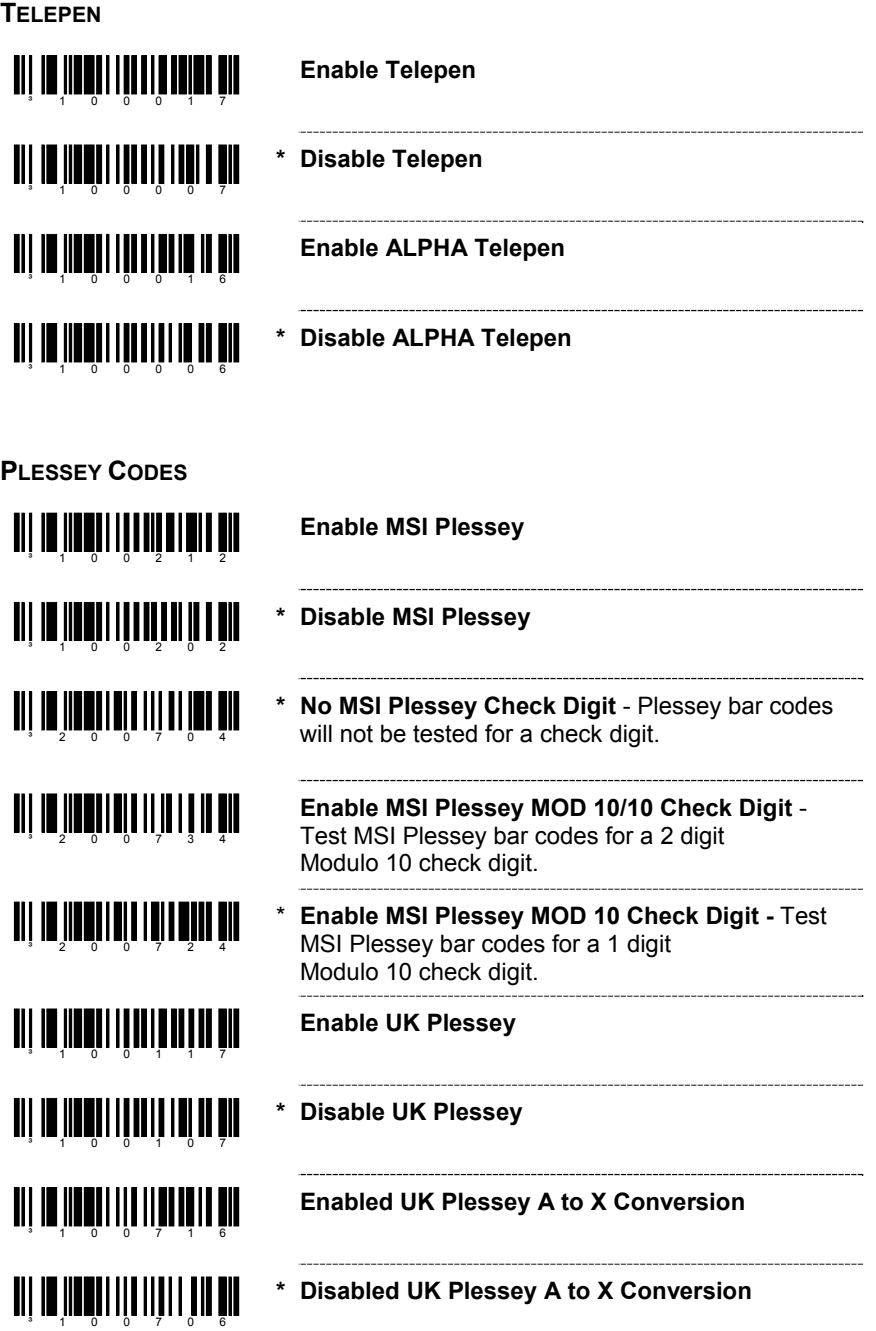

<span id="page-16-0"></span>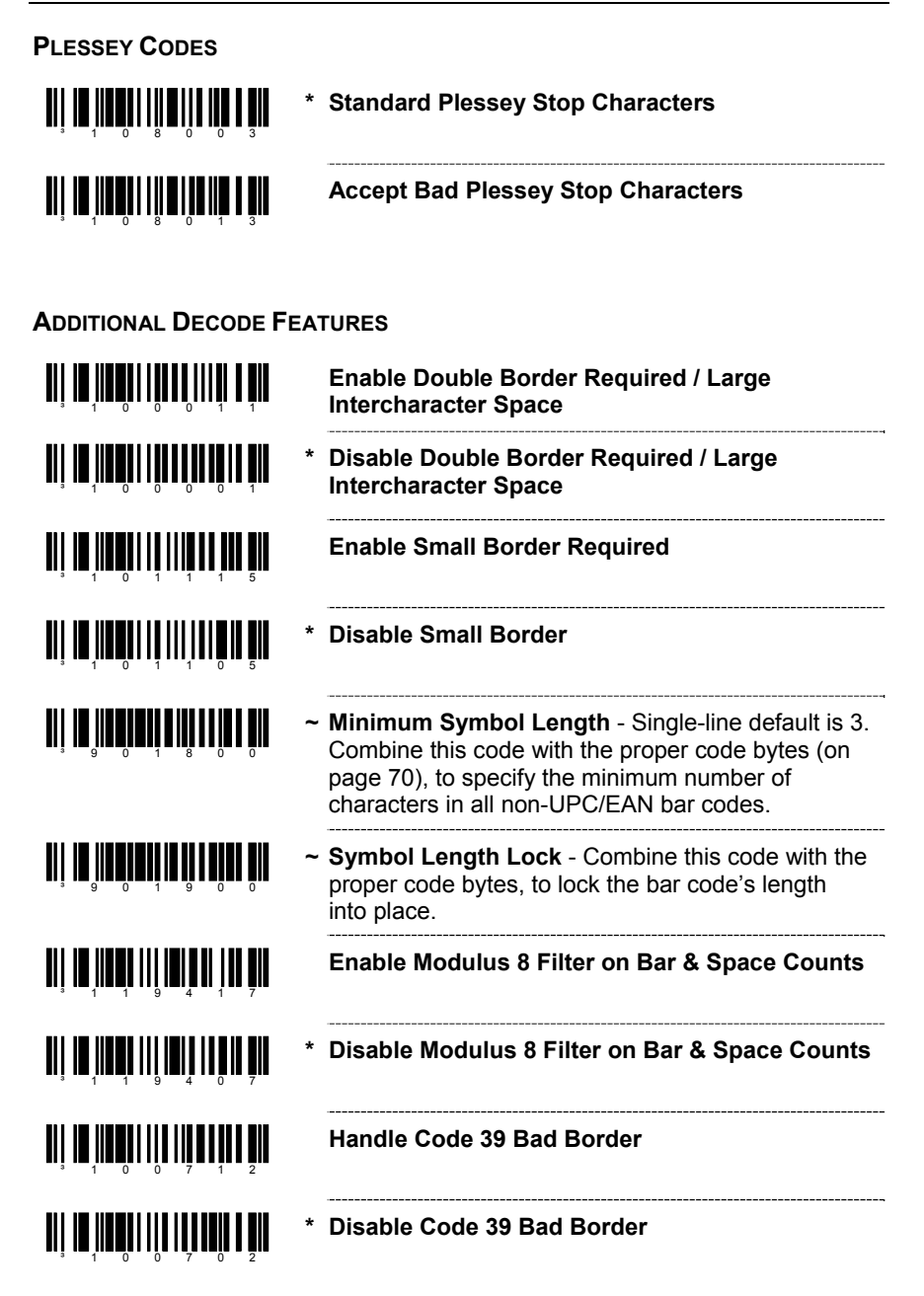

#### <span id="page-17-0"></span>**CONFIGURABLE CODE LENGTHS**

There are seven bar code lock lengths available. Specific code types can be assigned to a lock length. While in configuration mode:

- 1. Scan the code *length* lock #1 bar code
- 2. Scan the three code bytes that represent the code length (page 70)*.*
- 3. Scan the matching code *type* lock #1 bar code.
- 4. Scan the three code bytes that represent the code type*.*

This process can be repeated for lock lengths 2 through 7.

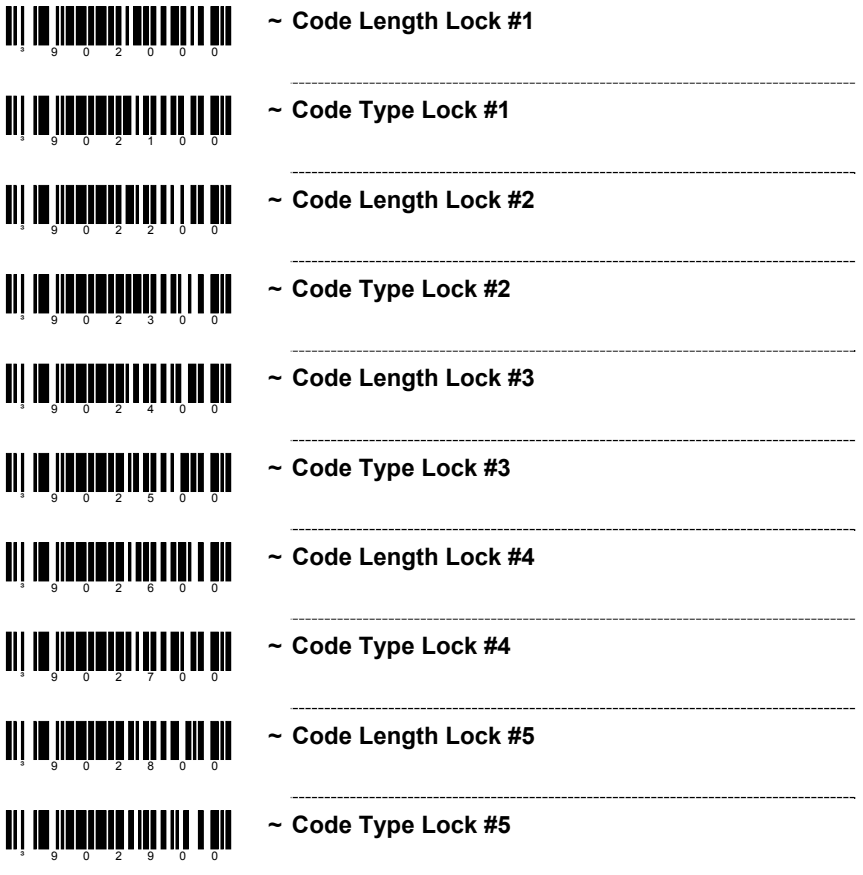

#### **CONFIGURABLE CODE LENGTHS**

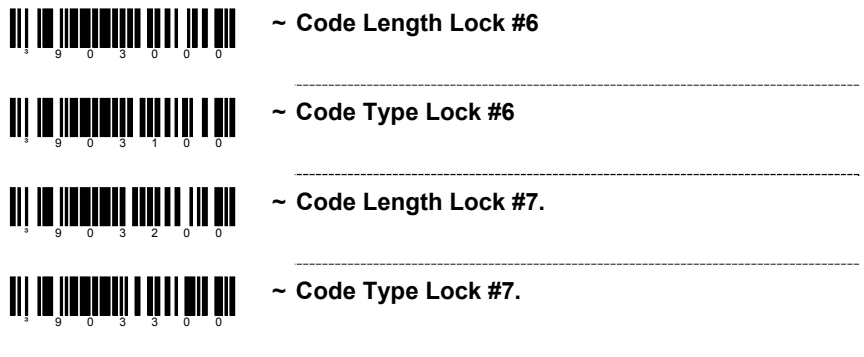

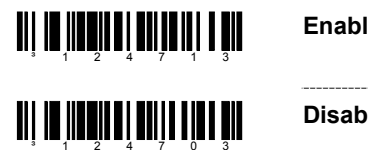

#### **Enable Japanese Multi-Field**

**Disable Japanese Multi-Field** 

# **SUPPLEMENTS**

<span id="page-19-0"></span>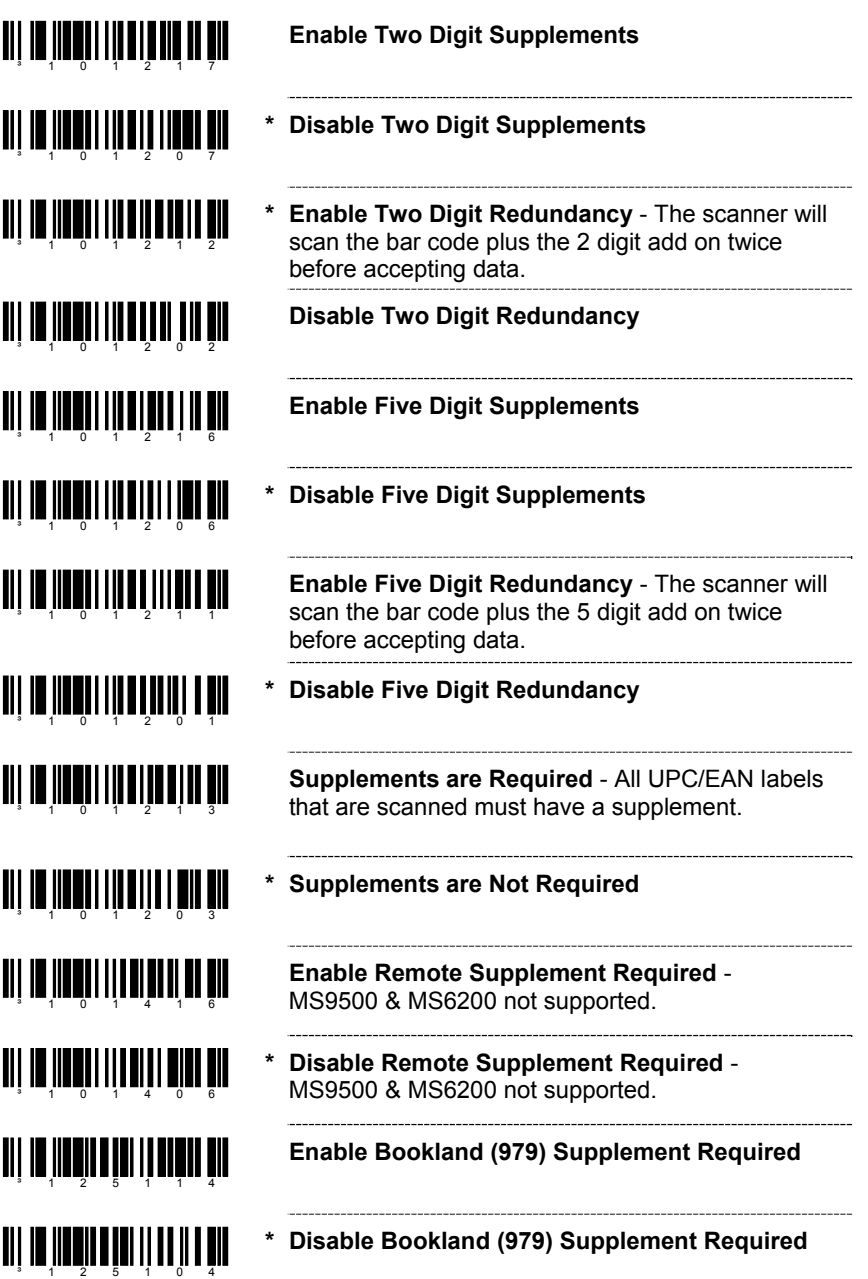

## **SUPPLEMENTS**

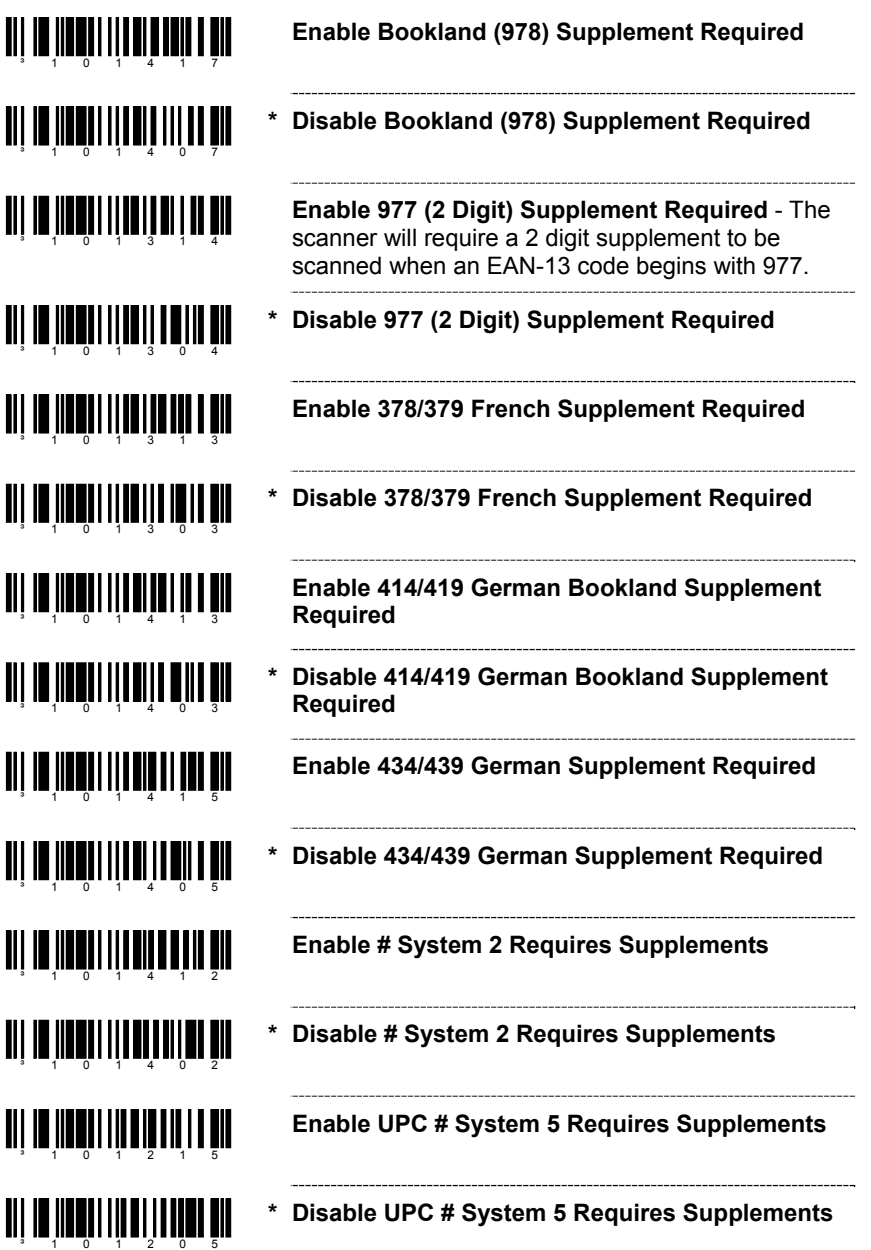

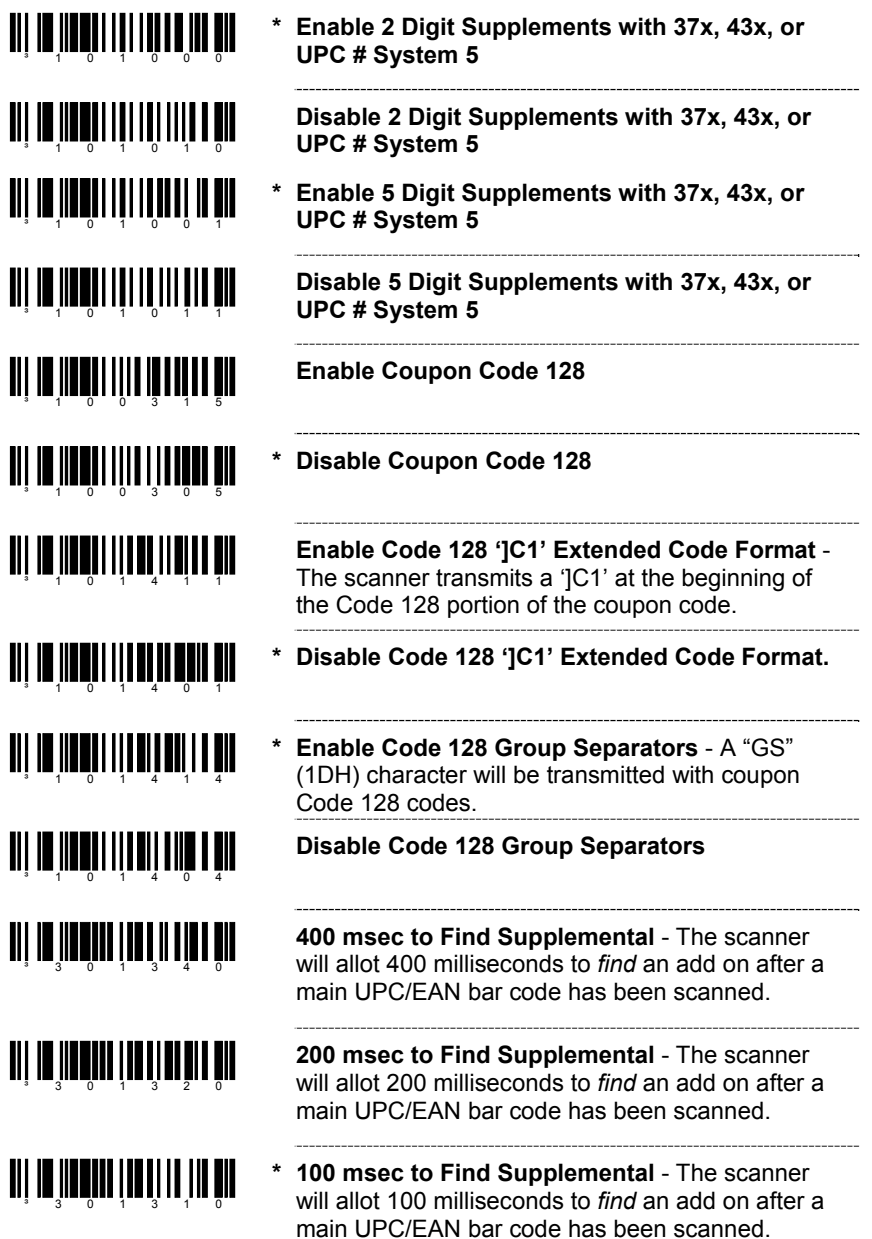

## **SUPPLEMENTS**

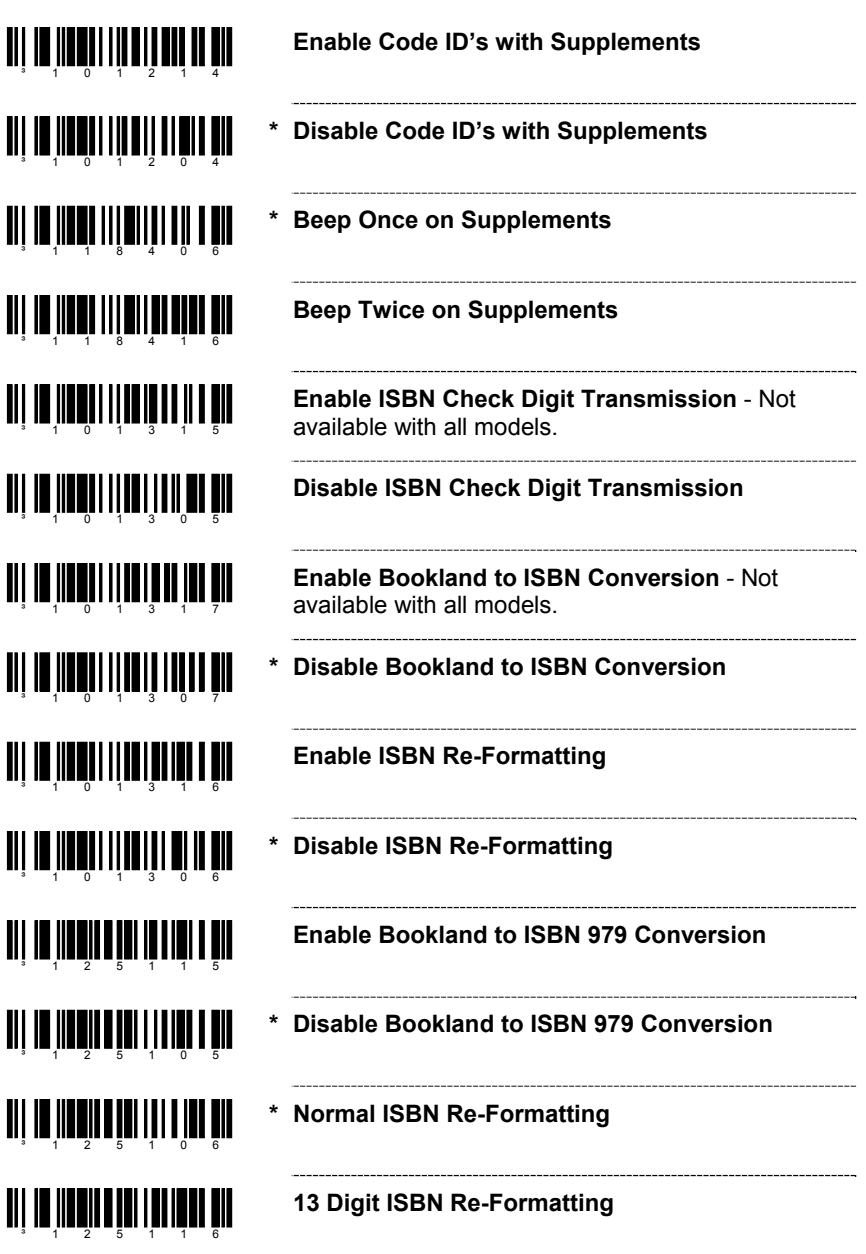

# ani na hundin nin ani mahali din

**Disable Supplementals when CodeGate Button is Pressed** - Available for MS9540 scanners only. Requires standard Code Gate be inactive in and out of stand.

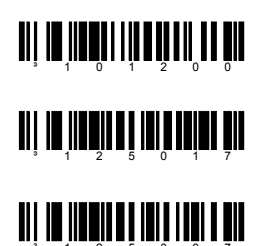

**\* CodeGate Does Not Affect Supplemental Scanning** - Available for MS9540 scanners only.

**No Supplement Checking if EAN-13 Code is just scanned** 

**\* Normal Supplement Checking** 

Metrologic's MS9520 Voyager® and MS9540 VoyagerCG<sup>®</sup> laser scanners with software #14810 and higher can be configured to scan RSS type codes.

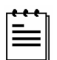

XT keyboard will no longer be supported in standard software releases with software #14810 or higher. If XT keyboard is needed for your application, software #14806 or lower is required, contact a Metrologic customer service representative at 1-800-ID-METRO for further assistance.

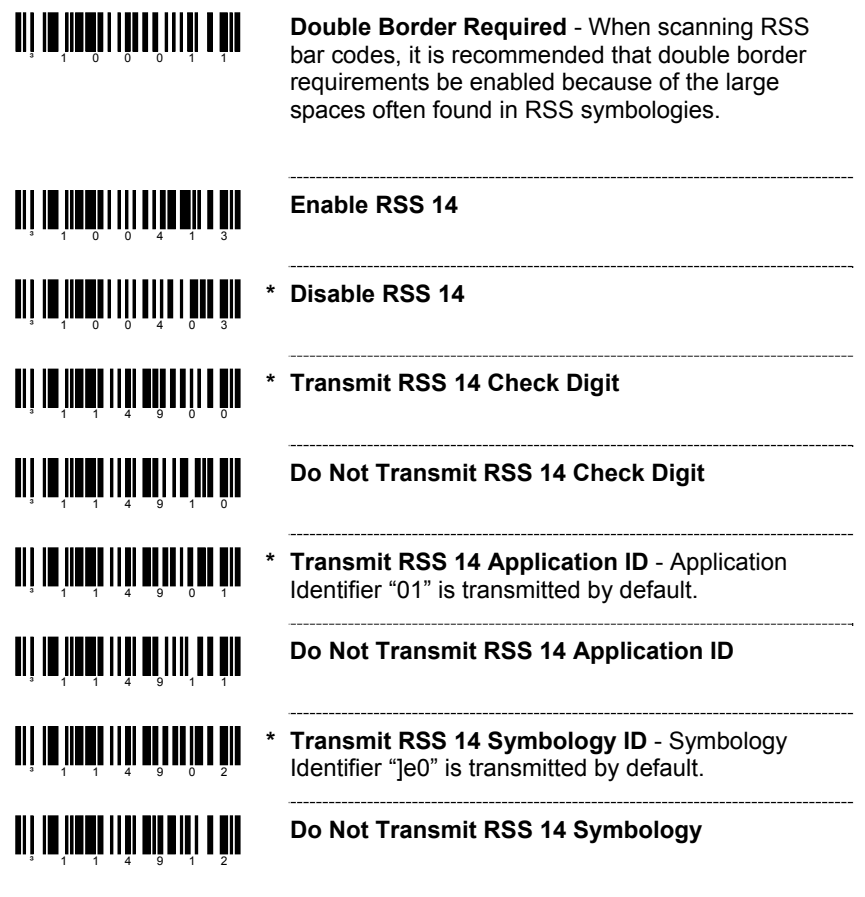

#### <span id="page-25-0"></span>**RSS LIMITED BAR CODES**

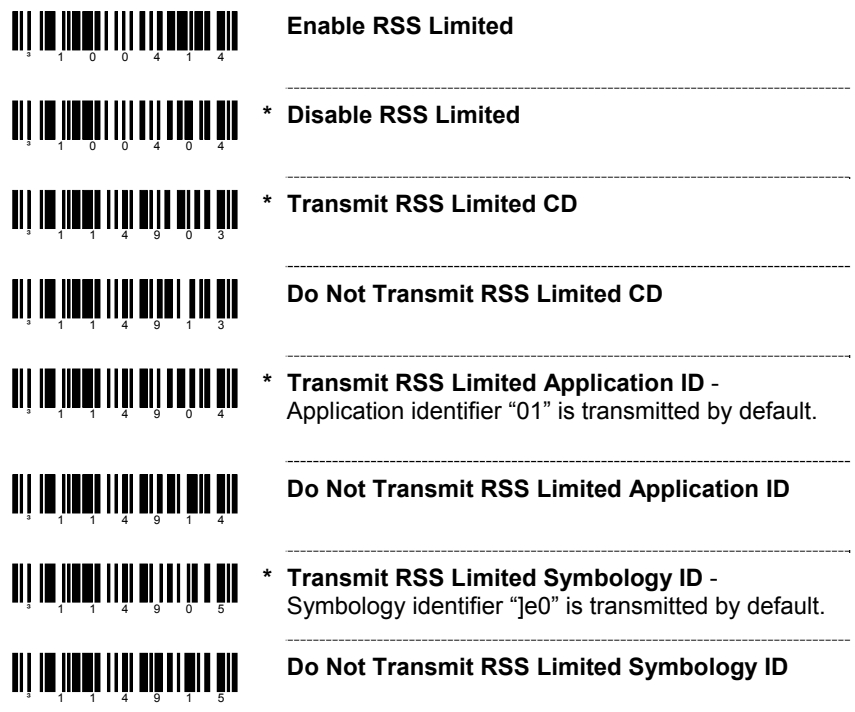

#### **RSS EXPANDED BAR CODES**

**TI II III III III III III III** 

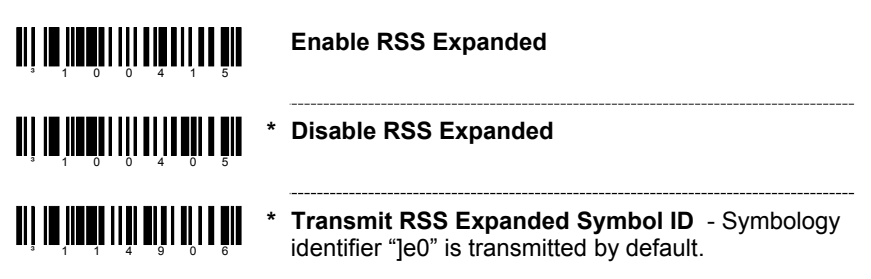

#### <span id="page-26-0"></span>**CONFIGURATION MODE BAR CODES**

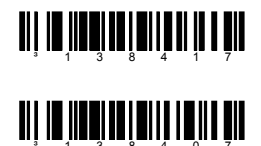

**Enable ISBT Code 128**

**Disable ISBT Code 128**

These bar codes are used to enable/disable a special transmit mode as outlined in section 3.5.2 of the ISBT-128 Specification. This output method allows the user to confirm independently the accuracy of the Code-128 check digit.

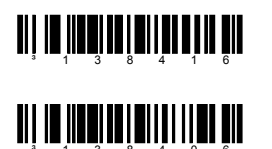

**Enable ISBT Special Transmit**

#### **Disable ISBT Special Transmit**

These bar codes can be used to disable the transmission of the ISBT Code 128 data identifiers. When this option is selected, the first two data characters are removed from the data stream (ID characters) unless the ISBT bar code scanned contains the Donation Identification Number identifiers. In this instance only the first ID character is removed from the Donation ID Number. The second is regarded as normal data.

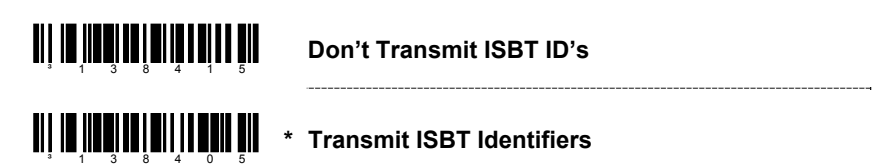

These bar codes are used to convert and transmit the Mode 37, 2 check digit from the flag digits of the Donation Identification Number provided the check digit is contained in the flag digits. Transmission of the Donation Identification number will be the same except for the last two digits, which are converted into a single check sum character.

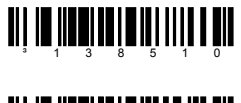

**Convert Flag Digits to Mod 37, 2 CD**

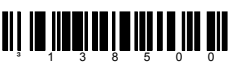

**WE AND ASSEMINATE ASSEM THE REAL PROPERTY IN EXPLORING THE REAL PROPERTY IN EXPLORING THE REAL PROPERTY IN EXPLORING THE REAL PROPERTY IN EVERY INC.** 

#### <span id="page-27-0"></span>**CONCATENATION CONFIGURATION MODE BAR CODES**

*Supported by the MS9500 series only*

The following bar codes are used to configure variable time requirements used to find the  $2<sup>nd</sup>$  bar code of the ISBT concatenation sequence.

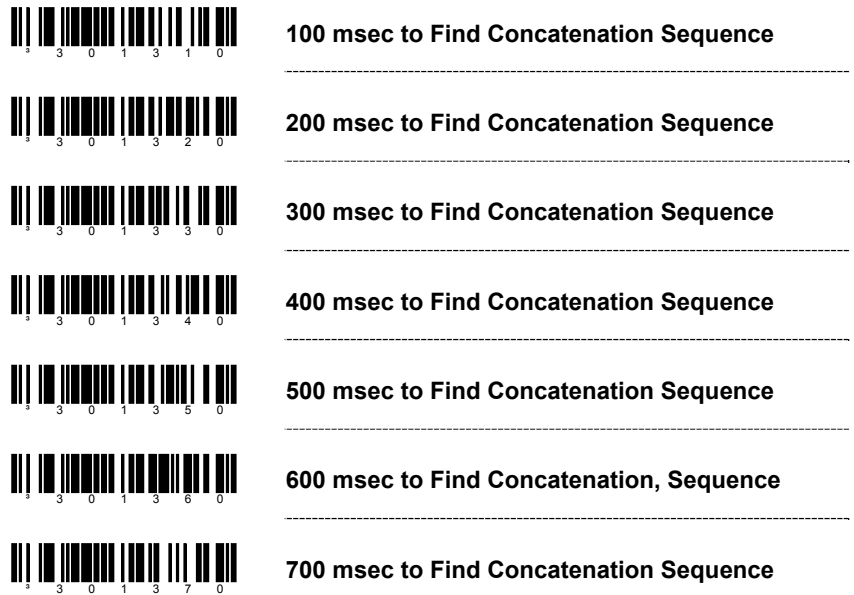

#### **PRE-DEFINED CONCATENATION CONFIGURATION MODE BAR CODES** *Supported by the MS9500 series only.*

The first two barcodes can be used to enable/disable pre-defined concatenation sequences. The remaining bar codes enable the specific enable concatenation sequences and are not needed to enable concatenation. They can be used to disable any selected pre-defined concatenation sequence as well as re-enable it.

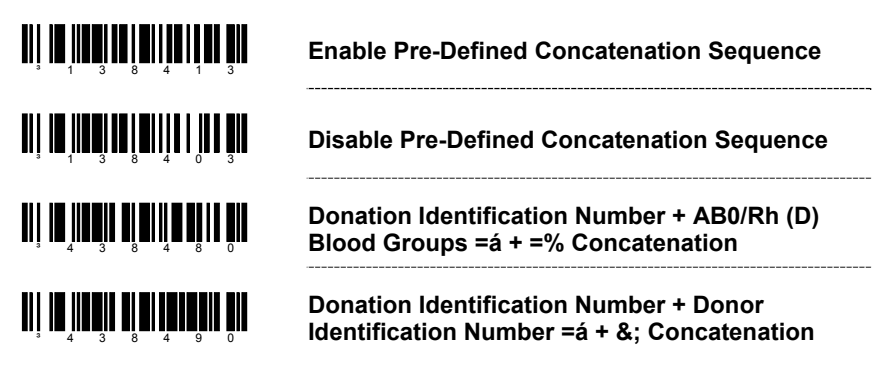

#### <span id="page-28-0"></span>**PRE-DEFINED CONCATENATION CONFIGURATION MODE BAR CODES**

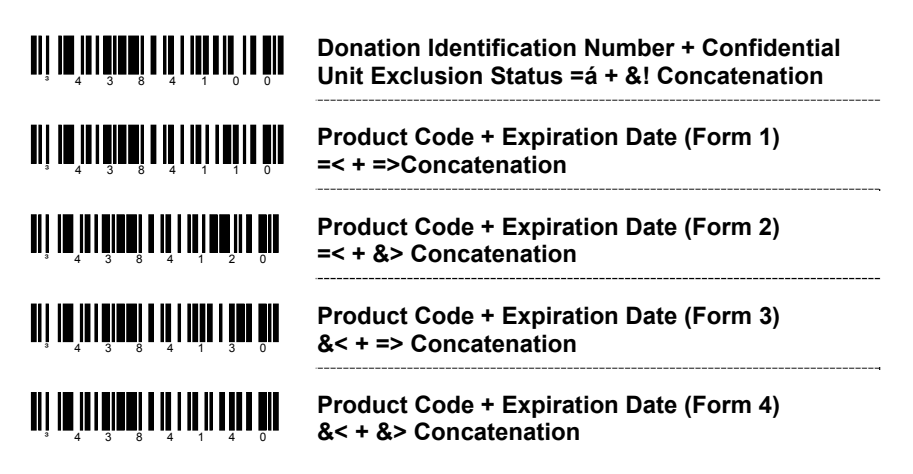

**USER-DEFINED CONCATENATION CONFIGURATION MODE BAR CODES** *Supported by the MS9500 series only.* 

The first two bar codes can be used to enable/disable user-defined concatenation sequences. The remaining bar codes are used to enter the userdefined identifiers used in the concatenation sequence. These bar codes require that the user enter configuration mode first. Then, after scanning the appropriate code, follow the rules for using code bytes to enter the desired identifiers.

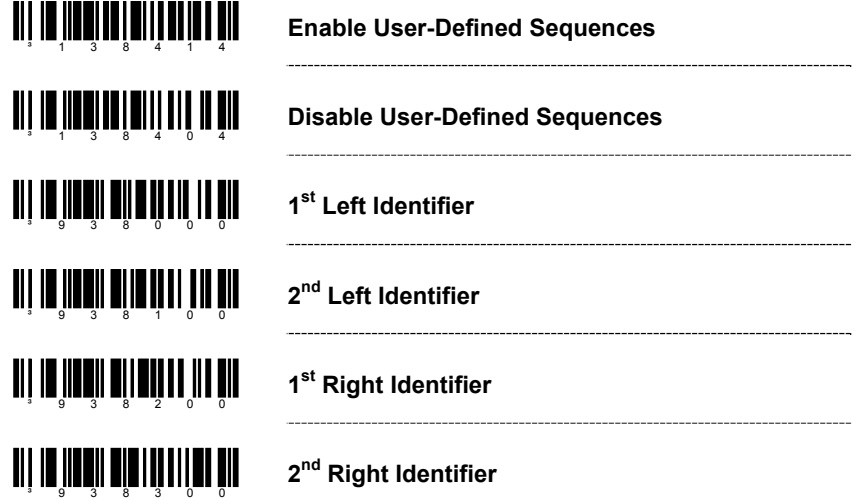

*Supported by the MS9500 series only.*

The following example demonstrates how to configure the User-Defined ISBT identifiers:

Assume the left-hand identifiers are the ISBT defined donation identification number: "=G"; and the right hand identifiers are country specific identifiers "&a".

- 1. Scan the ENTER/EXIT configuration mode bar code.
- 2. Scan the  $1<sup>st</sup>$  Left Identifier configuration mode bar code.
- 3. Scan (Code Byte 0) + (Code Byte 6) + (Code Byte 1).
- 4. Scan the 2<sup>nd</sup> Left Identifier configuration mode bar code.
- 5. Scan (Code Byte 0) + (Code Byte 7) + (Code Byte 1).
- 6. Scan the  $1<sup>st</sup>$  Right Identifier configuration mode bar code.
- 7. Scan (Code Byte 0) + (Code Byte 3) + (Code Byte 8).
- 8. Scan the  $2^{nd}$  Right Identifier configuration mode bar code.
- 9. Scan (Code Byte 0) + (Code Byte  $9$ ) + (Code Byte 7).
- 10. Scan the Enable User-Defined Sequence bar Code.
- 11. Scan the Enable ISBT bar code.
- 12. Scan the ENTER/EXIT configuration mode bar code.

The scanner is now configured with the appropriate identifiers. Since both ISBT and User-defined Concatenation are enabled, ISBT 128 bar codes scanned successively that contain these identifiers will be concatenated.

An alternate method of the type found in section 4.8.1 of the ISBT specifications can be used for configuring user-defined concatenation sequences. Using the previous example, the identifiers can be configured into a single configuration mode bar code. The following bar codes can be used to enable and disable the user-defined concatenation.

**Enable (Left, =G) + (Right, &a)** 

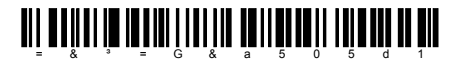

**Disable (Left, =G) + (Right, &a)** 

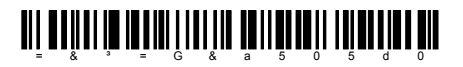

These configuration-mode bar codes differ from Metrologic's normal set of configuration mode bar codes and can only be used in single-code configuration mode. In *Multi-Code* configuration mode, these bar codes are not recognized.

Two forms of concatenation can be enabled at any given time - one pre-defined sequence and the User-defined sequence. Code selects and ISBT Code-128 concatenation cannot be used simultaneously. Both functions use the same internal resources so they must remain mutually exclusive.

### **COMMUNICATIONS**

<span id="page-30-0"></span>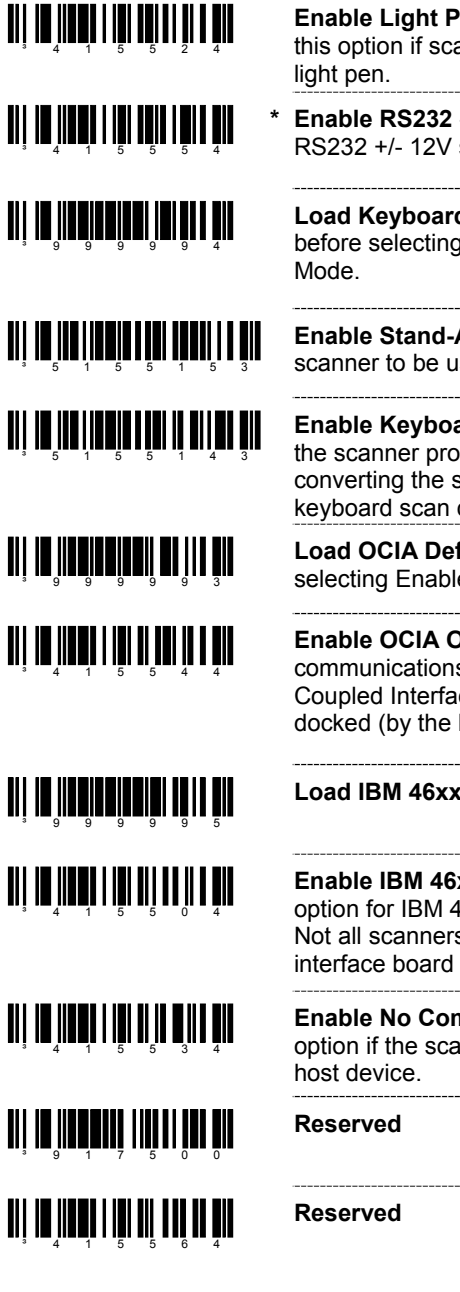

**Enable Light Pen/Wand Communication** - Use this option if scanner should be used in place of a

**Enable RS232 - The scanner will work with** RS232 +/- 12V serial output.

**Load Keyboard Wedge Defaults** - Scan this code before selecting Normal or Stand Alone Wedge

**Enable Stand-Alone Keyboard Scanner** - Allows scanner to be used without an external keyboard.

**Enable Keyboard Wedge Emulation** - Select if the scanner provides keyboard emulation by converting the scanned bar code data to the PC keyboard scan code equivalent.

**Load OCIA Defaults** - Scan this code before selecting Enable OCIA output.

**Enable OCIA Output** - Select this option if the communications requirement is on Optically Coupled Interface Adapter (OCIA). This is a docked (by the host) serial interface.

### **Load IBM 46xx Defaults**

**Enable IBM 46xx Communication** - Select this option for IBM 46xx SIOC/RS485 communications. Not all scanners support this interface. The correct interface board is required.

**Enable No Communication Mode** - Select this option if the scanner does not interface with the

#### <span id="page-31-0"></span>**CONFIGURATION MODE OPTIONS**

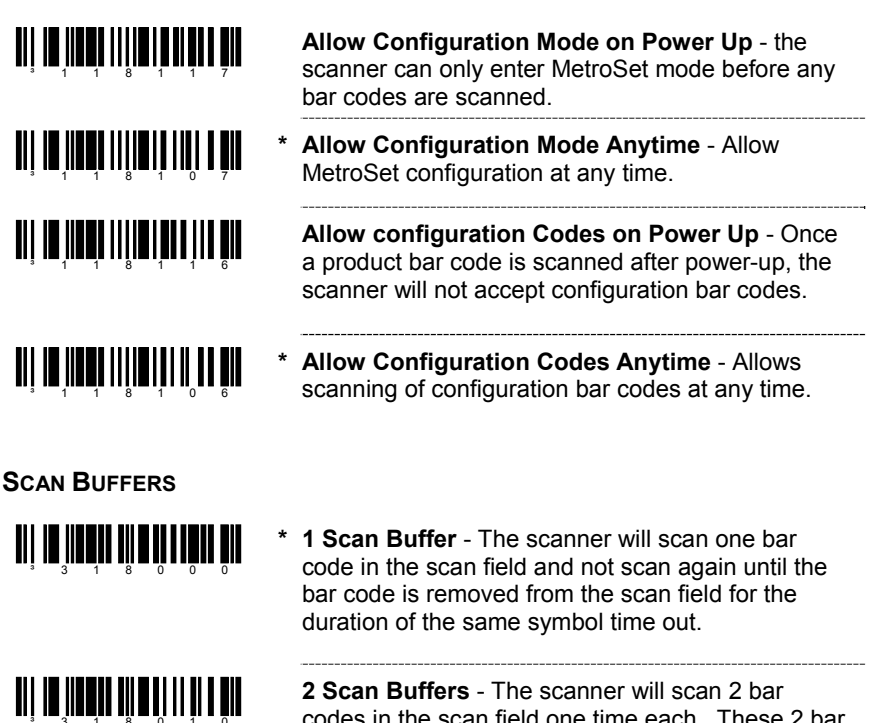

codes in the scan field one time each. These 2 bar codes will not be scanned again and until they are removed from the scan field for the duration of the same symbol time out.

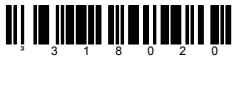

**3 Scan Buffers** - Same function as 2 Scan Buffers, but 3 bar codes are in the scan field.

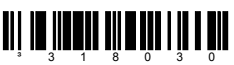

**4 Scan Buffers** - Same function as 2 Scan Buffers, but 4 bar codes are in the scan field.

#### <span id="page-32-0"></span>**REDUNDANT SCANS**

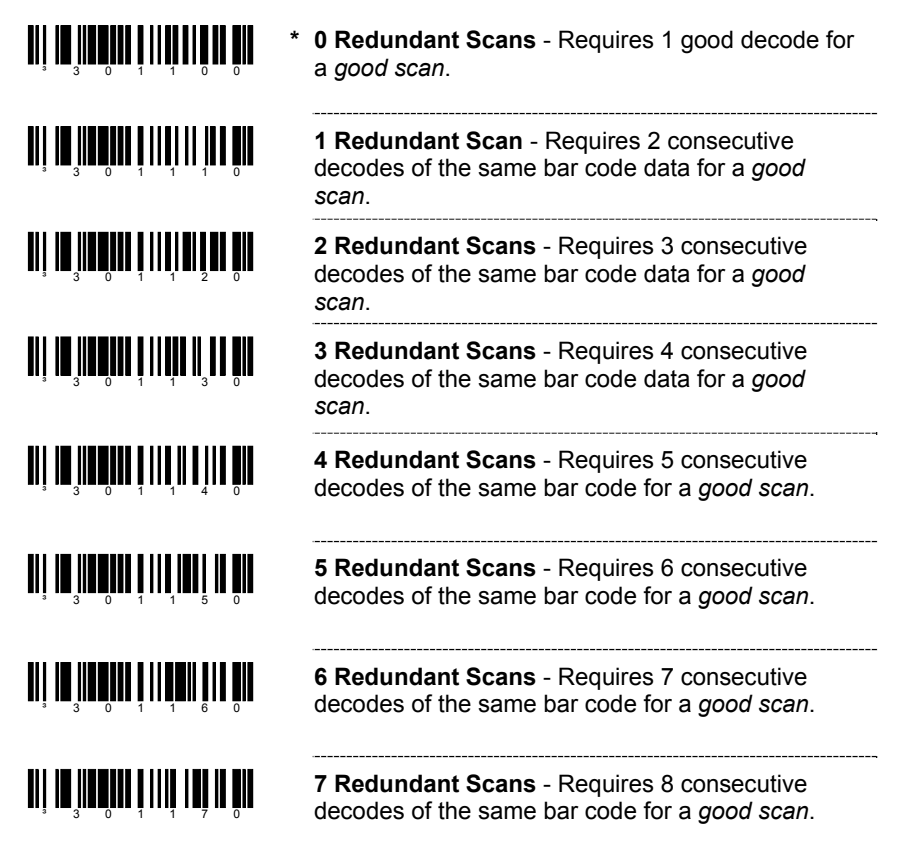

#### **MISCELLANEOUS DECODE FEATURES**

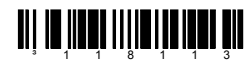

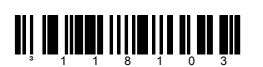

**Optional Same Symbol Check - Requires 1** different character between successive bar codes to consider the bar code "new".

**Normal Same Symbol Check** - Requires 3 different characters between successive bar codes to consider the bar code "new".

#### <span id="page-33-0"></span>**SAME SYMBOL TIME OUTS**

The length of time before a bar code can be rescanned after it is removed from the scan field is user-configurable in increments of 50 msecs to 6350 msecs (6.35 sec).

**If using an MS9500 or IS4125, please go to page 80.** 

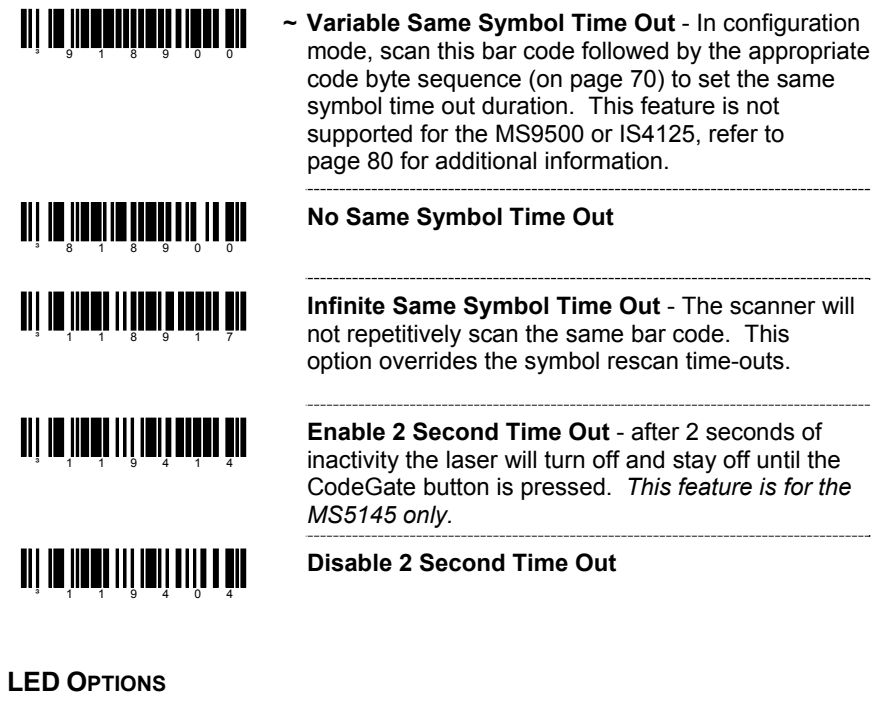

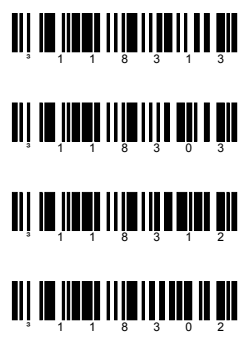

**Flash Green LED if Rescan Allowed** - This indicates same symbol timeout has elapsed.

**\* Do Not Flash Green LED if Rescan Allowed** 

**Reverse LED Functions** - Red = Laser On Green = Good Read

**Normal LED Functions - Green = Laser On** Red = Good Read

<span id="page-34-0"></span>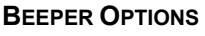

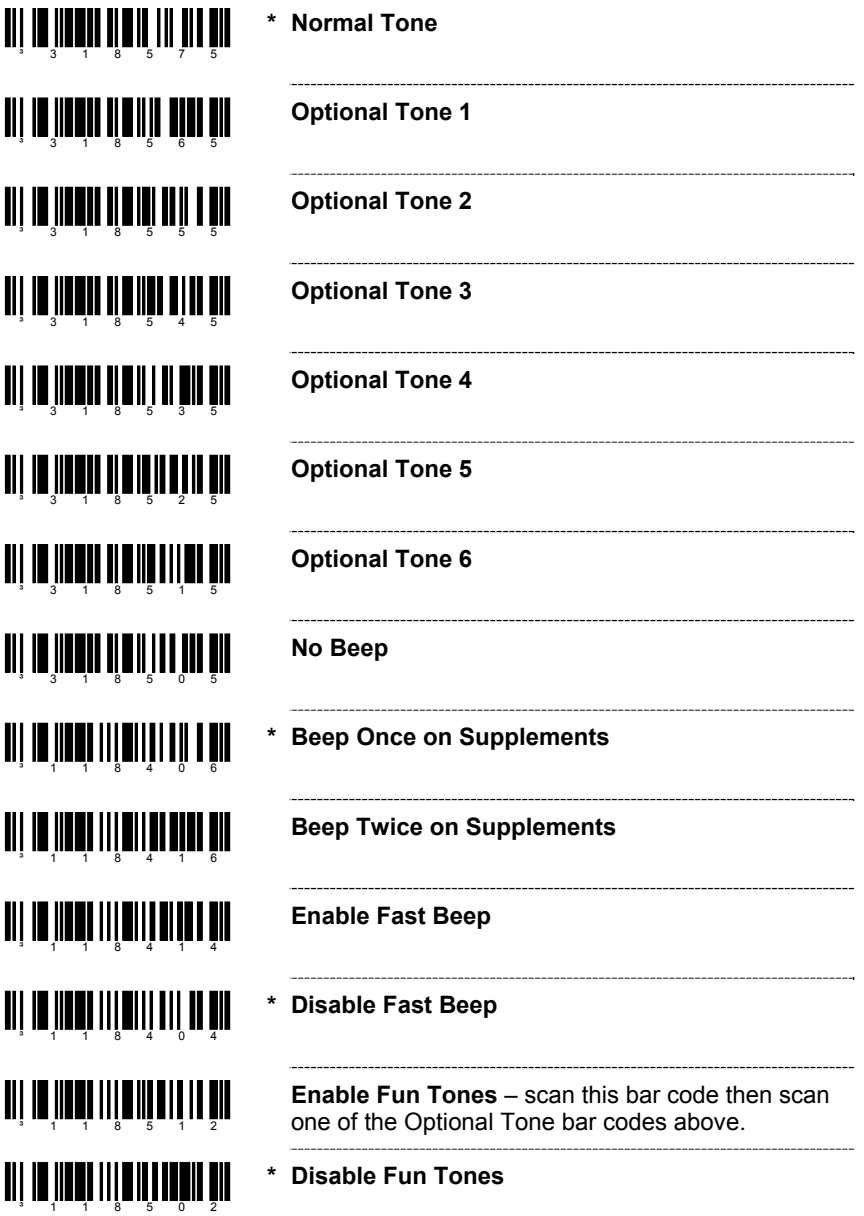

#### **BEEPER OPTIONS**

I

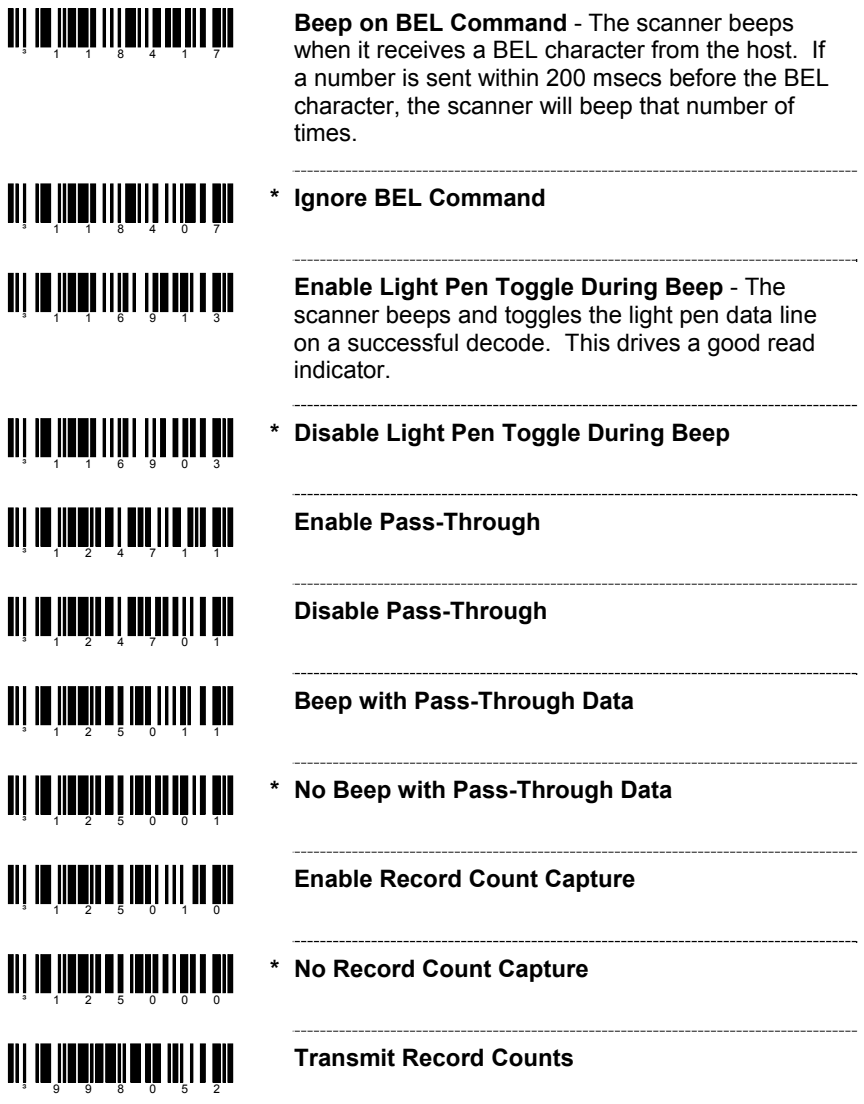
## **DATA TRANSMISSION DELAYS**

Use these codes to select the amount of delay between sending data characters from the scanner to the host. This helps prevent the scanner from overflowing host-input buffers.

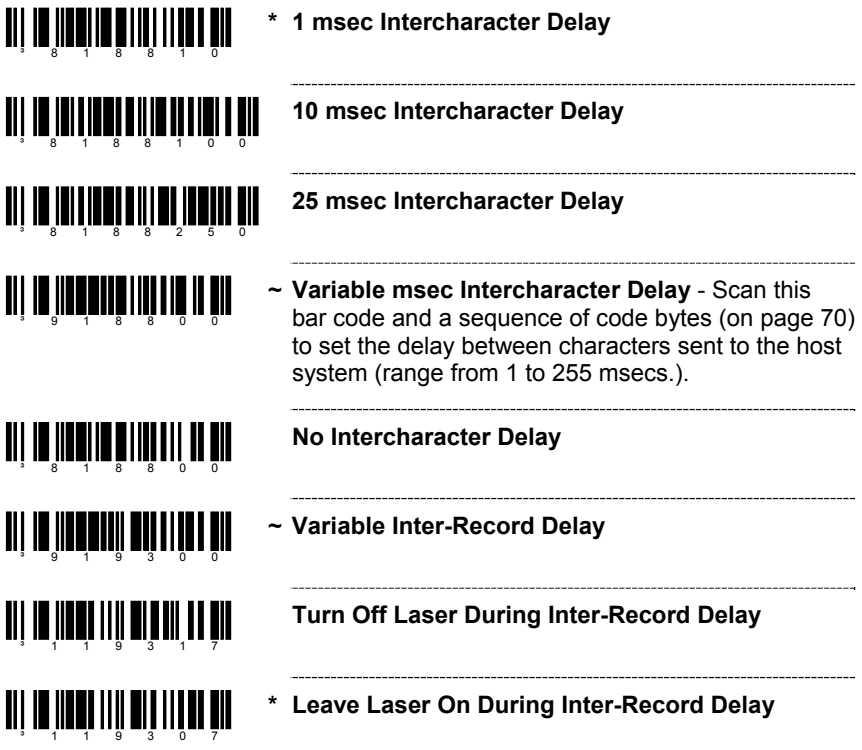

# **SCANNER OPERATION**

# **COMMUNICATION TIME OUT OPTIONS**

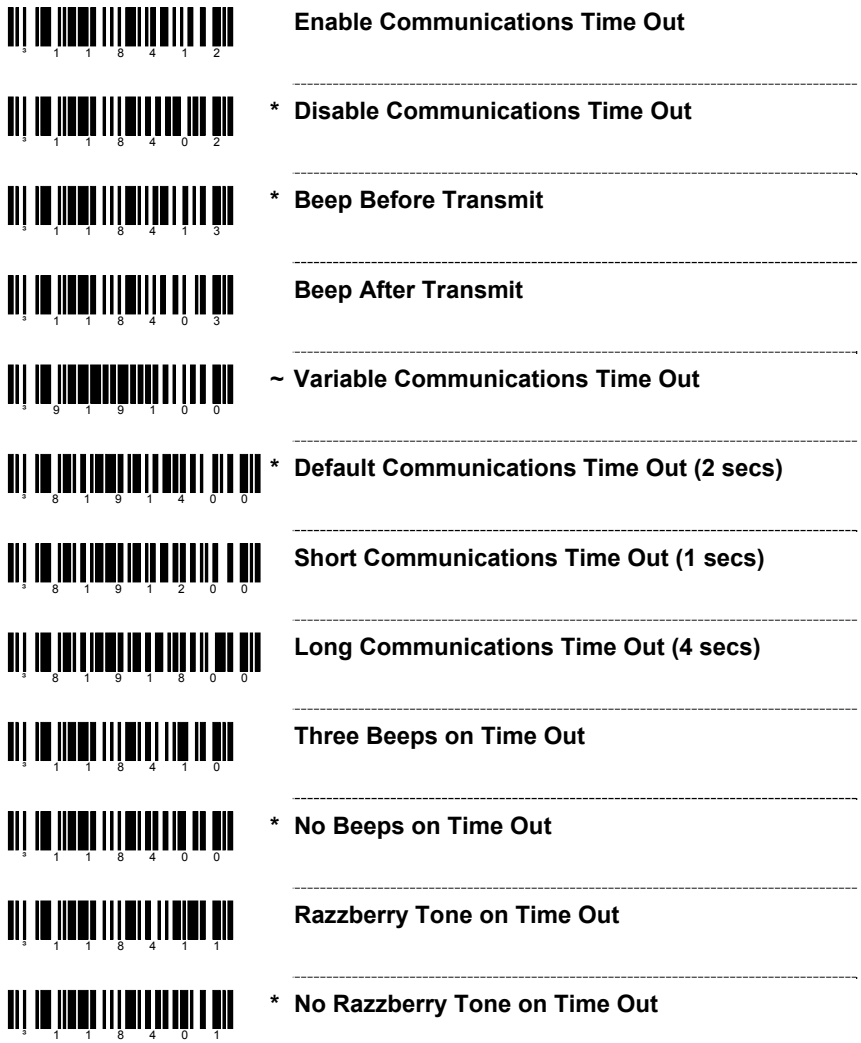

# **HOST SCANNER COMMANDS**

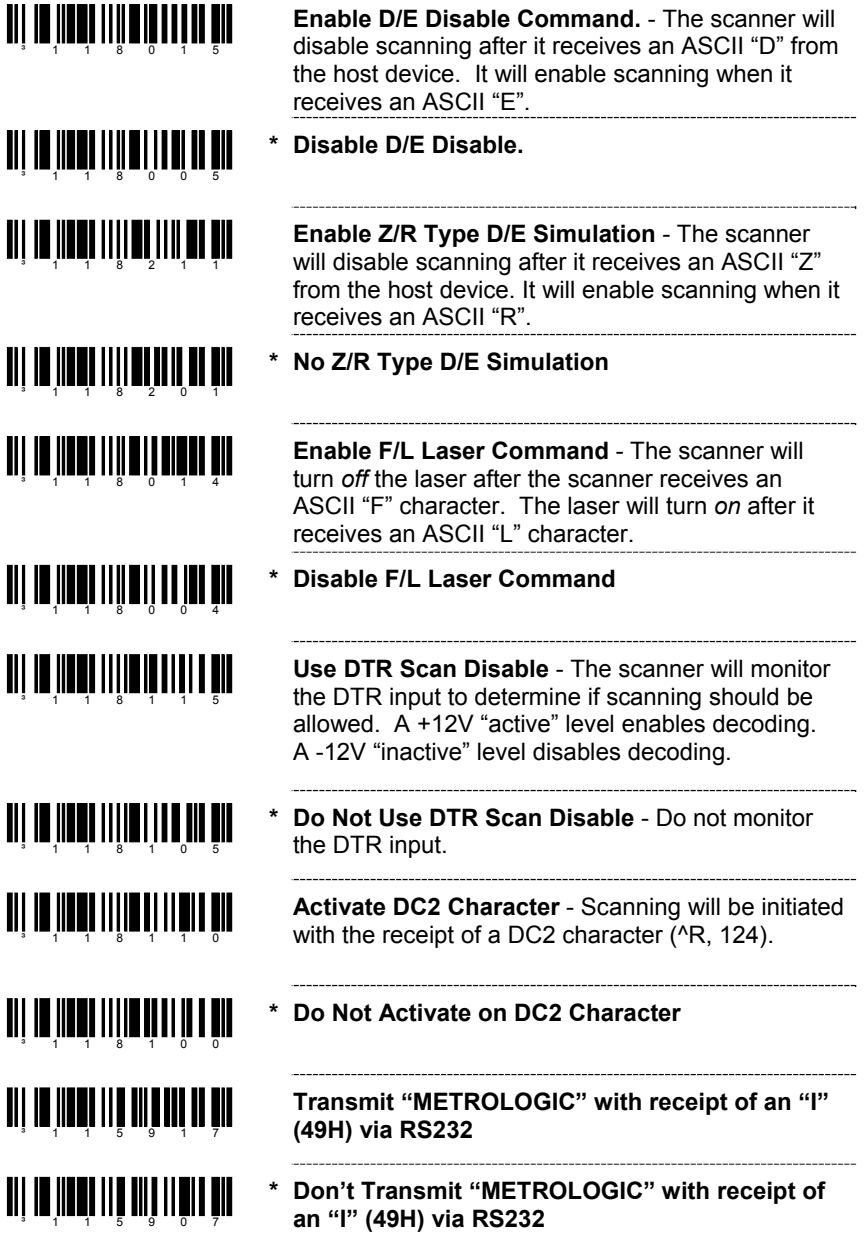

# **HOST SCANNER COMMANDS**

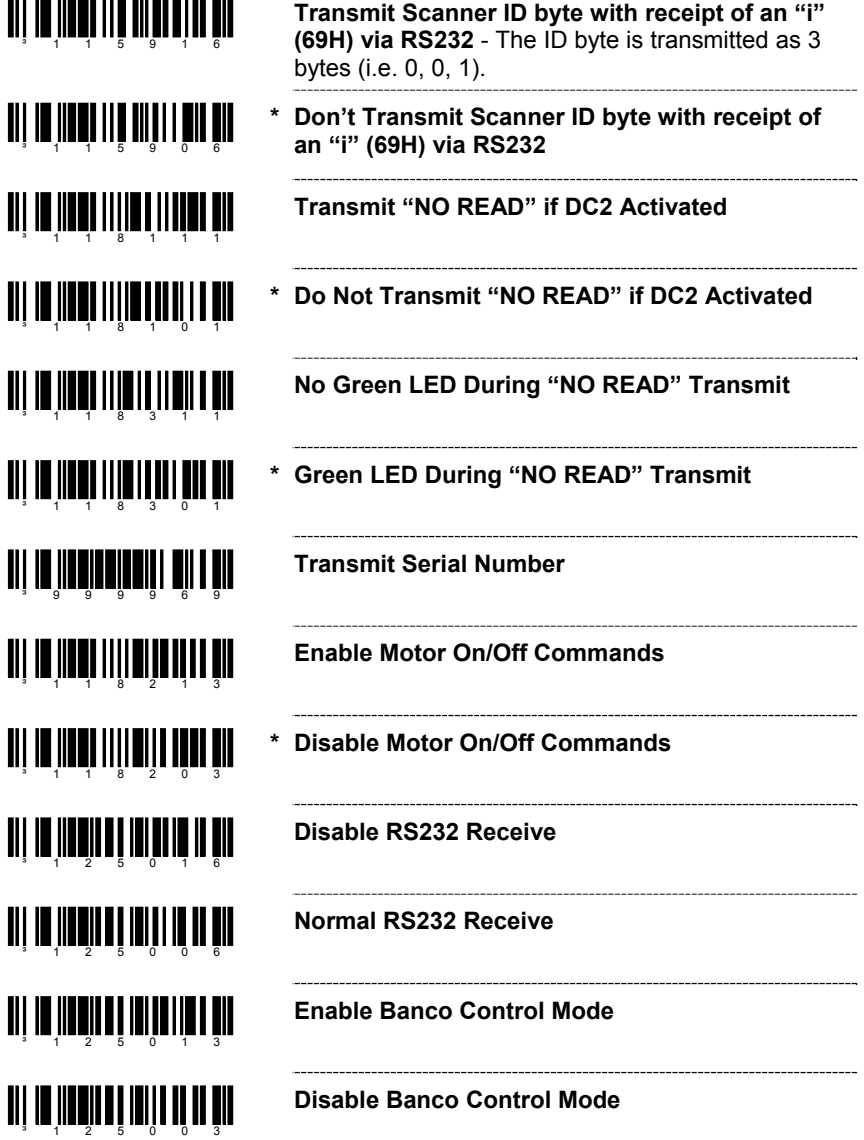

### **HOST SCANNER COMMANDS**

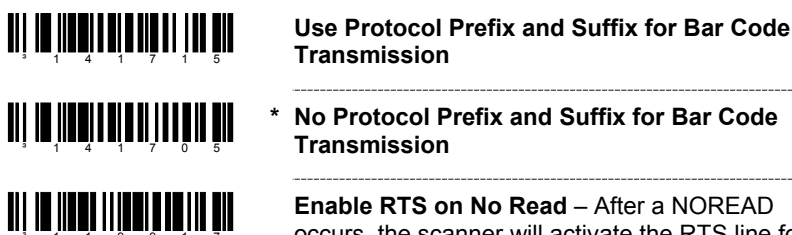

**Enable RTS on No Read - After a NOREAD** occurs, the scanner will activate the RTS line for 20 milliseconds. The duration of the RTS activation can be loaded in address 199 bits 6 - 0 in 10 millisecond steps.

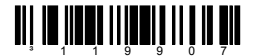

**\* Disable RTS on No Read** 

the control of the control of the

**TEST MODES** 

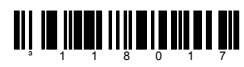

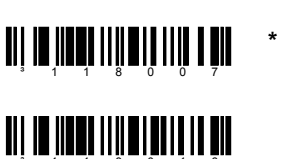

**Scanability ON** - This option enters scanability test mode. *Do not enable unless instructed by a Metrologic representative.*

**\* Scanability OFF** 

**Scan Count Mode ON** - The scanner will enter scan count test mode and the scanner's firmware number will transmit to the host. *Do not enable unless instructed by a Metrologic representative.*

<u>ali in inisi ilila ili anih ali</u> <u> Ali in ilini ilini ilini</u> ³115512

<u>aii 10 1100 1110 1110 1111 111</u>

**Scan Count Mode OFF** 

**Power-Up with Saved Interface -** *Do not enable unless instructed by a Metrologic representative.*

**\* Power-Up with Board Interface -** *Do not enable unless instructed by a Metrologic representative.*

Ë

Scan the *Enter Configuration Mode* bar code before trying to set these features (see the *Multi-Code Method* on page 2).

# **USER CONFIGURABLE PREFIXES, ALL DATA**

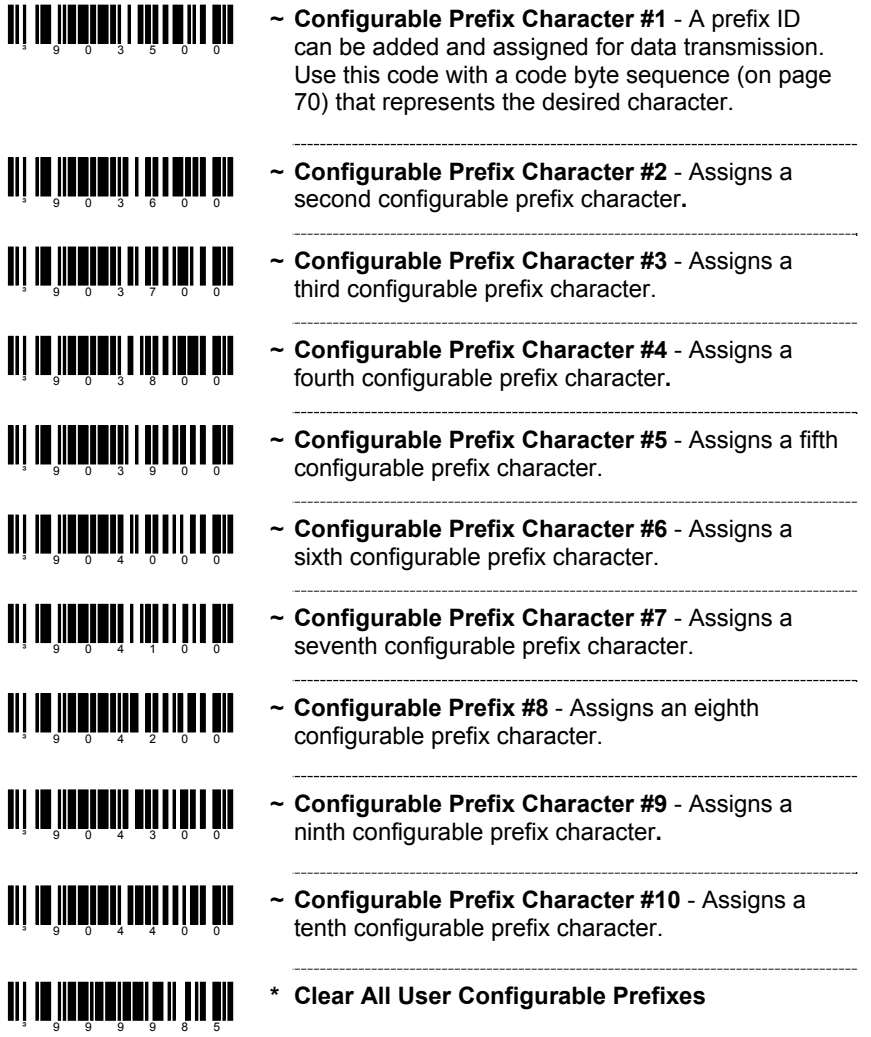

### **USER CONFIGURABLE ID CHARACTERS, CODE SPECIFIC**

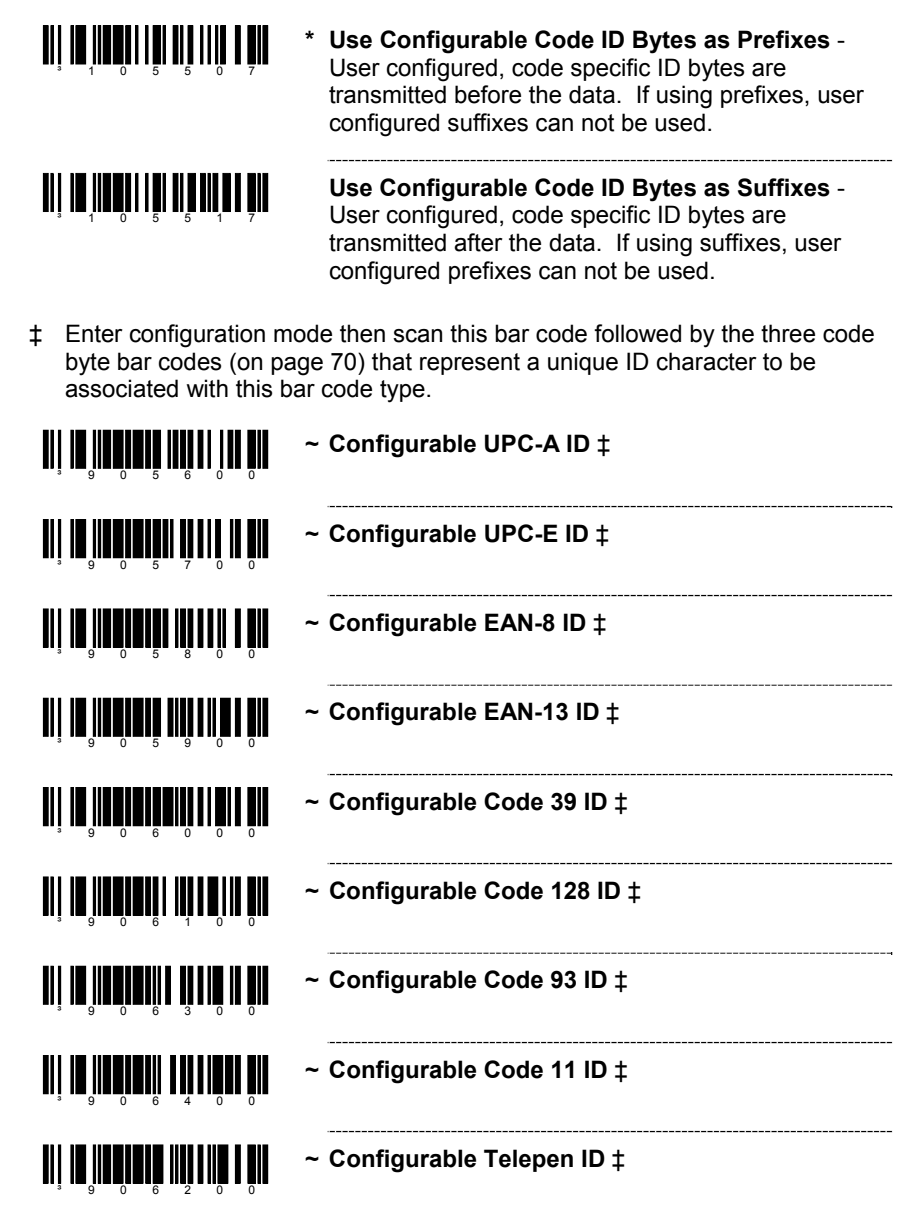

### **USER CONFIGURABLE ID CHARACTERS, CODE SPECIFIC**

‡ Enter configuration mode then scan this bar code followed by the three code byte bar codes (on page 70) that represent a unique ID character to be associated with this bar code type.

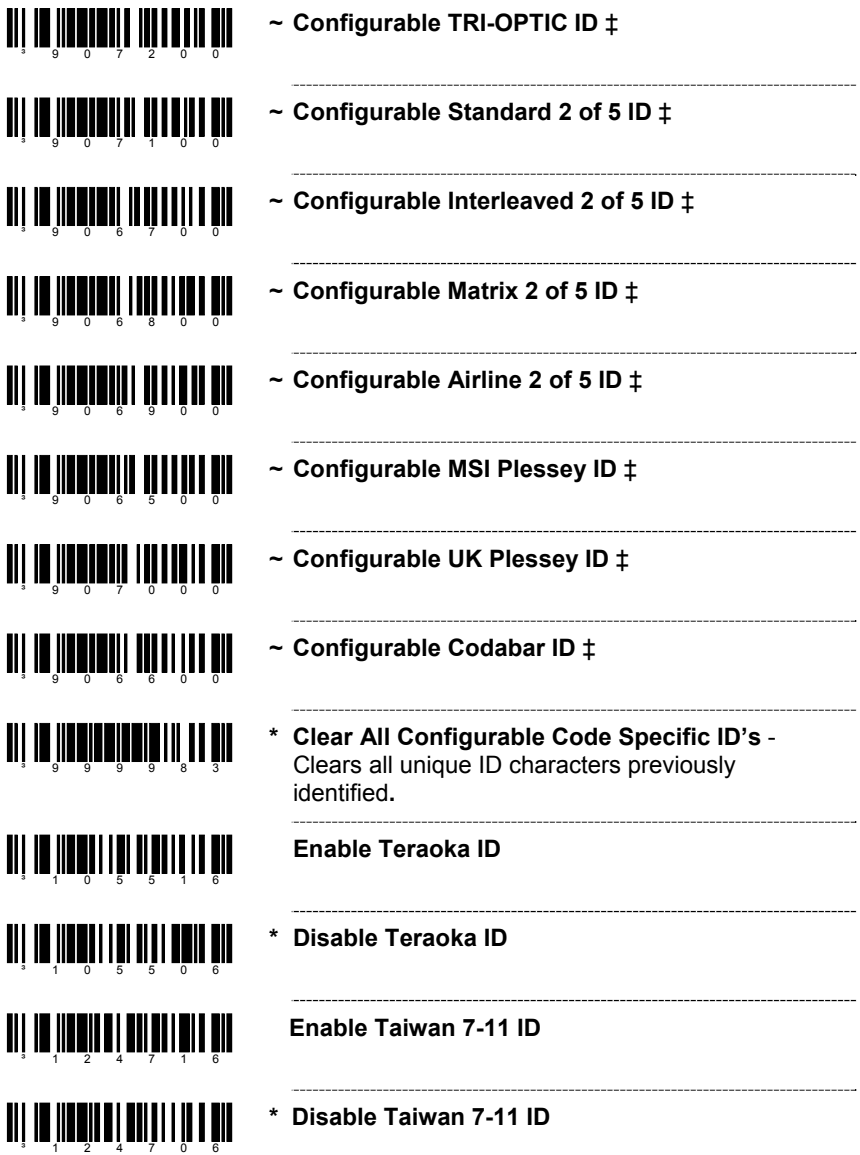

# **STANDARD PREFIX CHARACTERS**

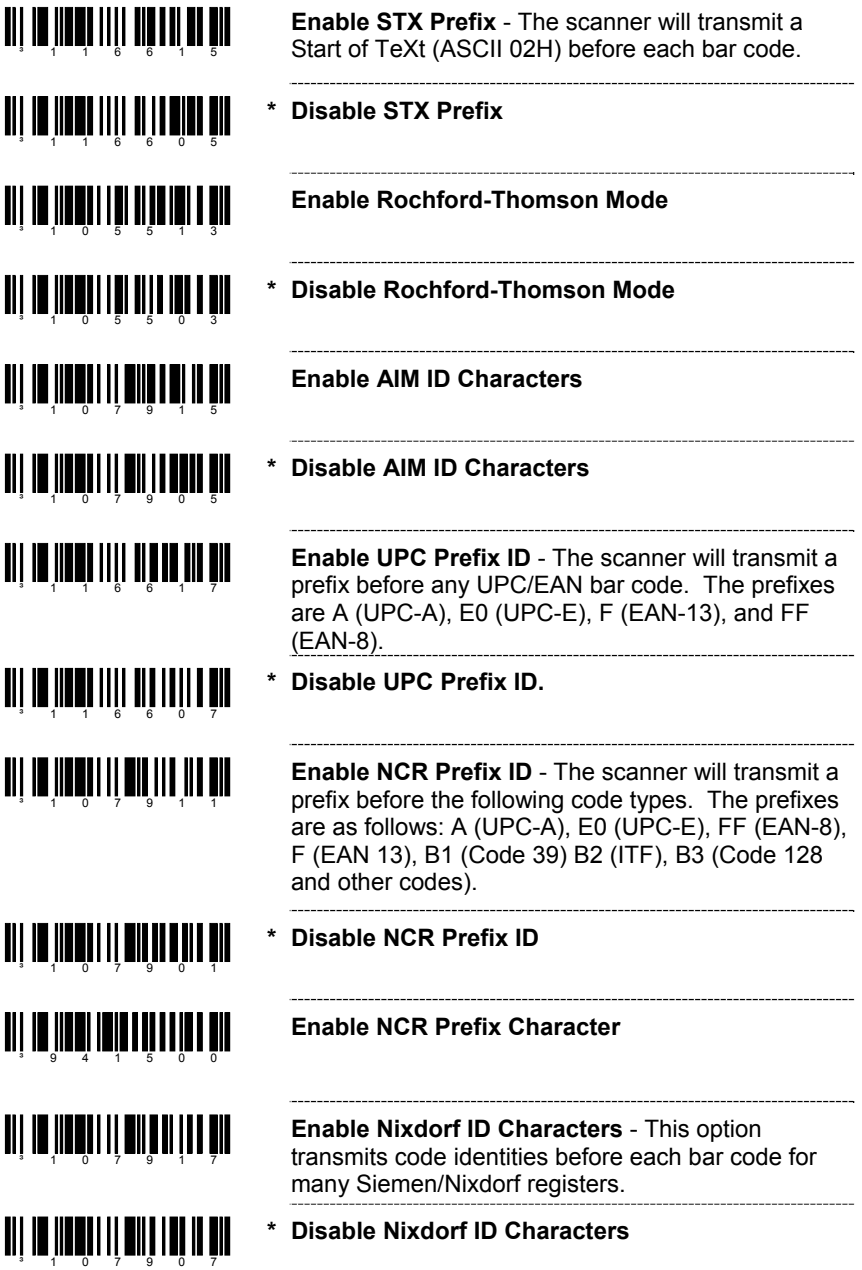

# **PREFIXES/SUFFIXES**

## **STANDARD PREFIX CHARACTERS**

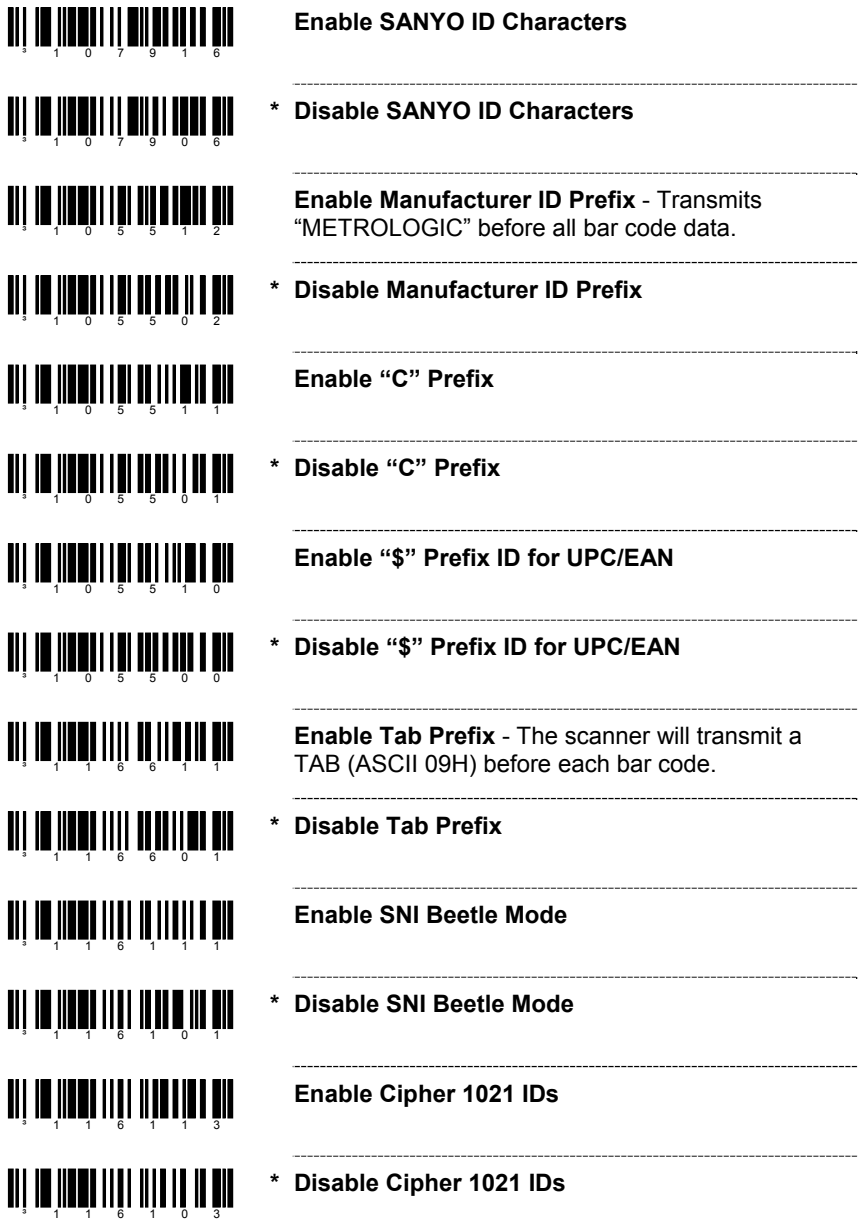

# **STANDARD SUFFIX CHARACTERS**

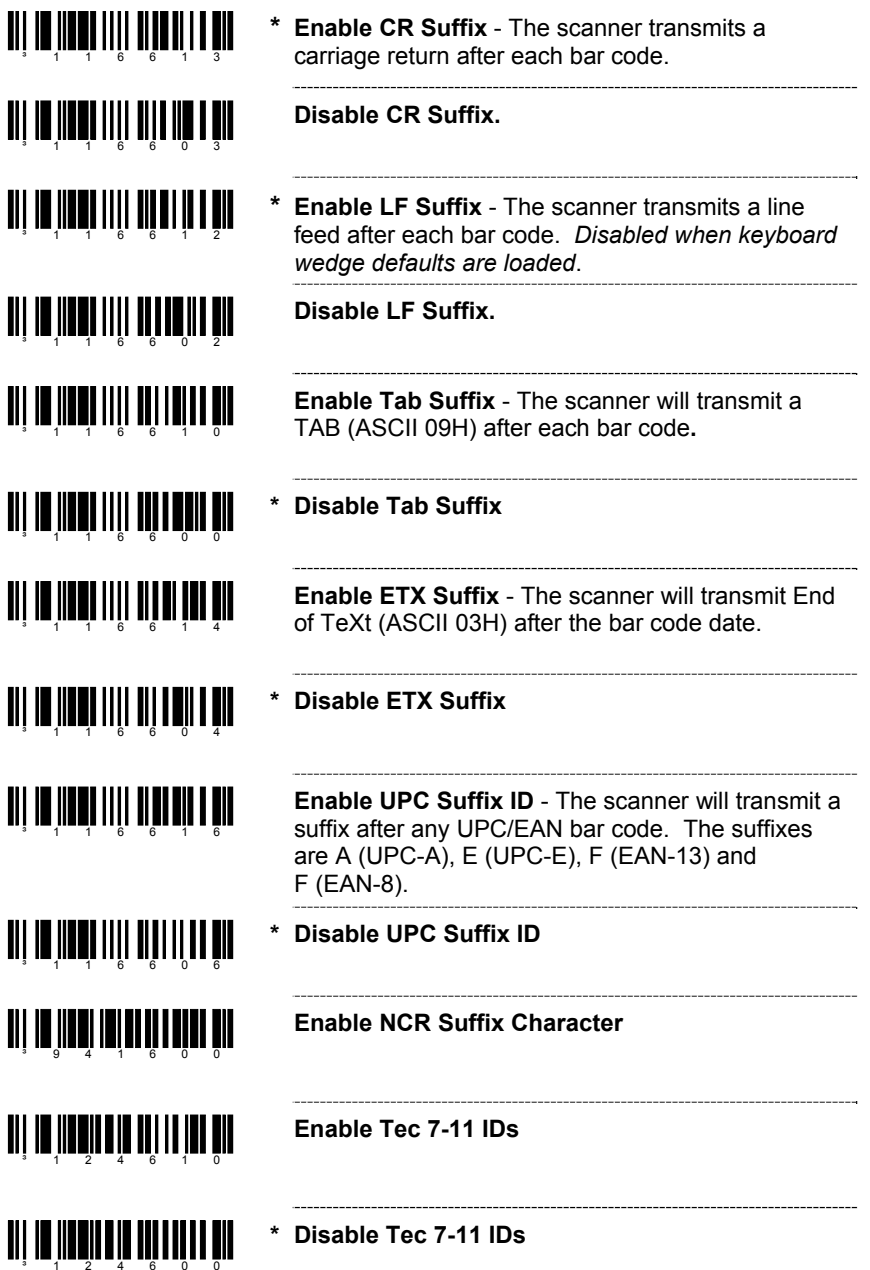

#### **LONGITUDINAL REDUNDANCY CHECK**

A Longitudinal Redundancy Check (LRC) is an error checking character that is calculated across a sequence of data characters. It is determined by eXclusive ORing (XOR) the characters to be checked, starting with an initial value of 00H.

The result, an "LRC byte" is then transmitted following the data stream and used by the receiving computer to determine if the information was received correctly. In the scanner's case, XOR is performed prior to adding parity bits.

When the LRC is enabled, the scanner defaults to starting the LRC on the second byte of information transmitted. Optionally, the calculation can start on the first byte transmitted.

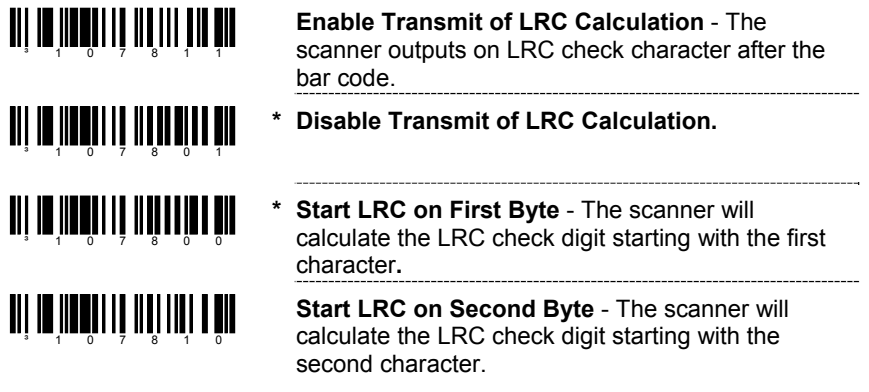

### **BLOCK CHECK CHARACTER**

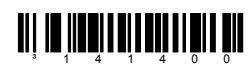

**\* Enable NCR BCC** 

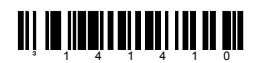

**Disable NCR BCC** 

### **CHARACTER REPLACEMENTS**

To replace a character:

- 1. Scan the *enter/exit configuration mode* bar code (on page 2).
- 2. Scan the *character to replace code* (shown below).
- 3. Scan the ASCII code byte value of the character you wish to replace (refer to the ASCII Reference Table in the Code Byte Usage section of this manual).
- 4. Scan the *replacement character* bar code (shown below).
- 5. Scan the ASCII code byte value of the replacement character.
- 6. Scan the *enter/exit configuration mode* bar code (on page 2).

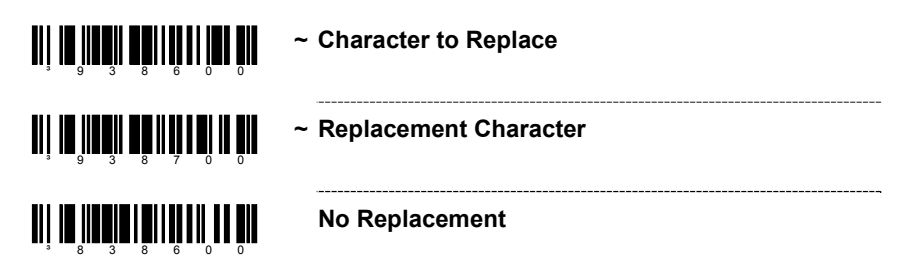

# **USER CONFIGURABLE SUFFIXES, ALL DATA**

Note: Scan the *Enter/Exit Configuration mode* code before trying to set this feature. Refer to *Multi-Code Method* on page 2.

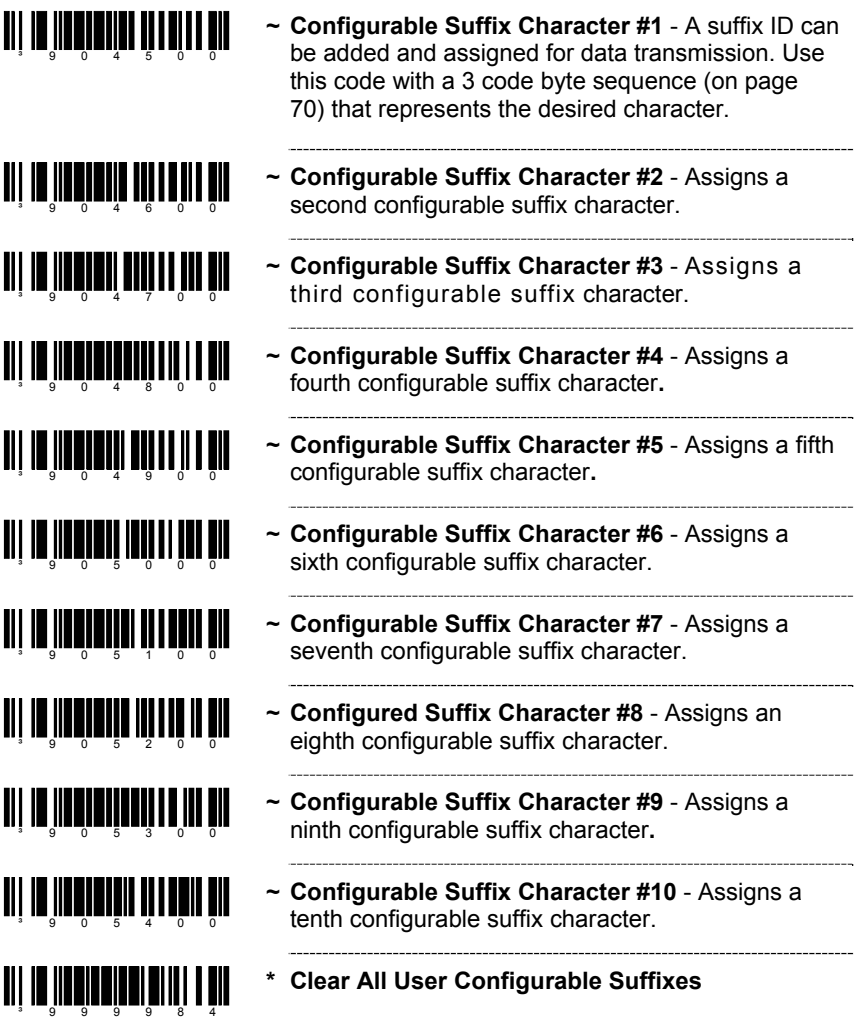

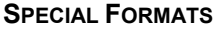

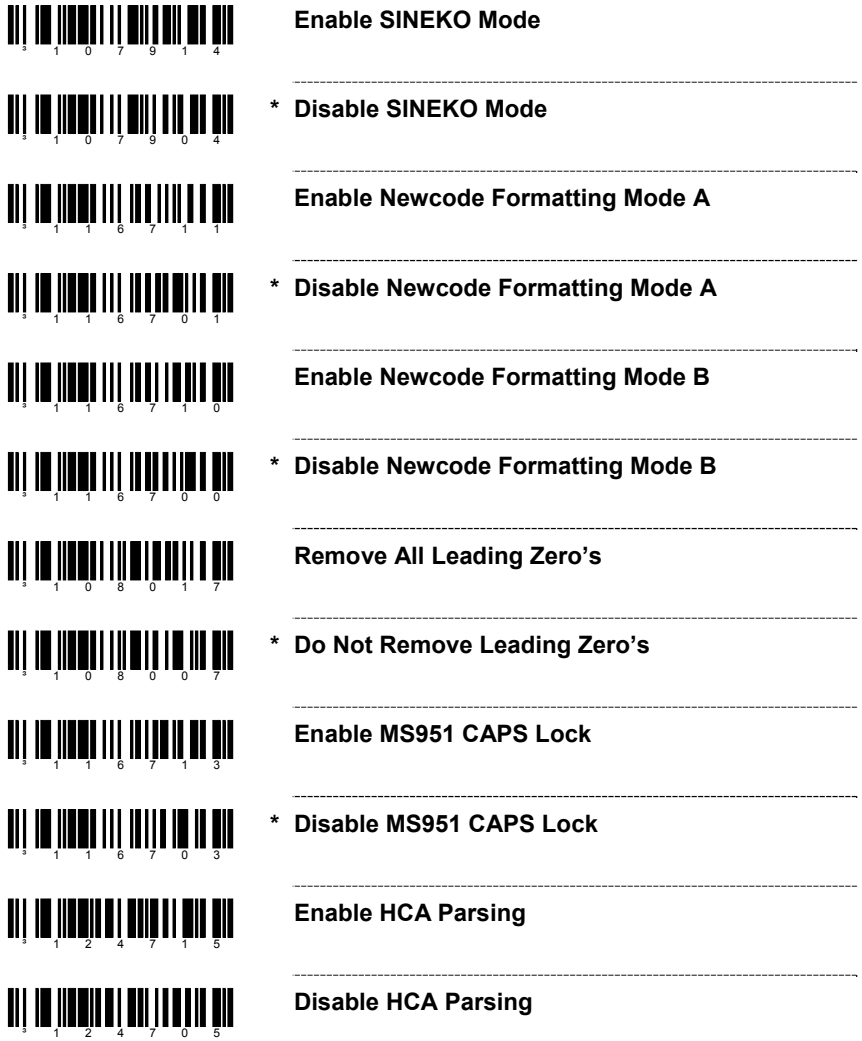

# **CODE FORMATTING**

### **UPC/EAN FORMATTING**

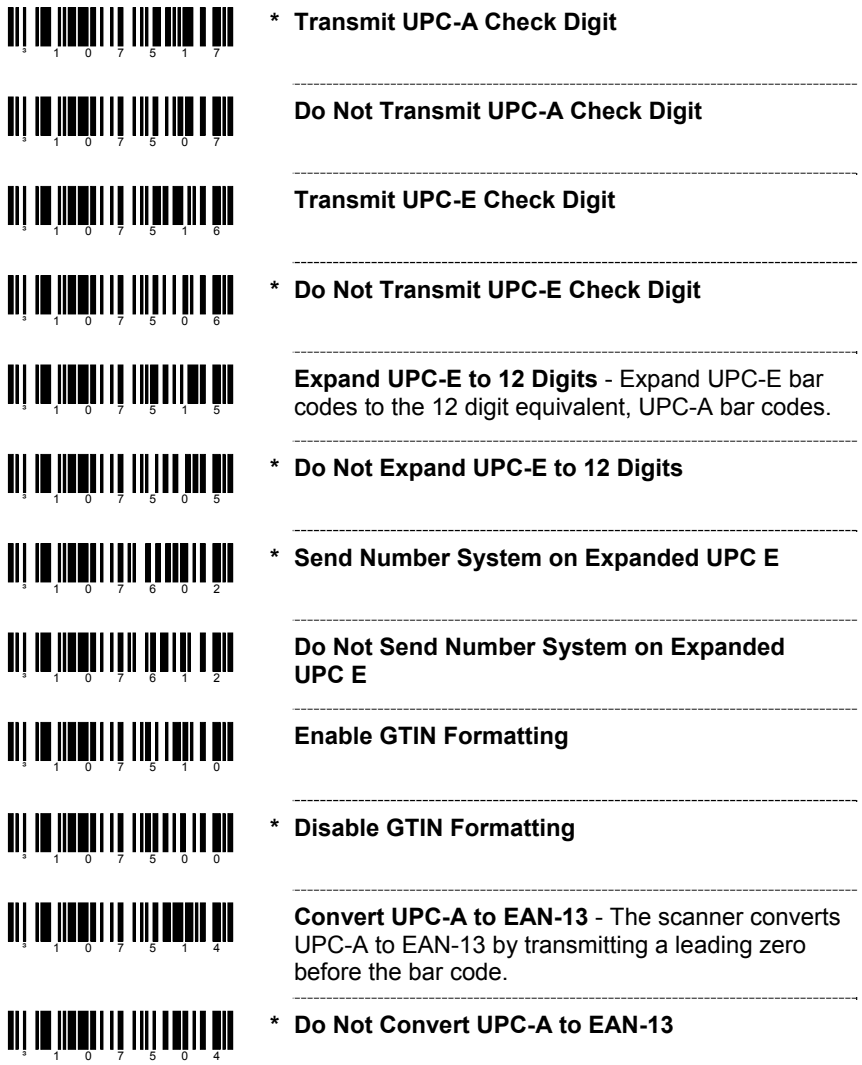

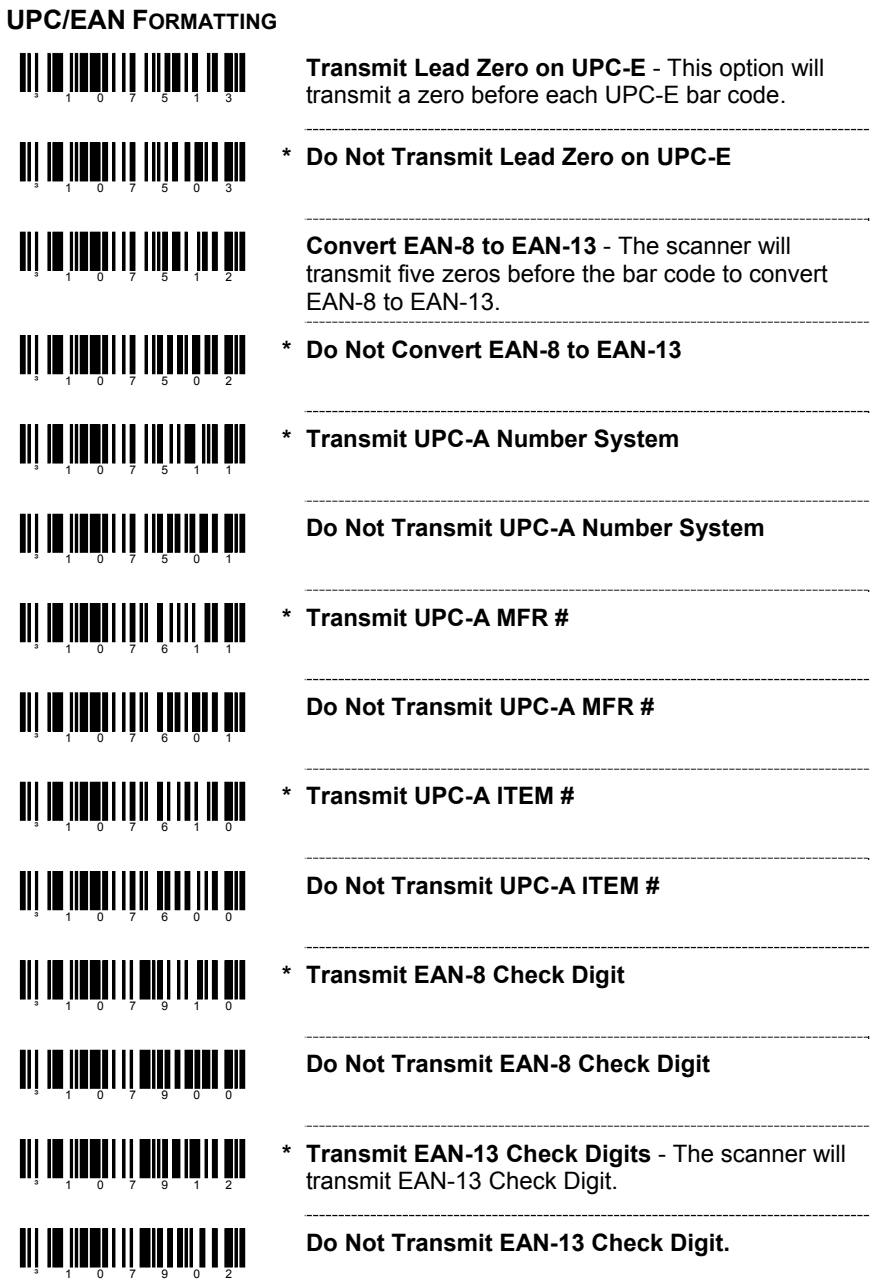

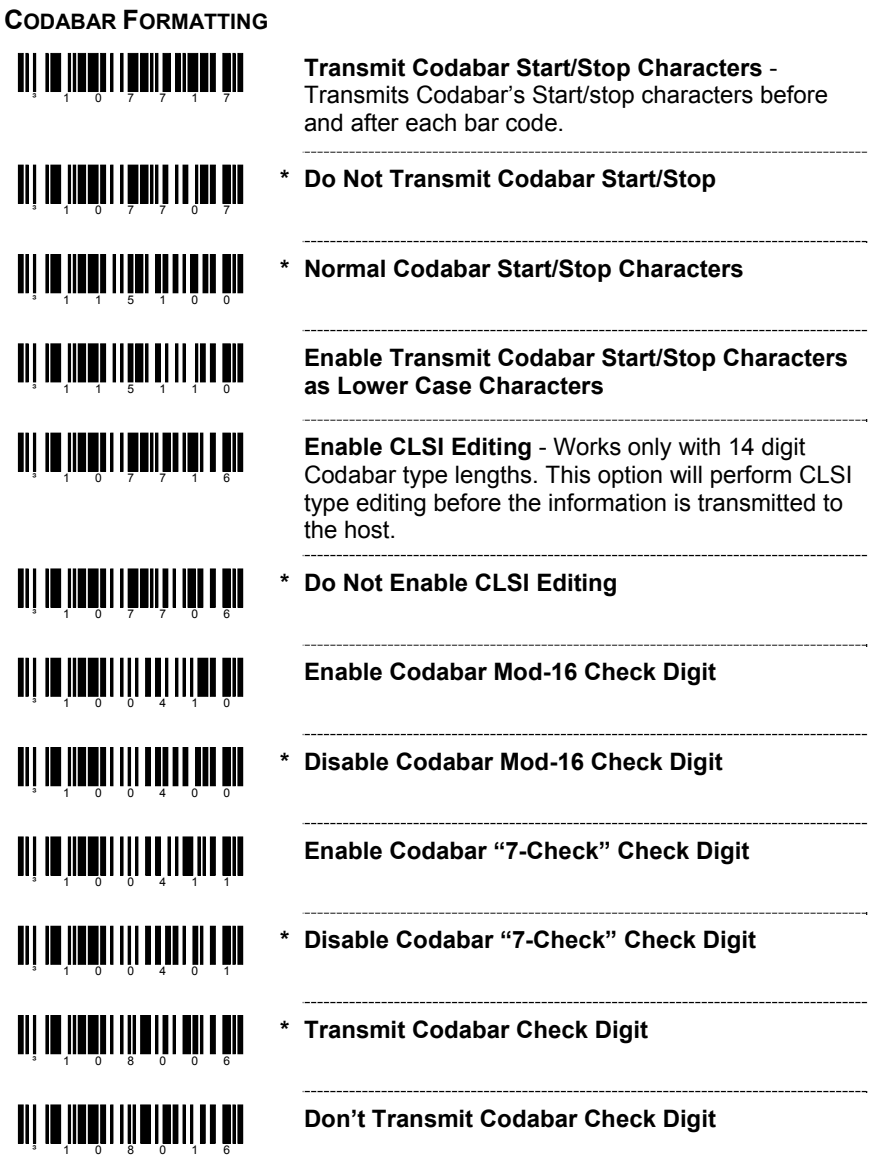

### **CODE 39 FORMATTING**

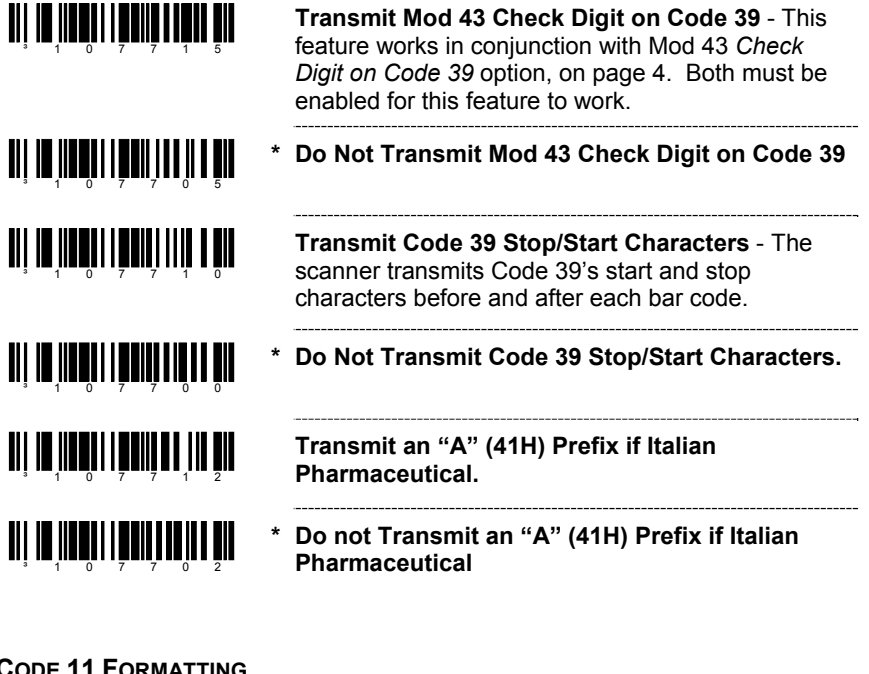

### **CODE 11 FORMATTING**

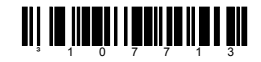

<u>an in Inniu i fani'n niu u im</u>

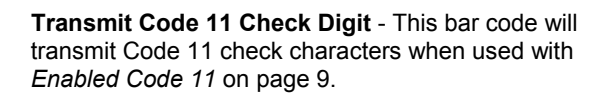

**\* Do Not Transmit Code 11 Check Digit** 

### **TELEPEN**

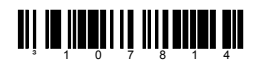

**Enable Convert Telepen ^L to E** 

**TI | III | III | III | III | III | III \* Disable Convert Telepen ^L to E** 

# **CODE FORMATTING**

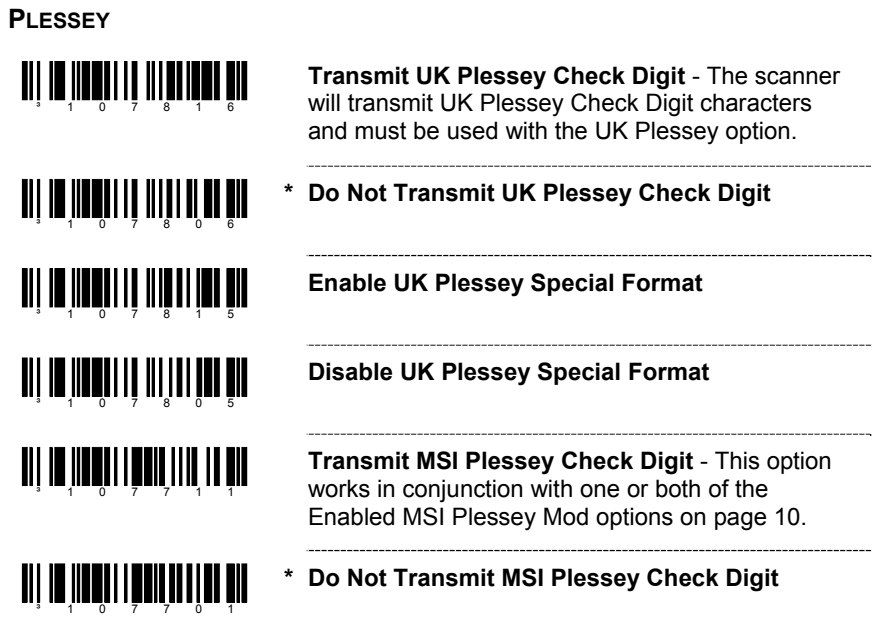

# **2 OF 5 CODE FORMATTING**

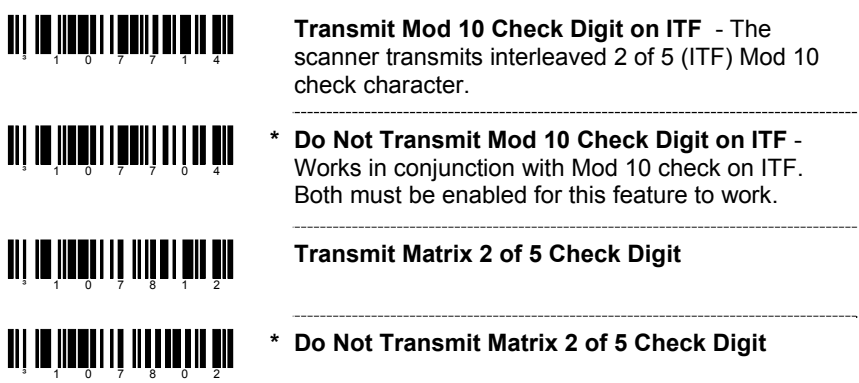

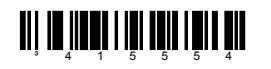

**\* Enable RS232 Mode -** the scanner will work with RS232 +/-12V serial output.

### **PARITY FEATURES**

A parity bit is an extra data bit used to help catch data transmission errors. The scanner's parity must match the host's parity.

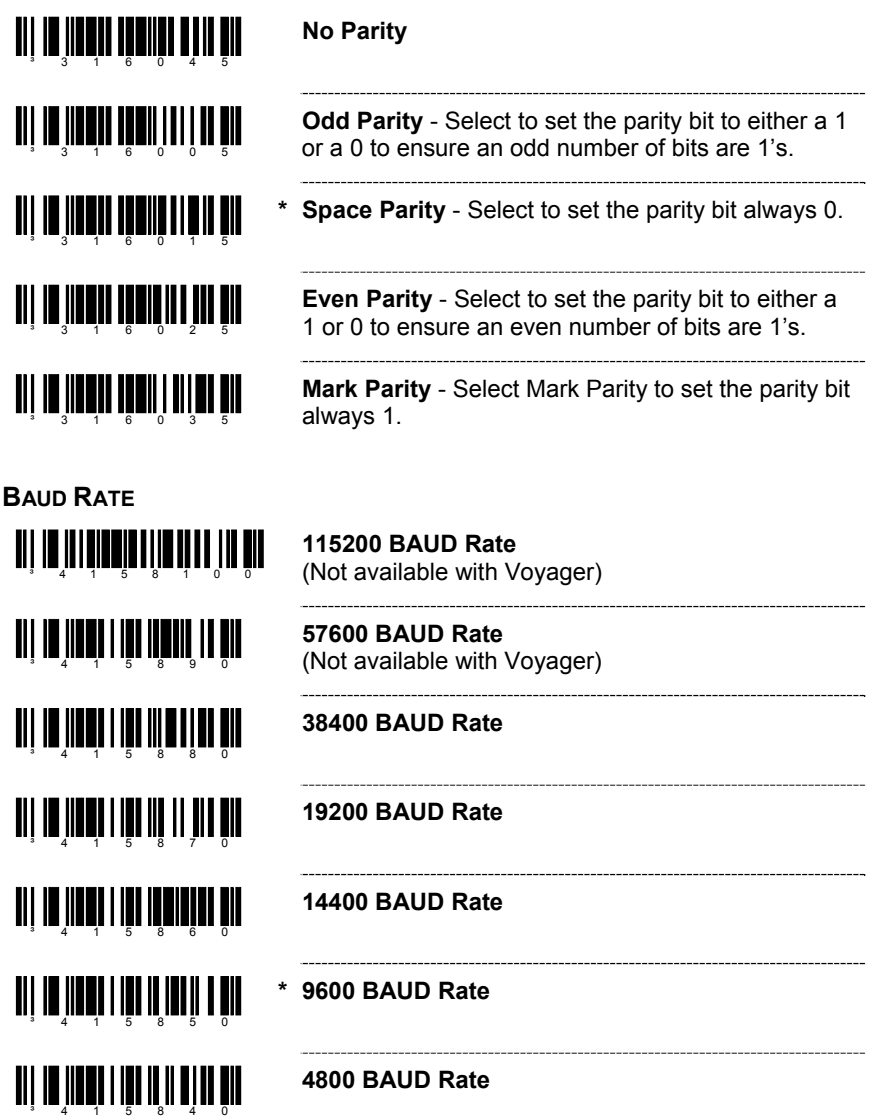

# **BAUD RATE**  االإ الا الإلا الإلا ال**كان ال 2400 BAUD Rate**  <u>all in iinnai inn in inn an n</u> **1200 BAUD Rate**  ³415820 <u> Ali ya husu i ma mijihimu am</u> **600 BAUD Rate**  ³415810 اا<u>م</u> 1115 إن 1150 مئي 1115 إن **300 BAUD Rate DATA/STOP BITS 8 Data Bits** - The number of data bits transmitted for each character**.**   $3 - 1$  1 6 0 1 3 ani an'imen'ny fivondronan-kaominin **\* 7 Data Bits TI III IIII III IIIIIIIII III 1 Stop Bit**

**TI | III | III III** | II **| III** | III | III

**\* 2 Stop Bits** 

# **HARDWARE HANDSHAKING**

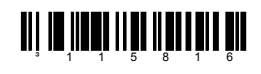

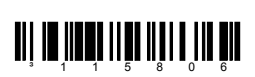

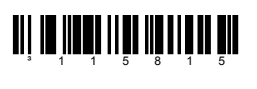

<u>ai na matu min m'inn'n hin</u>

- **Enable RTS/CTS Handshaking** Output a *Request to Send* (RTS) signal and wait for a *Clear to Send* (CTS) signal before transmitting data.
- **\* Disable RTS/CTS Handshaking.**
- **\* Character RTS/CTS** Activates/Deactivates RTS signal for each character**.**

**Message RTS/CTS** - Activates RTS before sending the first character and leaves it active until after the last character has been transmitted.

# **HARDWARE HANDSHAKING**

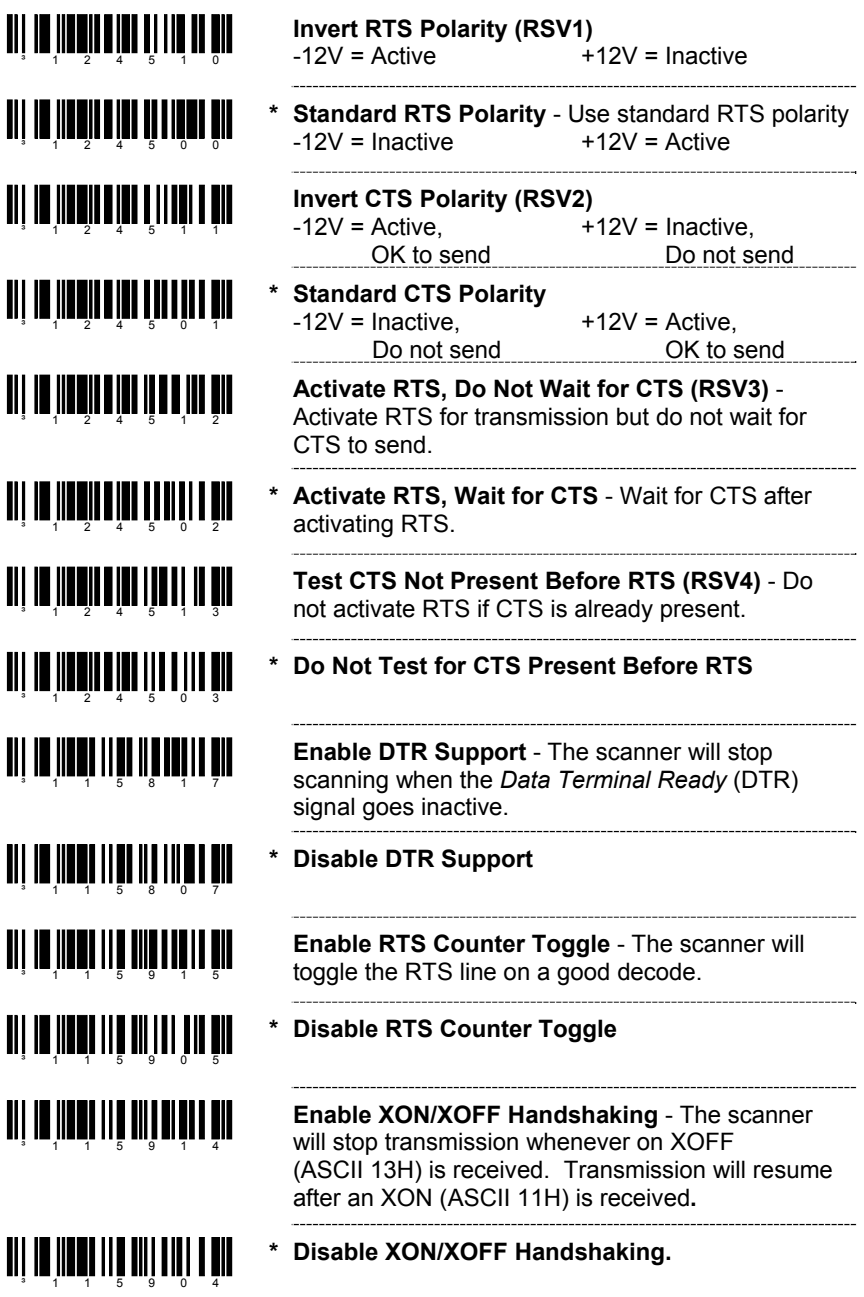

# **SOFTWARE HANDSHAKING**

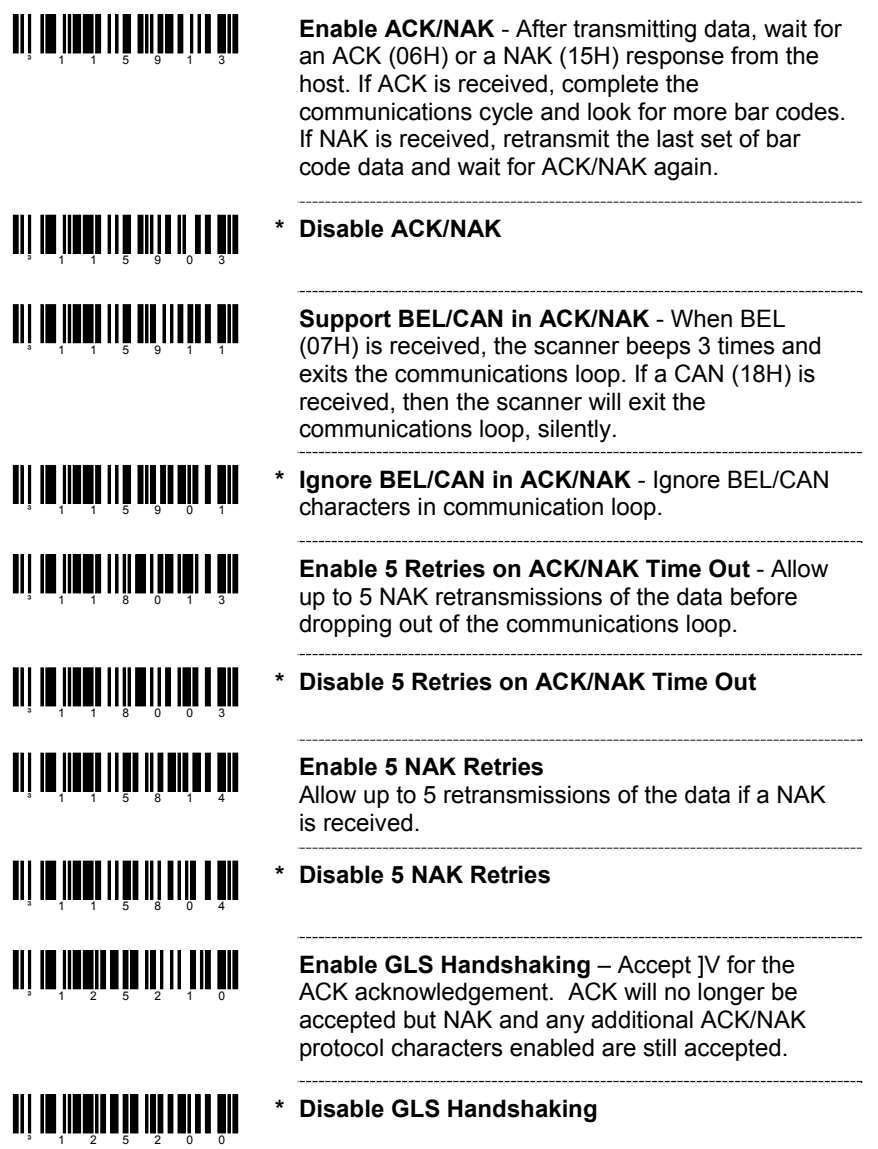

# **RS232**

### **MISCELLANEOUS**

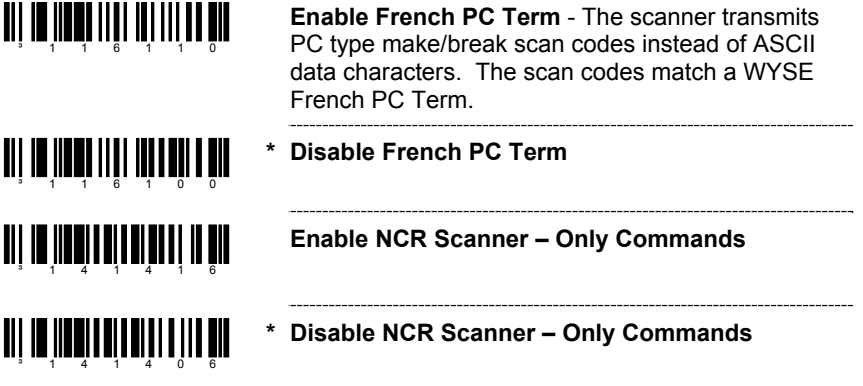

### **ENABLE KEYBOARD EMULATION**

II III

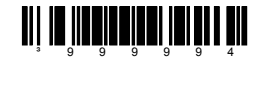

<u> Ali an ann an C</u>

<sup>3</sup> 5 1 5 5 1 5 3

**Load Keyboard Wedge Defaults** - Loads the default settings for keyboard wedge mode.

**Enable Stand-Alone Keyboard Emulation** - Use this with special stand-alone models that are not cabled for an external keyboard. Scan this bar code to enable the Stand-Alone Mode. The scanner will send keyboard "power on" information and configure hardware to simulate a constant keyboard connection.

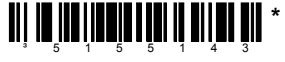

**Enable Keyboard Wedge Emulation - Use this** with an external keyboard. Transmit in wedge made to allow standard PC keyboards to communicate when no bar code data is available.

### **COUNTRY/SCAN CODE TABLE SELECTS**

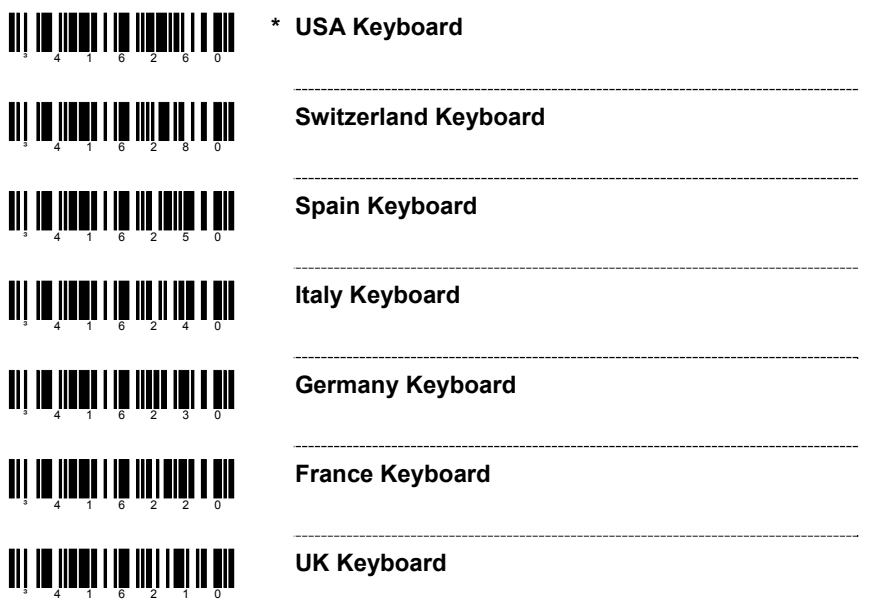

### **KEYROARD**

### **COUNTRY/SCAN CODE TABLE SELECTS**

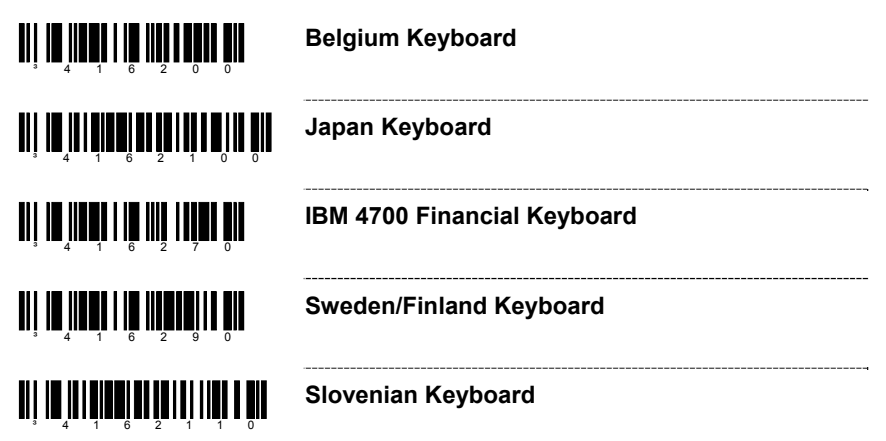

### **KEYBOARD/SYSTEM TYPE**

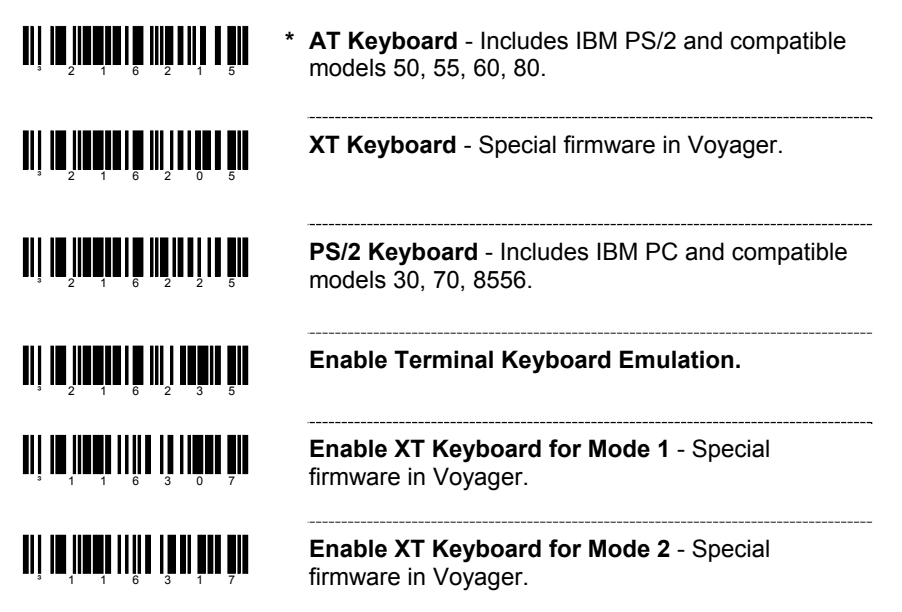

## **'DUMB' TERMINAL SELECTIONS**

Note: The following terminals may require custom cables.

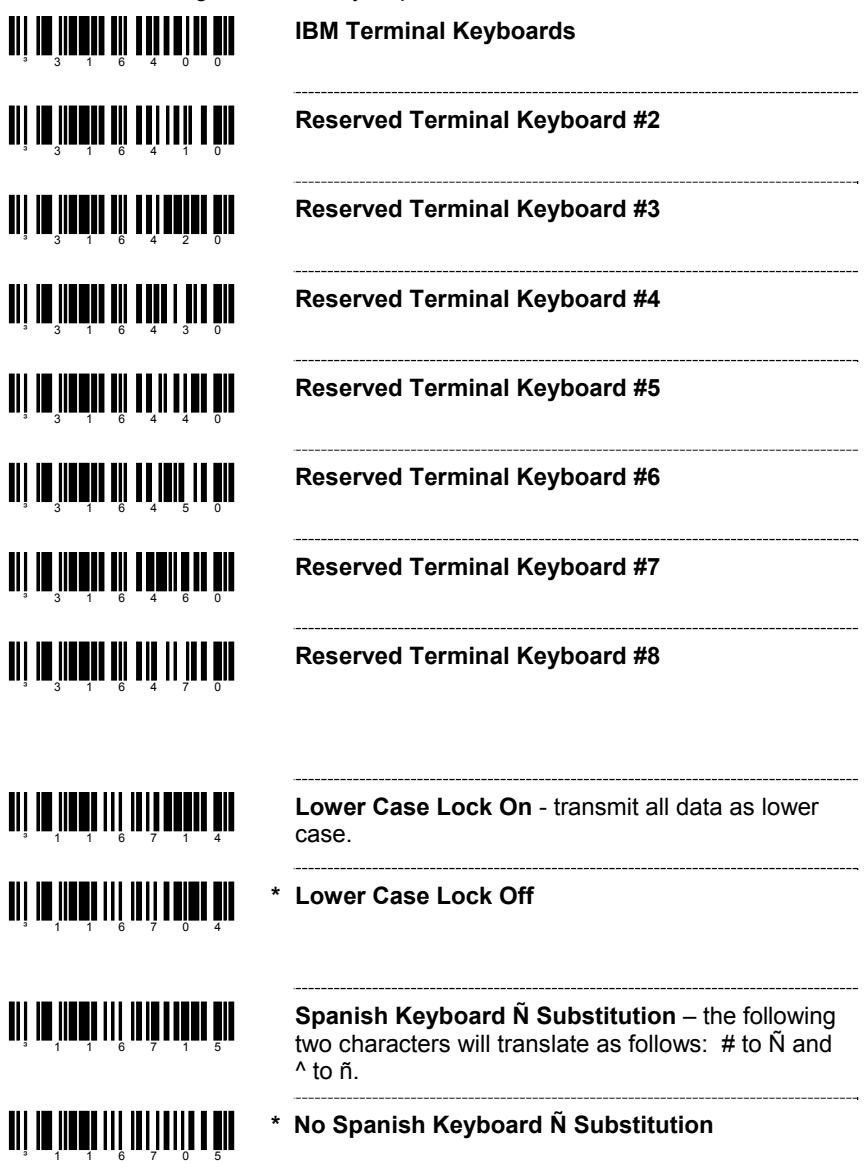

# **SPECIAL KEYBOARD FEATURES**

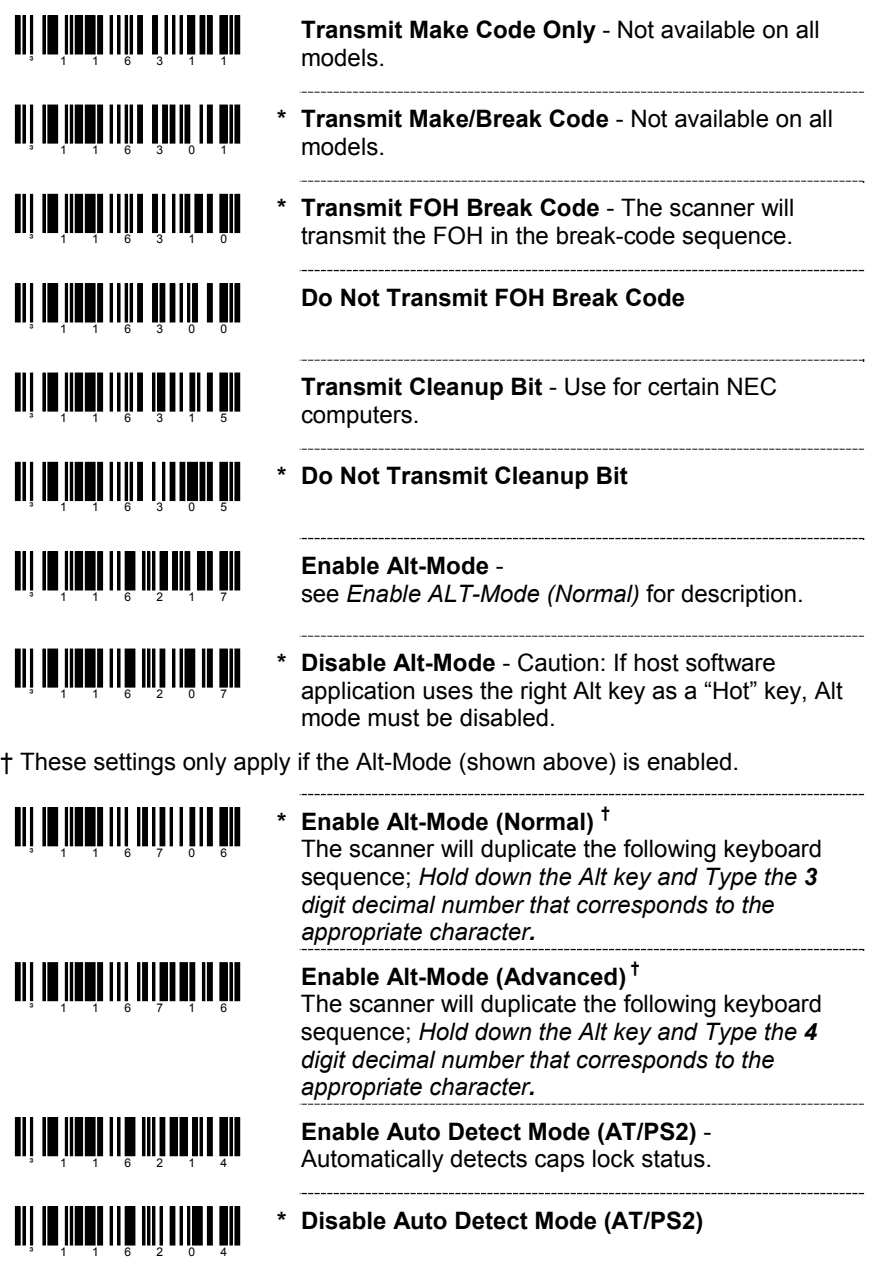

# **SPECIAL KEYBOARD FEATURES**

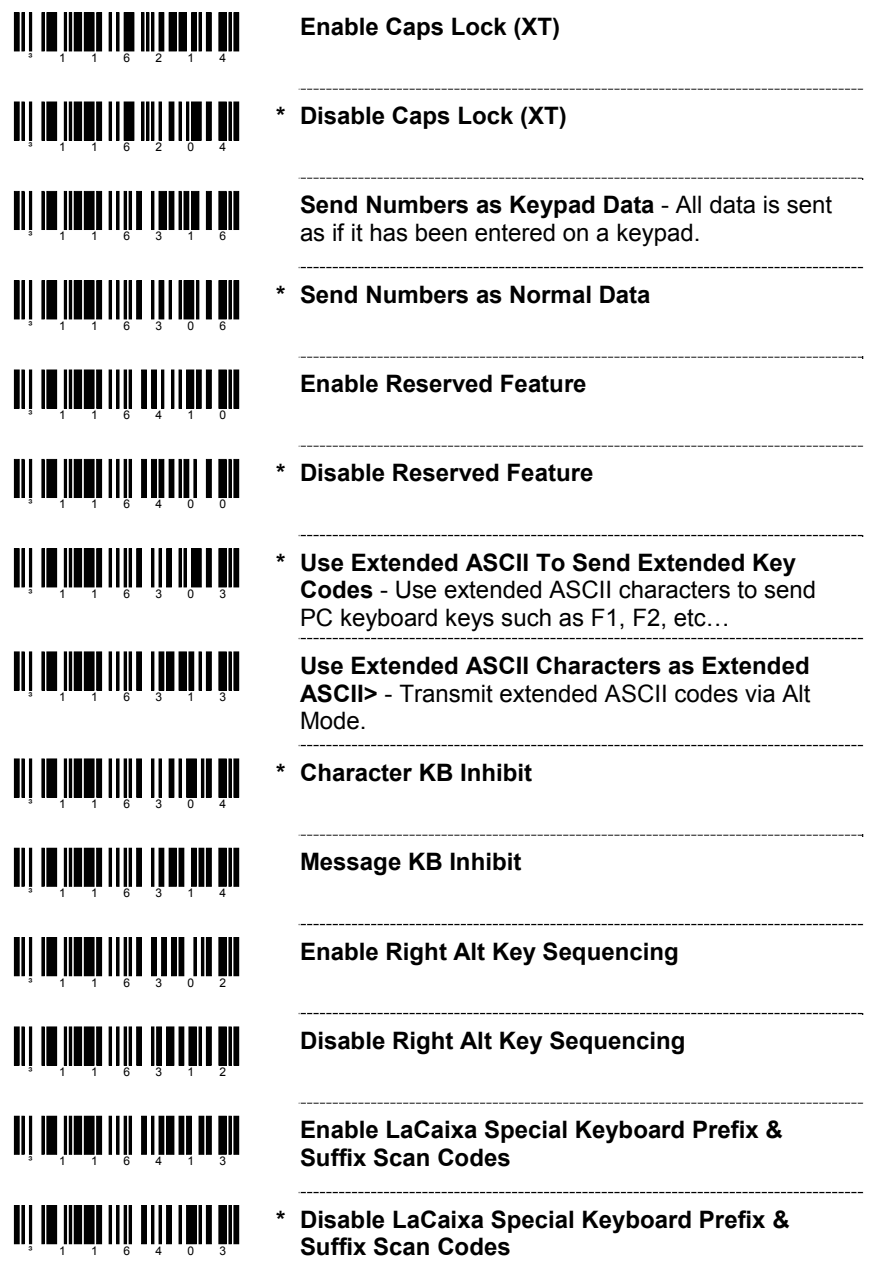

### **INTERSCAN CODE DELAYS**

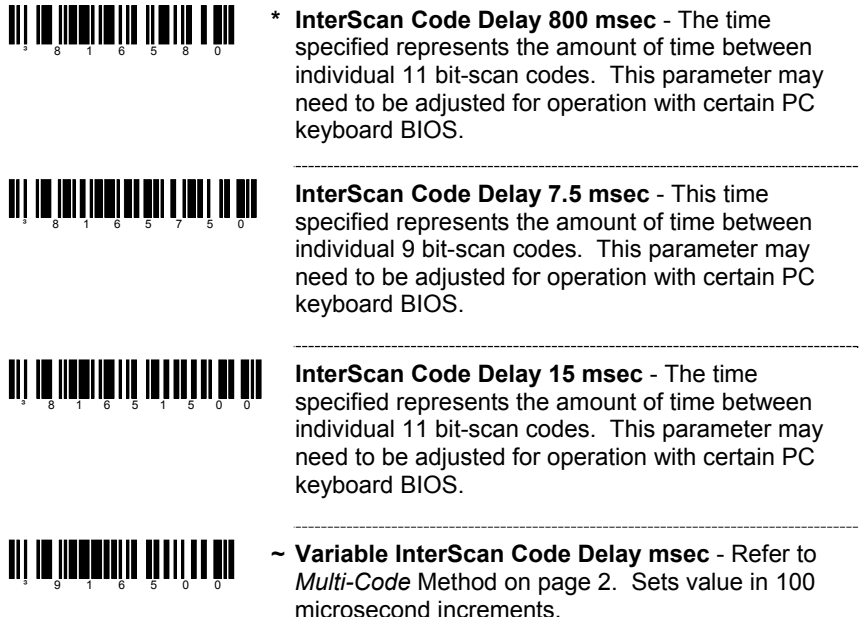

### **CONTROL SETS**

In general, standard bar code symbologies will only encode the ASCII character set. Function keys, arrow keys and many other extended keys on an IBM compatible keyboard do not translate to ASCII characters. One method of 'bar coding' the extended keys is to substitute the extended key codes when a specific ASCII control character is found in the bar code stream. The Control Sets are specific translations of the ASCII (HEX) set.

### **Control Set #1**

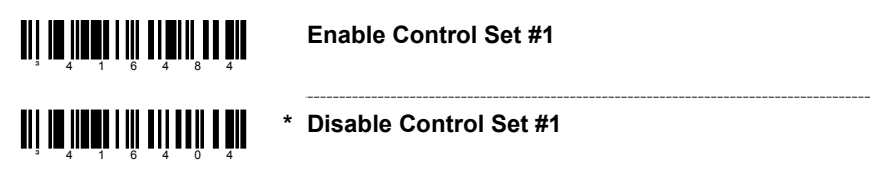

### **Control Set #1**

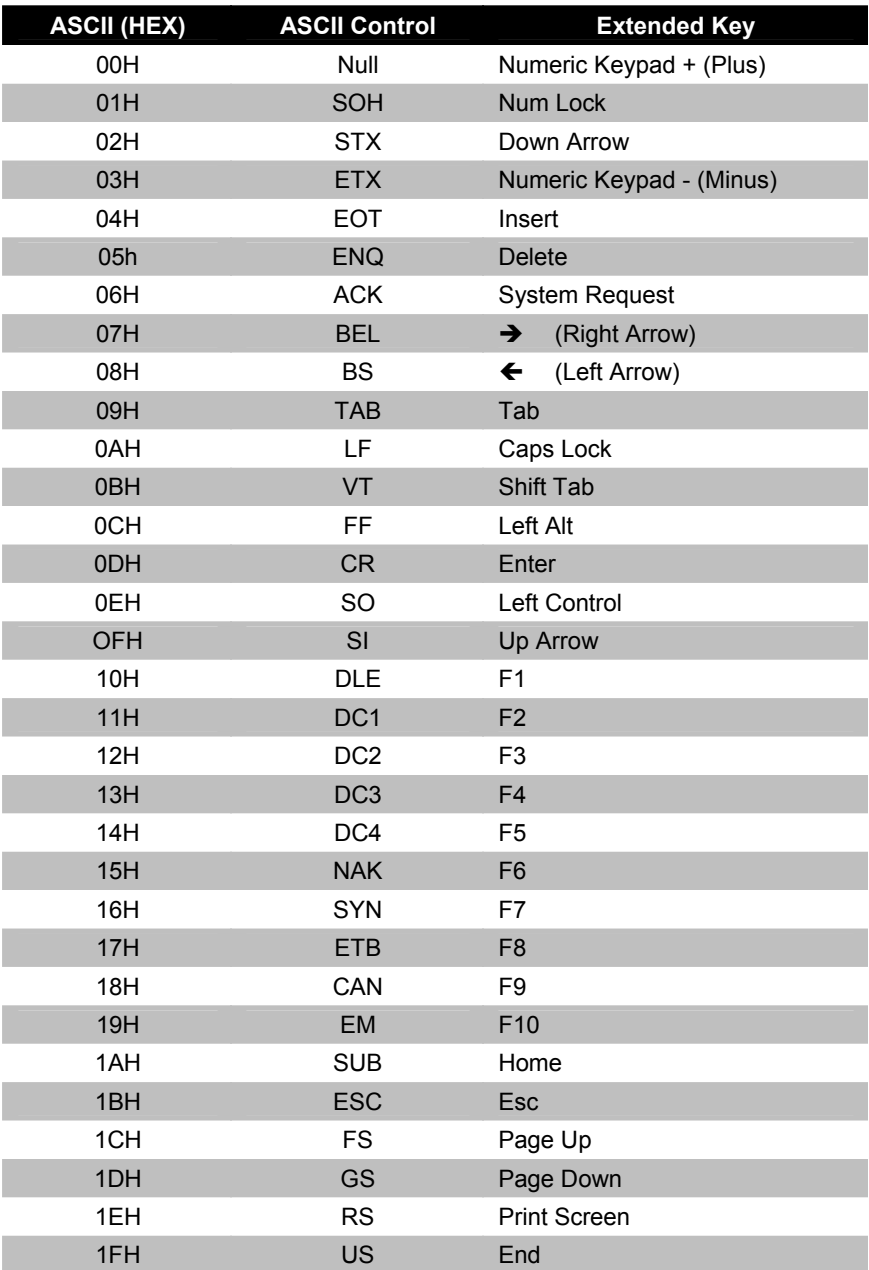

# **OCIA**

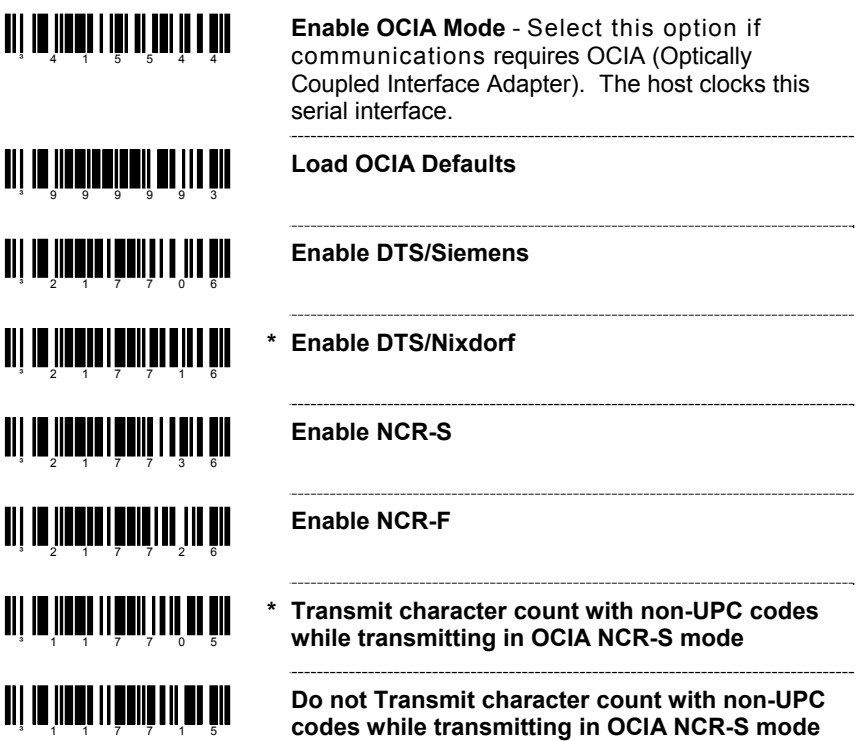

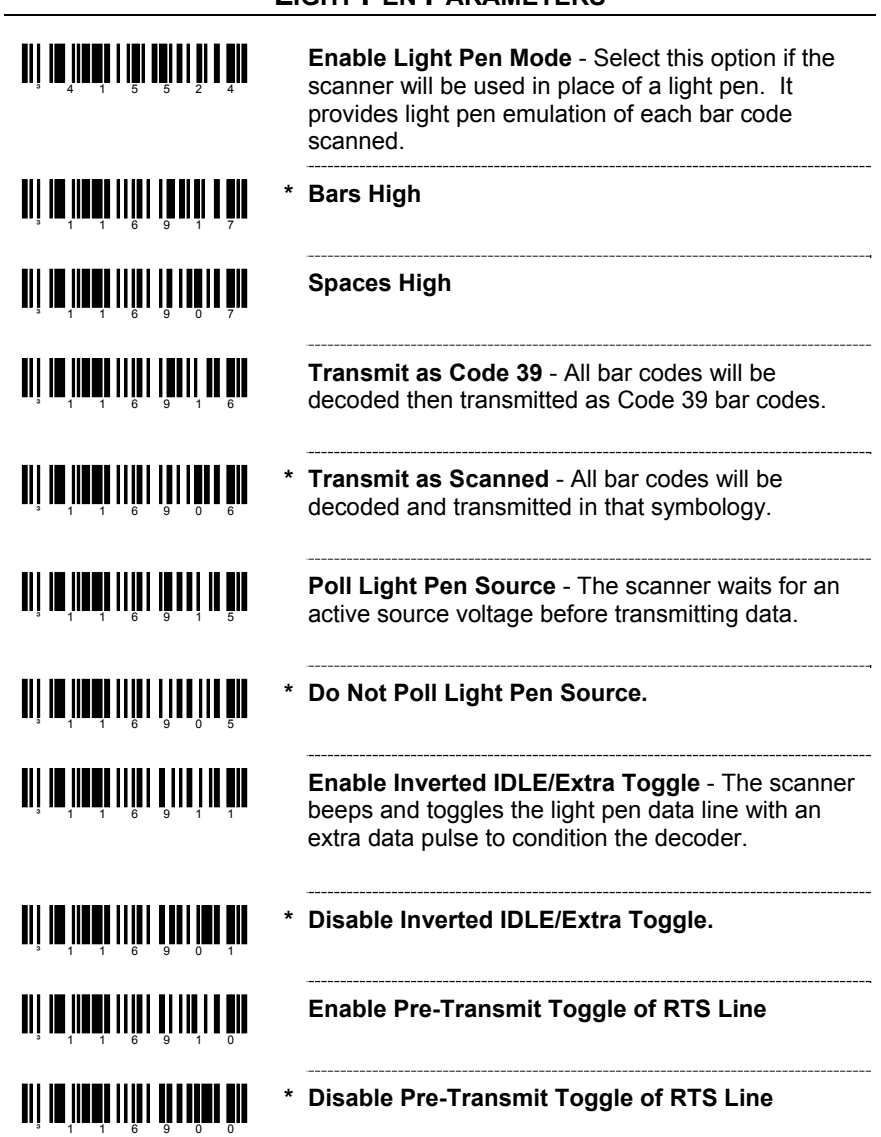

# **LIGHT PEN PARAMETERS**

# **SET NARROW ELEMENT WIDTH**

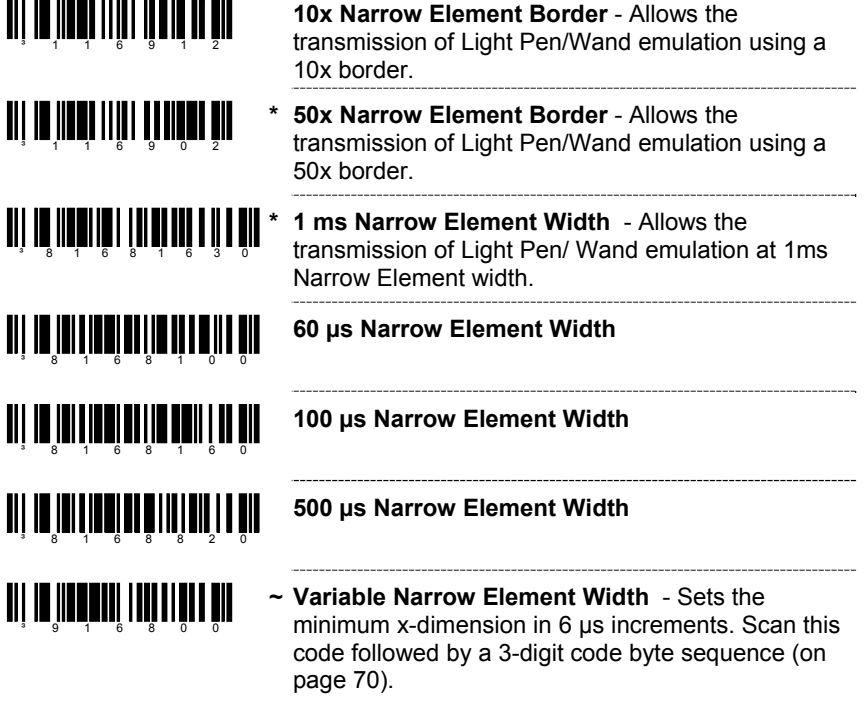

#### **ENABLE HANDHELD LASER EMULATION MODE**

The MS9520-00 and MS9540-00 leave the factory with Laser Emulation interface enabled.

If you recall defaults while re-configuring your scanner, scan the following barcode to re-enable the Laser Emulation interface. The scanner you are using must be labeled as an MS9520-00 or MS9540-00 to support this feature.

#### **Enable HH Laser Emulation**

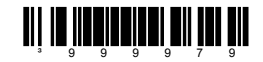

If host controlled laser emulation is required scan the following bar code after scanning the Enable HH Laser Emulation bar code.

### **Enable Host Controlled Laser Emulation**

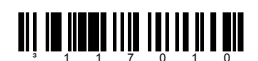

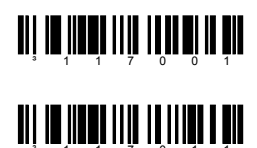

**Normal Laser Emulation Motor Idle State** 

**Reverse Laser Emulation Motor Idle State**
# **IBM® 46XX CONFIGURATION**

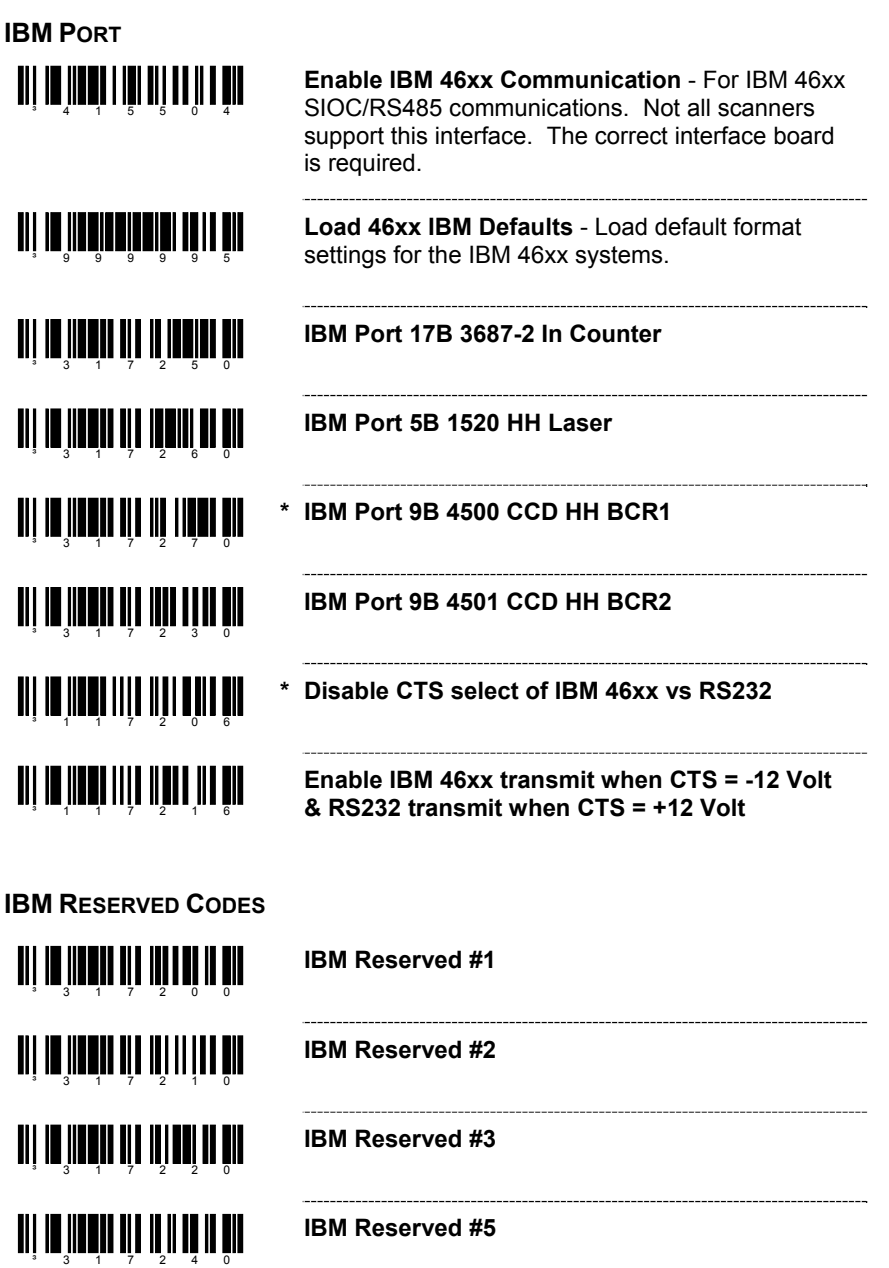

## **USB**

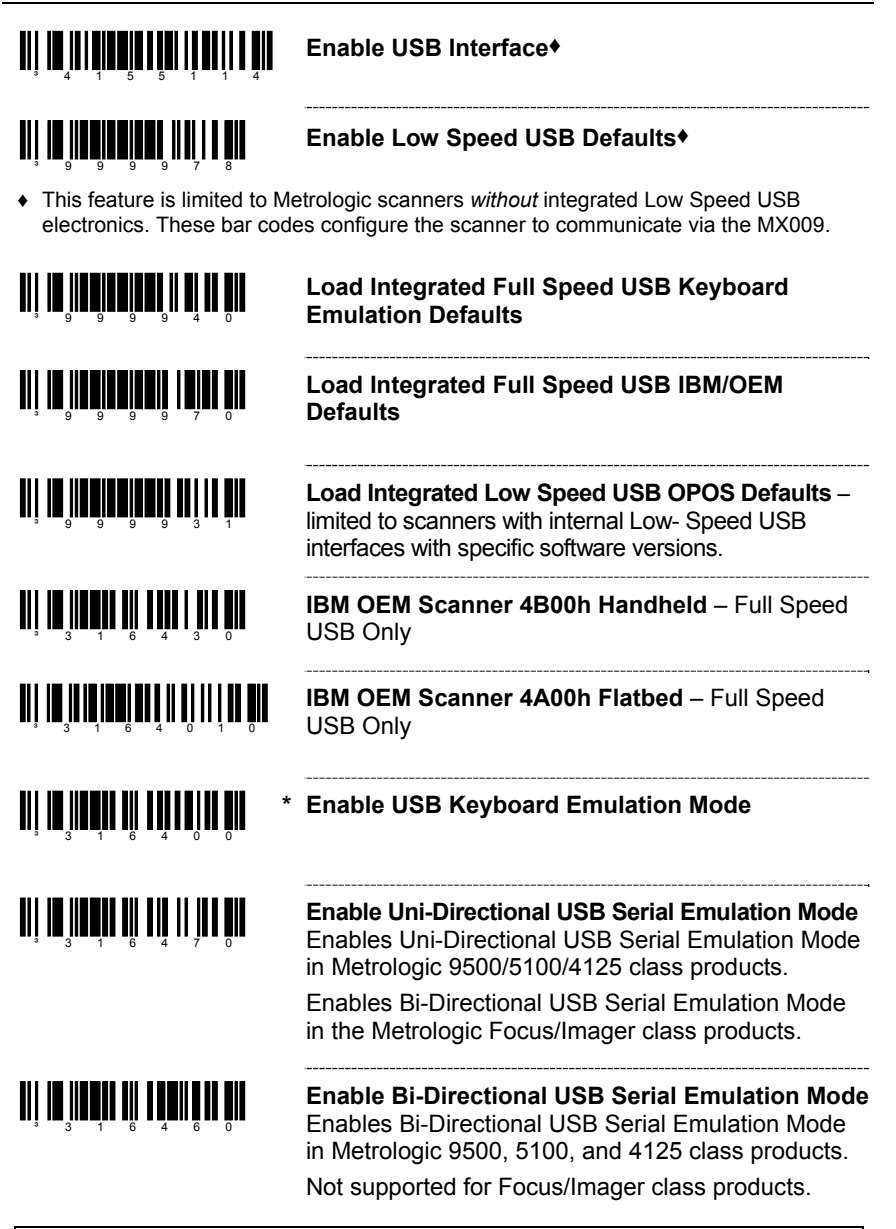

If the *Recall Defaults* bar code is scanned while reconfiguring the scanner, the scanner configuration will revert to the default setting, *USB Keyboard Emulation Mode*. Rescan the *Bi-Directional or Uni-Directional USB Serial Emulation Mode* bar code to enable the appropriate Serial Emulation Mode.

Ţ

## **USB**

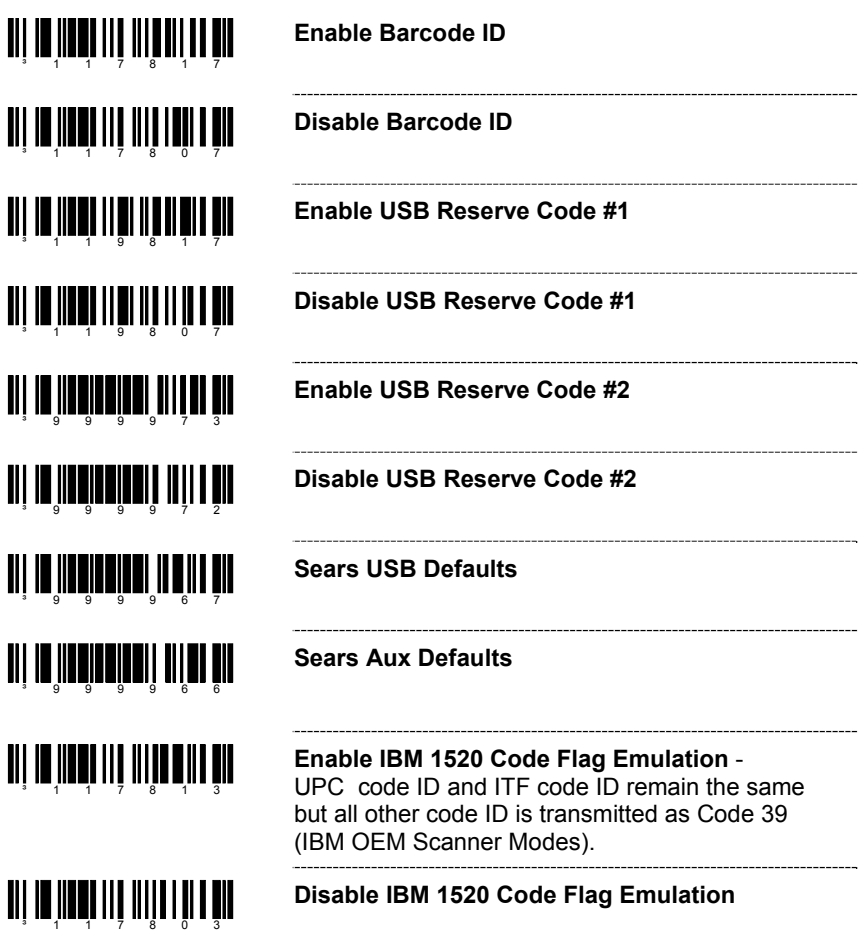

 $\equiv$  The features that use these code bytes for configuration require that the scanner be in *Configuration Mode*. The *Enter/Exit Configuration Mode* bar code (on page 2) must be scanned before starting the configuration cycle.

Example: User configurable prefix/suffix characters can be saved into the scanner by scanning the 3 digit decimal equivalent of the ASCII character into the appropriate character location with the code byte bar codes.

To add an Asterisk (\*) as a Prefix scan the following bar codes in order.

- 1. *Enter/Exit Configuration Mode* (3 beeps)
- 2. Configurable Prefix #1 (1 beep)<br>3. Code Byte 0 (1 beep)
- 3. Code Byte 0
- 
- 
- 4. Code Byte 4 (2 beeps)
- 
- 5. Code Byte 2 (3 beeps) 6. *Enter/Exit Configuration Mode* (3 beeps)

**CODE BYTES 0-9**

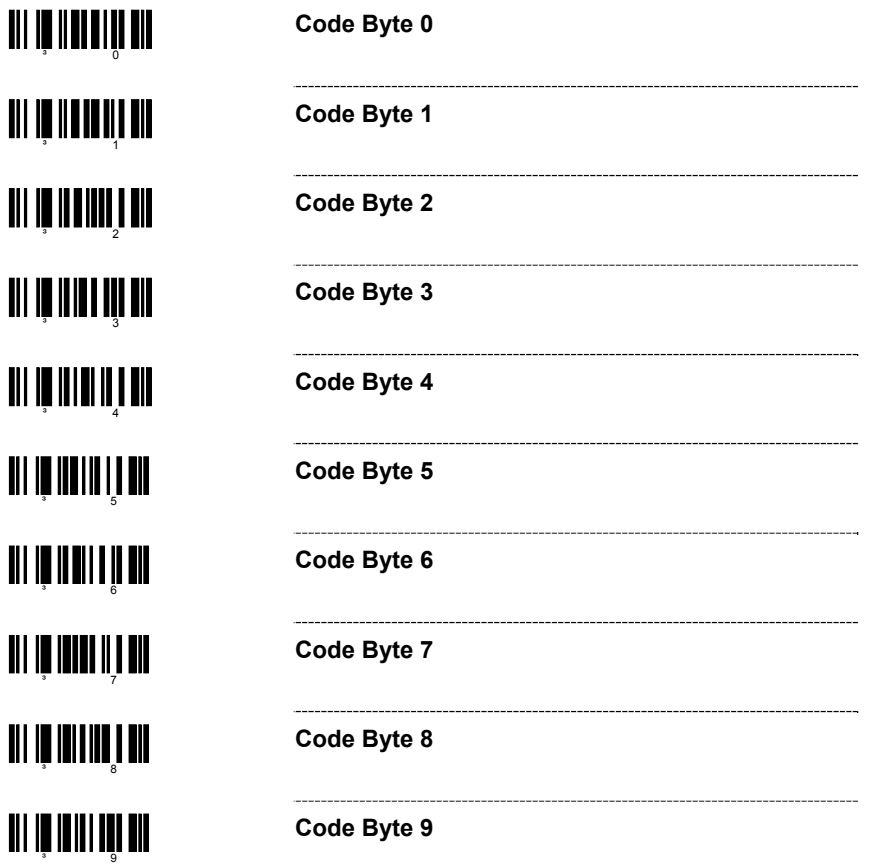

## **CODE BYTES USAGE**

#### **RESERVED CODES**

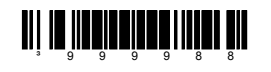

**WESTERN STREET STREET STREET STREET STREET STREET STREET STREET STREET STREET STREET STREET STREET STREET ST** 

- **~ Enable Reserved Code** Contact Metrologic for information about this feature.
- **~ Disable Reserved Code**

#### **CODE TYPE TABLE**

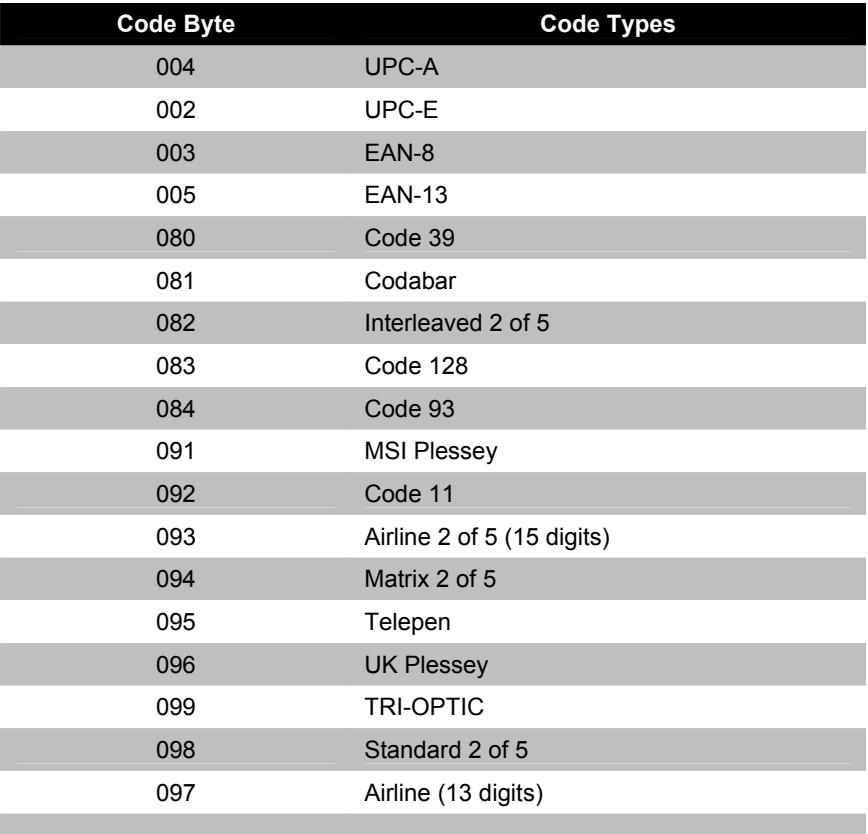

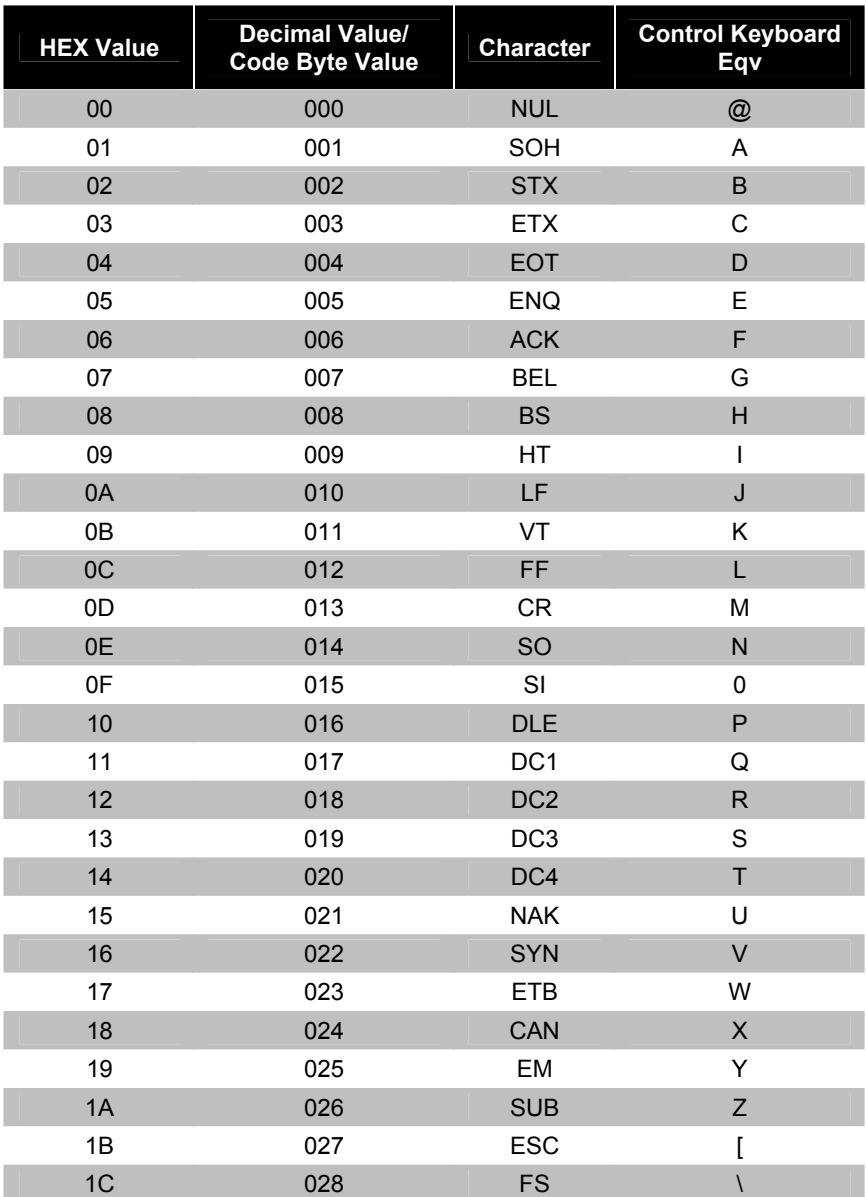

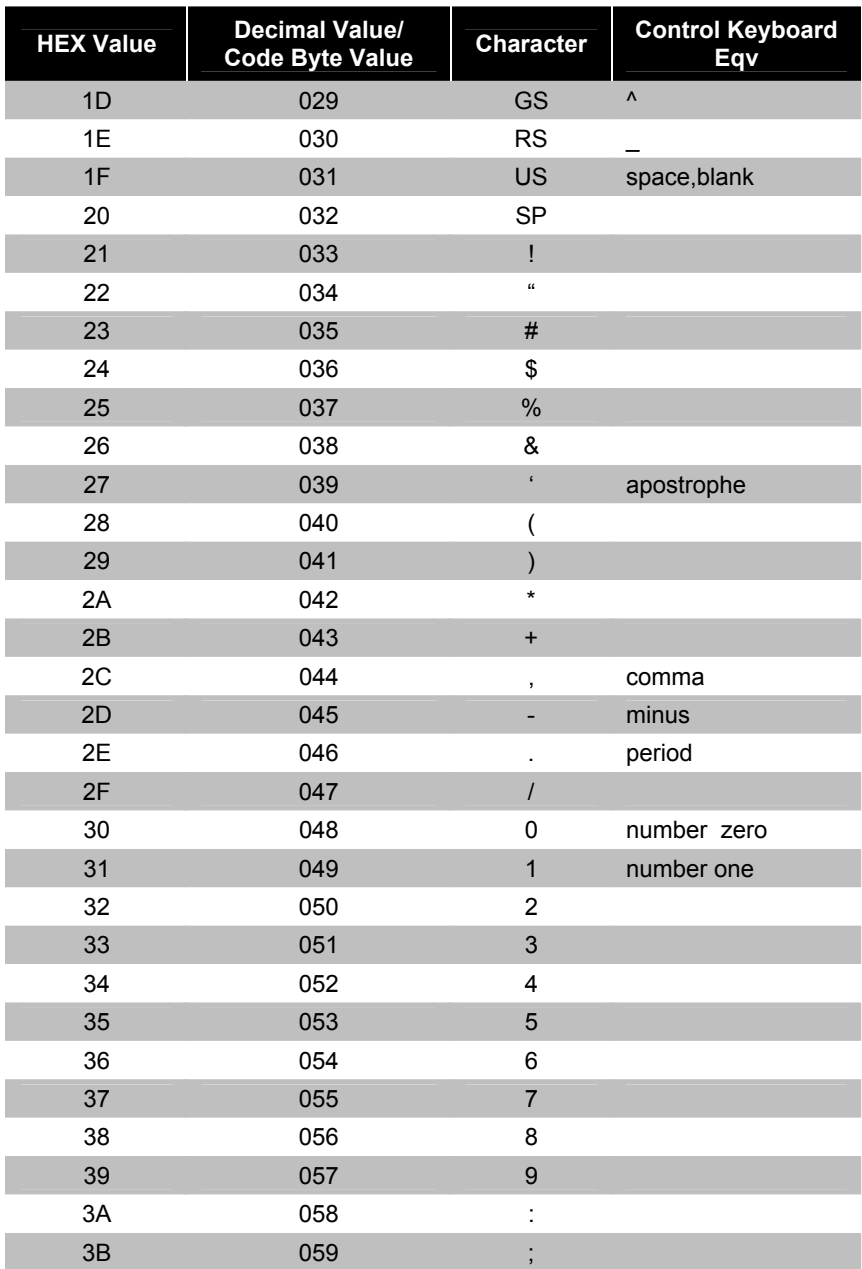

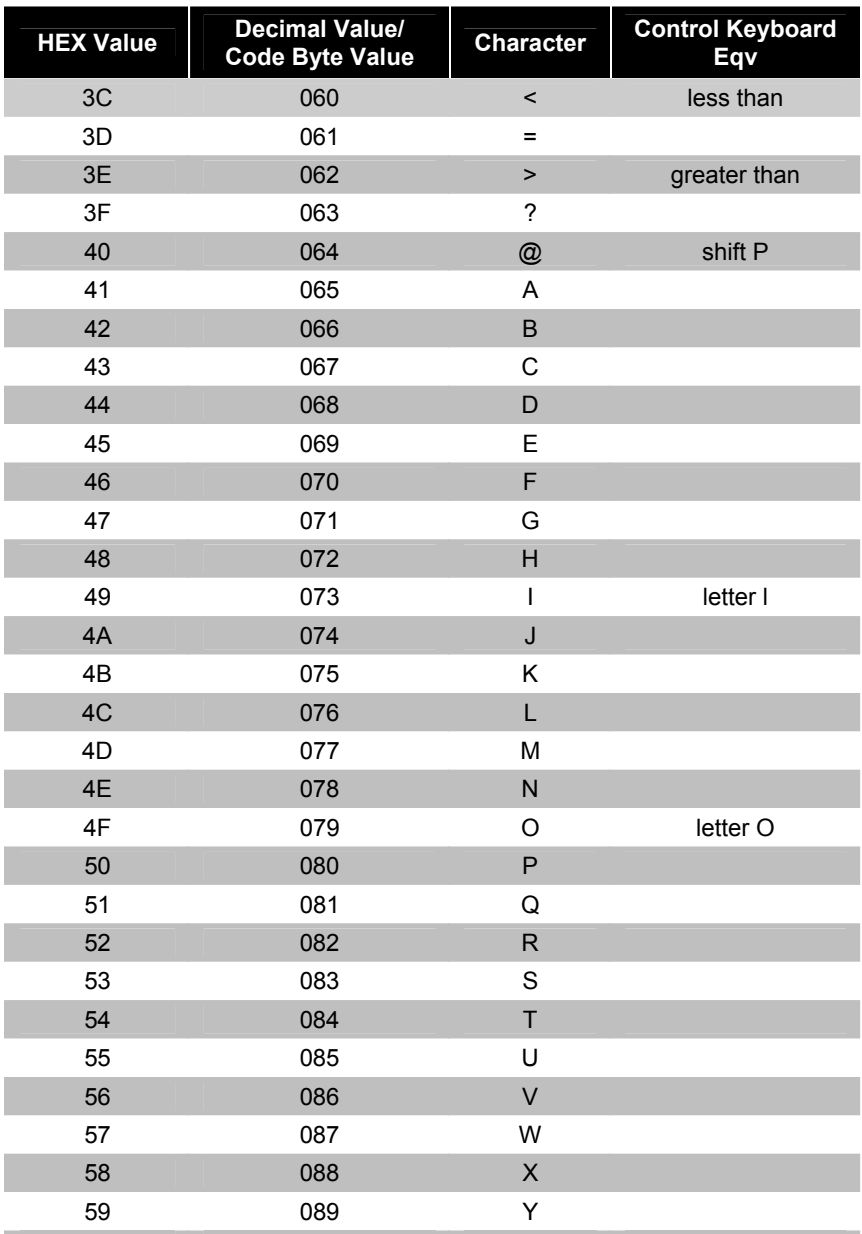

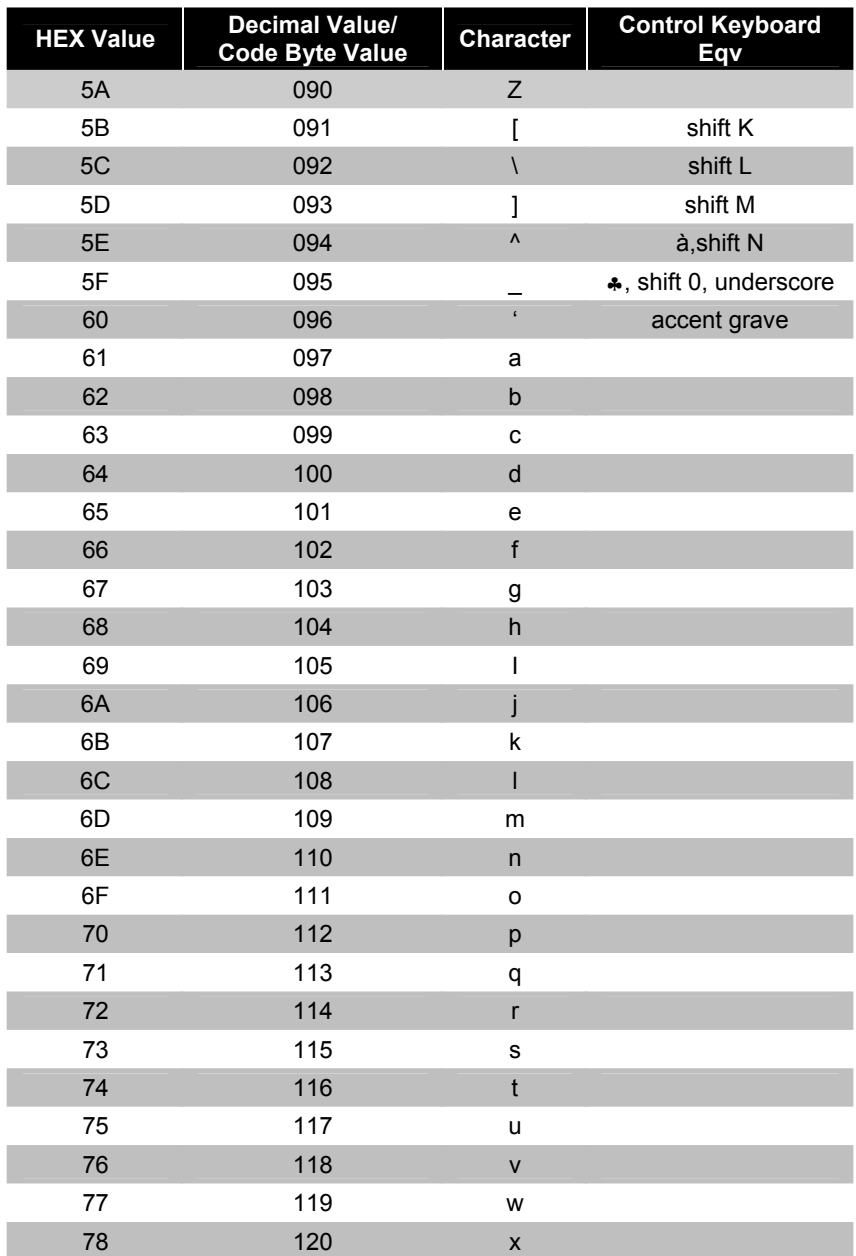

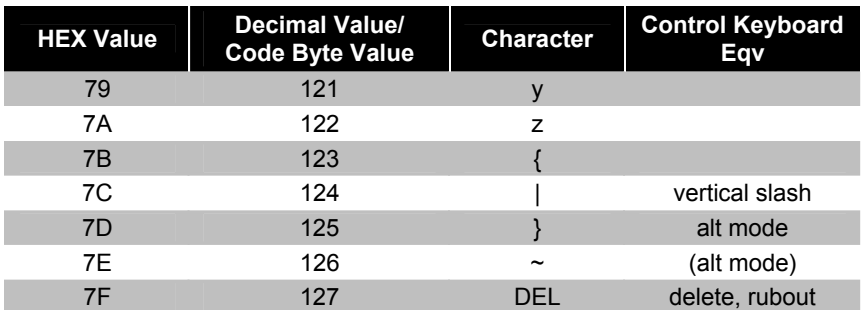

### **EXTENDED KEY CODE REFERENCE TABLE**

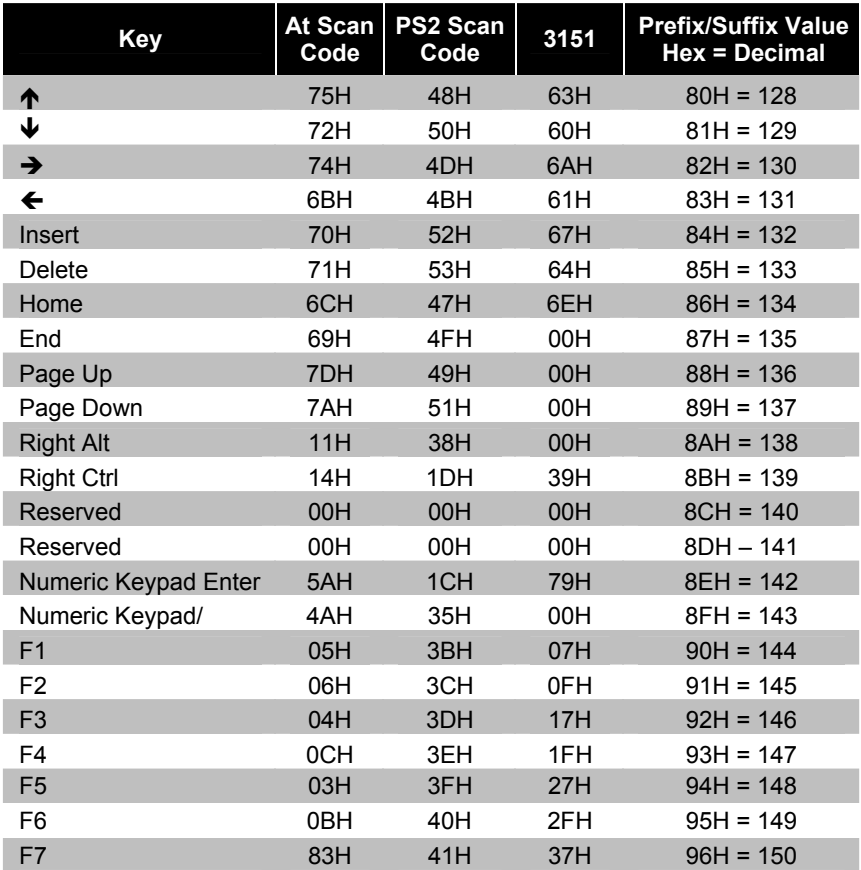

#### **EXTENDED KEY CODE REFERENCE TABLE**

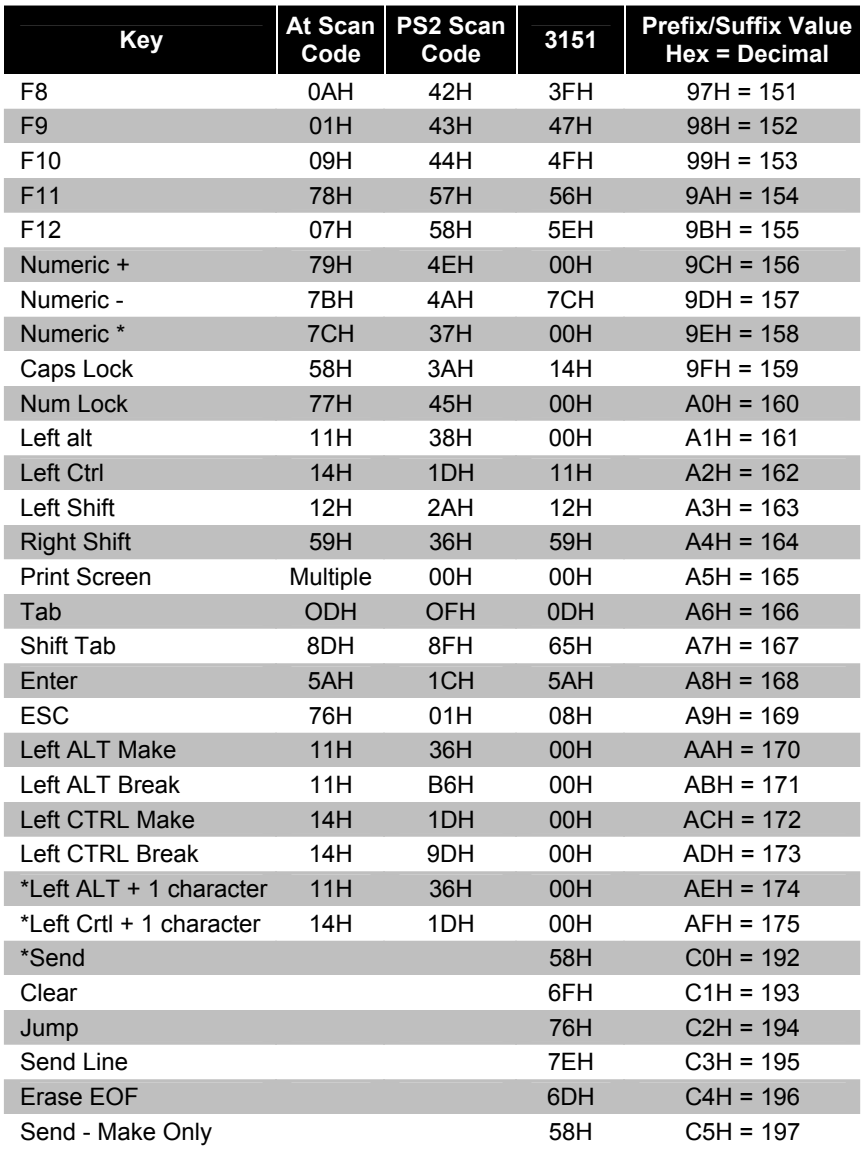

\*Example:

1st Configurable Prefix = 174 2nd Configurable Prefix = 065 Scanner will transmit <left ALT Make> "A" <Left ALT Break>

#### **ACTIVATION RANGE**

Use these bar codes to select infrared (IR) sensor activation range for sensing when objects are placed in the scan field.

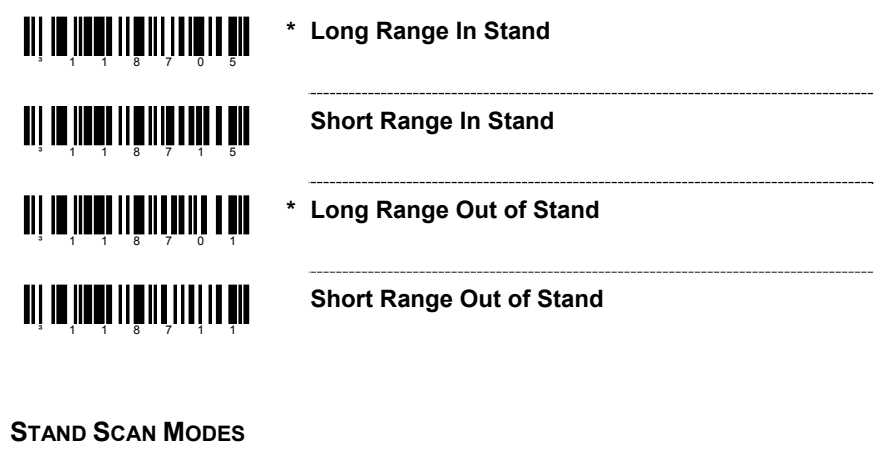

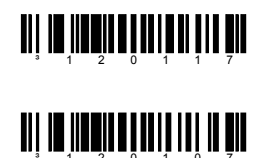

**Short Scan In Stand –** while scanning in the stand, the unit will only accept bar codes within the short IR range

**\* Normal Scan In Stand** 

#### **CODEGATE STATUS**

Use the following bar codes to control button functions.

**Note:** The following functions are not supported by all versions of the MS5145.

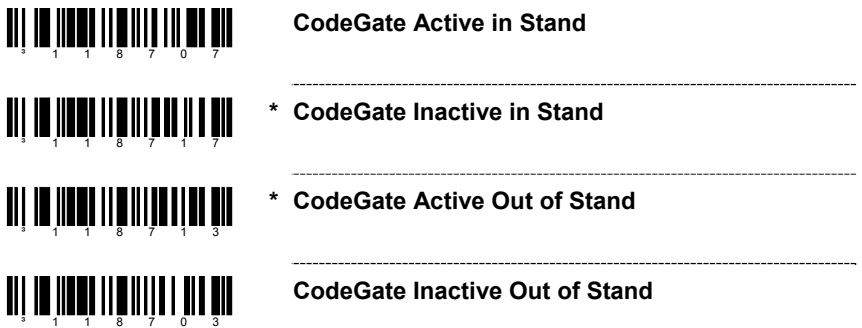

## **MS9520 VOYAGER® & MS9540 VOYAGER***CG***® SERIES**

**LASER/SCAN MODES**

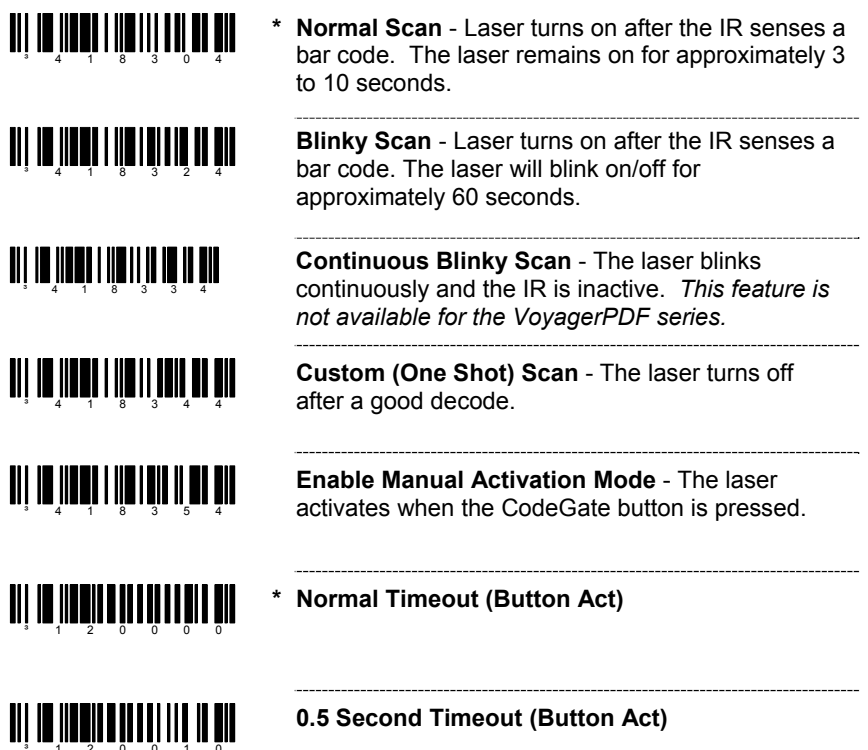

Note: MS9520 models from Rev H and beyond will be equipped with limited PDF scan/decode capability. Please refer to the section titled, *MS9524 & MS3544 VoyagerPDF Series* for configuration bar codes. Unlike the MS9544 and the MS9524, PDF reading is not a factory default and must be enabled before attempting to use.

## **MS9520 VOYAGER® & MS9540 VOYAGER***CG***® SERIES**

#### **SAME SYMBOL TIME OUTS**

**If using an MS5145 Eclipse, the MS9524 or MS9544 Voyager***PDF***, please go to page 28.** 

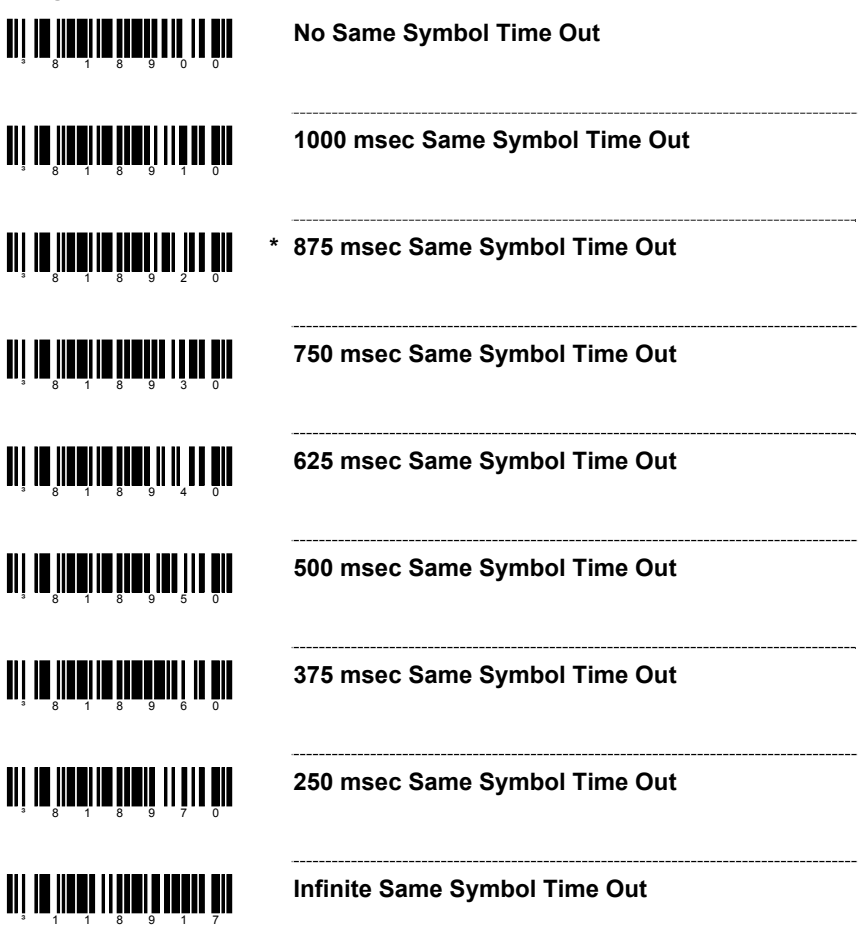

## **MS9524 & MS9544 VOYAGER***PDF***® SERIES**

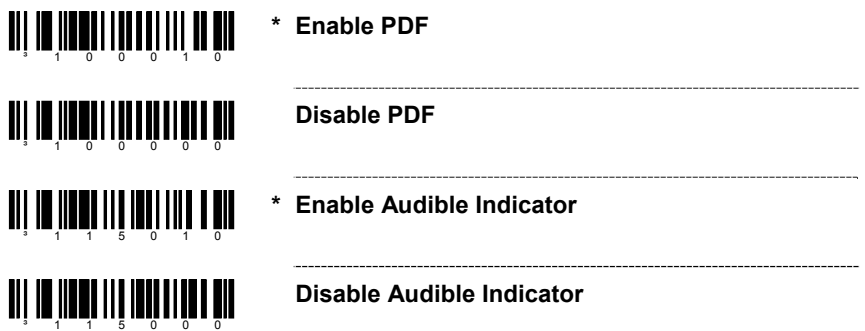

#### **PDF CODEGATE STATUS**

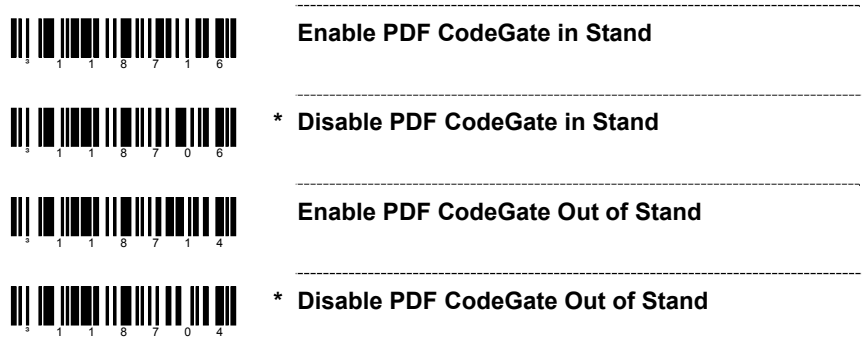

**MICROPDF AND COMPOSITE CODE HANDLING**

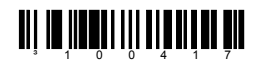

**Enable MicroPDF** - Allows composite symbologies to be scanned (PDF 417 is enabled by default).

**TIT IN THE ATT IT IT IT IT AN** 

**\* Disable MicroPDF** 

## **MS9524 & MS9544 VOYAGER***PDF***® SERIES**

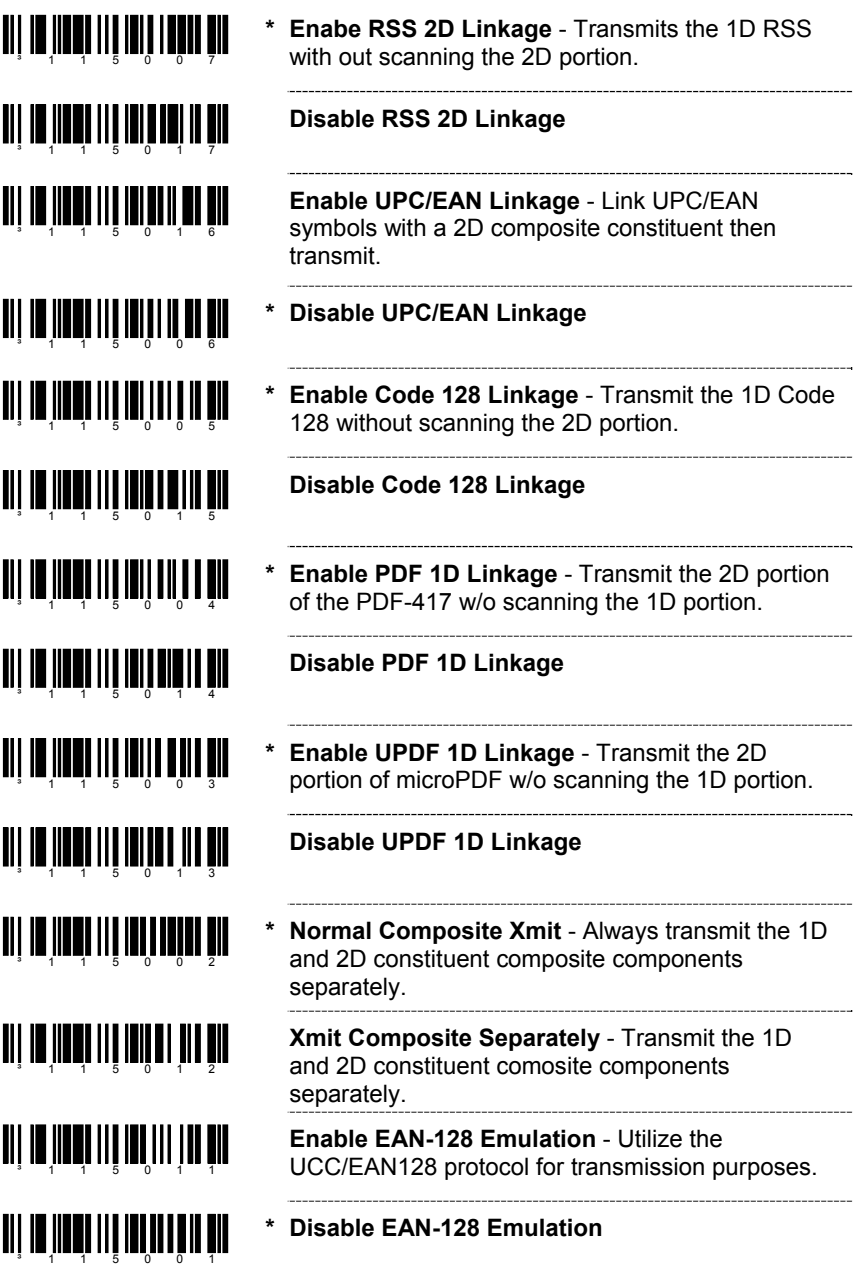

For Same Symbol Time Out information please refer to page 28.

When the MS9535 acts as a client to other Bluetooth devices that have a Bluetooth address that is NOT headed with FNC3 but is just a common 12-digit hex value (e.g. 000CA700118), scan the *Get Bluetooth Address* code first, then scan the devices address bar code.

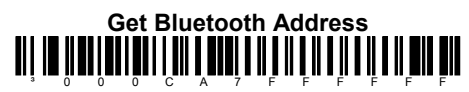

Scan the *Provide Service* bar code to place the MS9535 into service mode. In this mode, other Bluetooth-enabled devices can initiate a connection to the scanner.

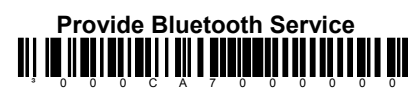

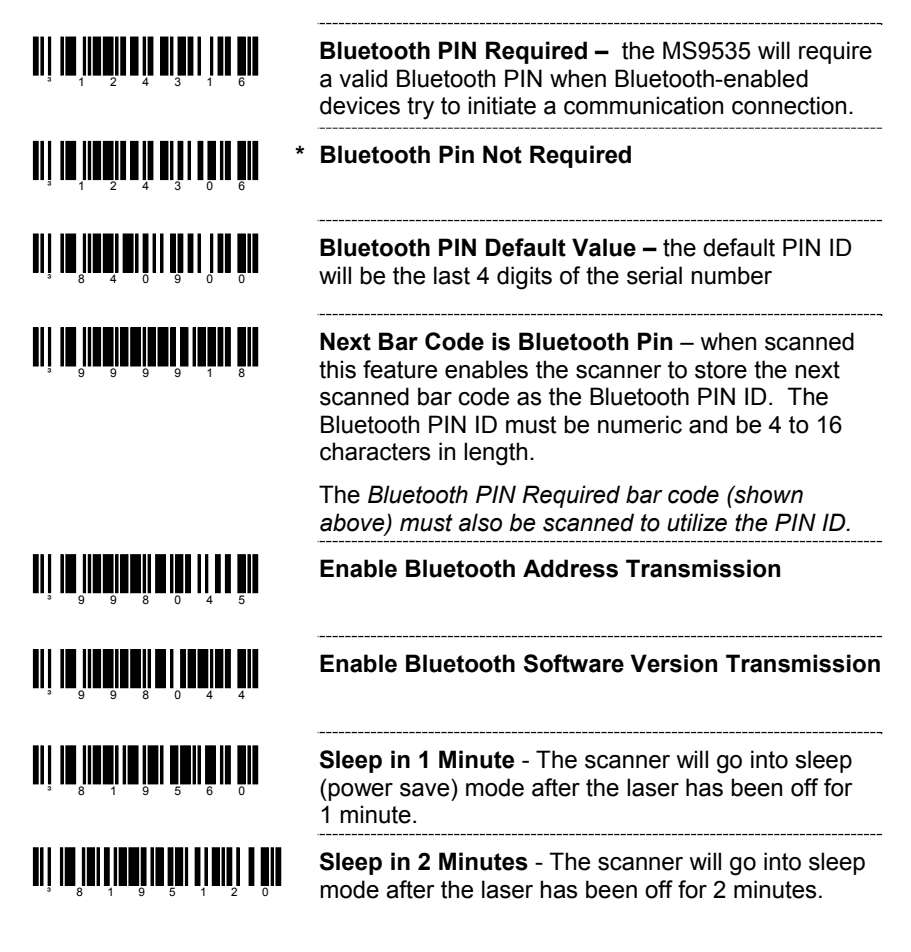

## **MS9535 VOYAGER***BT***®**

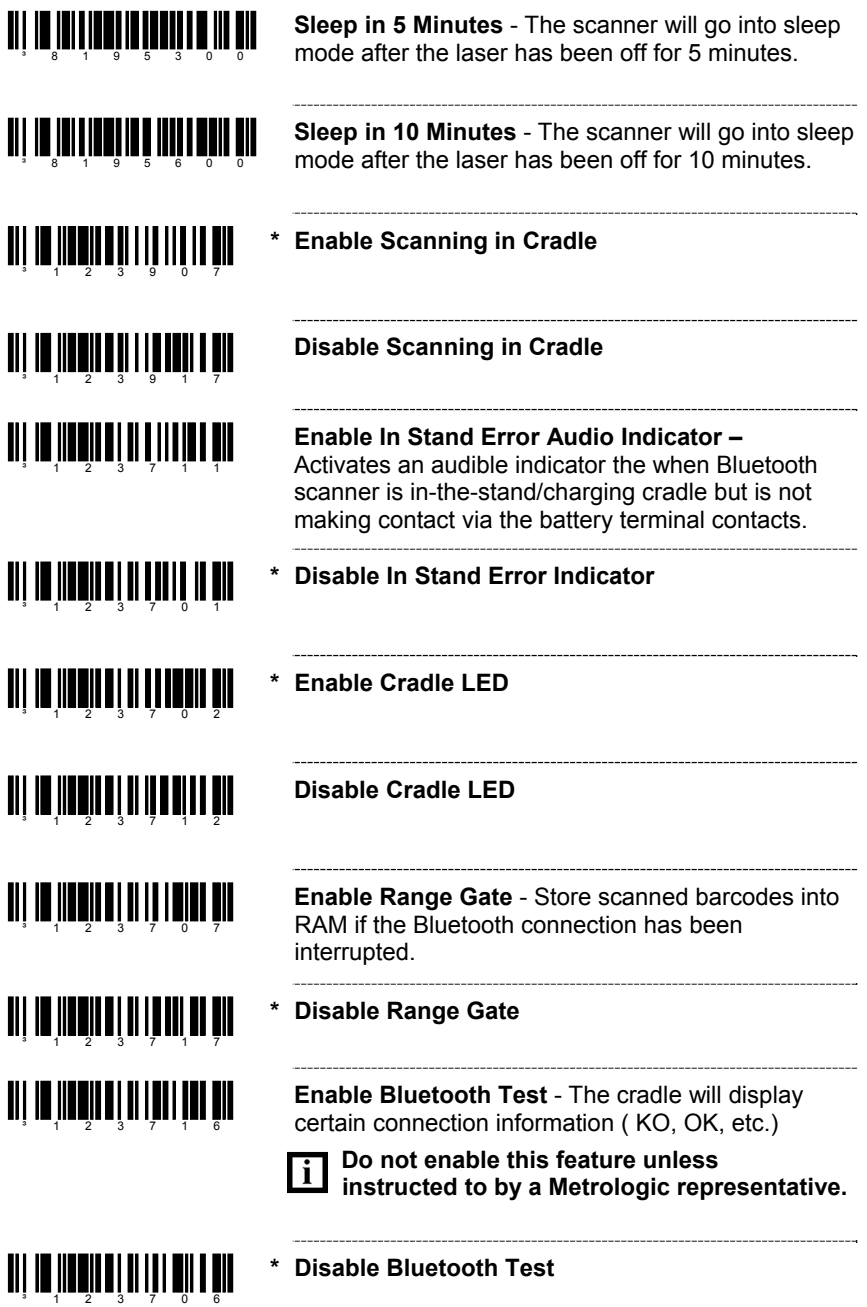

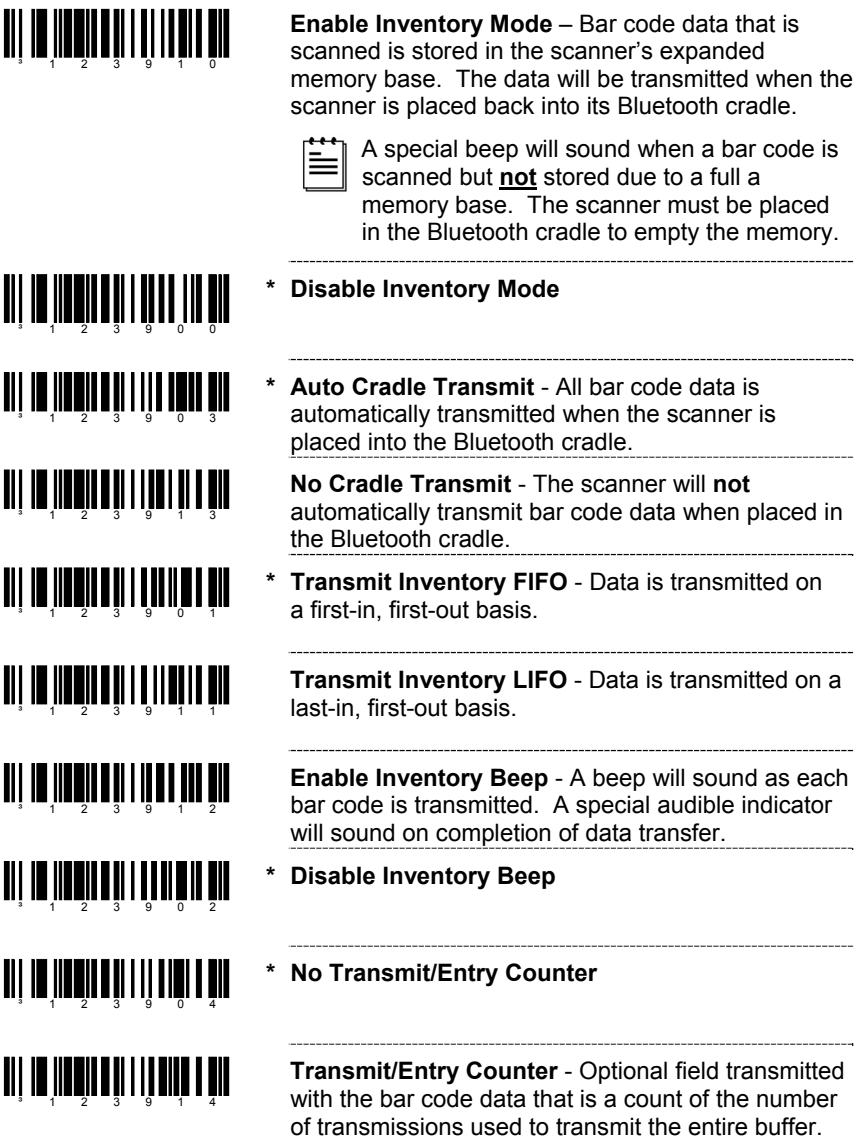

### **MS9535-5M VOYAGER***BT***®**

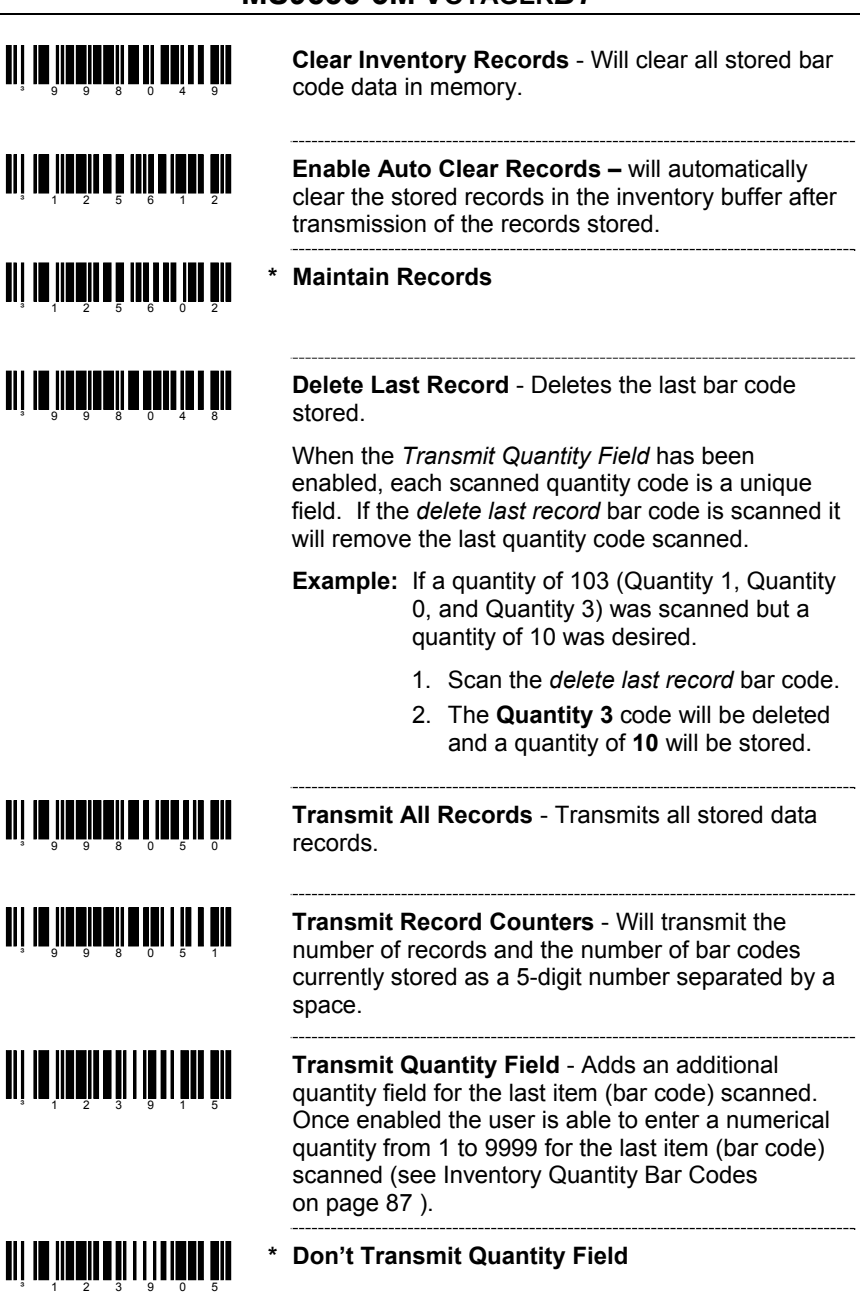

#### **INVENTORY QUANTITY BAR CODES\*\***

The following inventory quantity bar codes will enable the user to enter a quantity from 1 to 9999 for the last item (bar code) scanned. The item's bar code data will be retransmitted as many times as the *quantity* indicates.

#### **Example:**

- 1. Scan the item's bar code (ie. ABCD)
- 2. Scan the **Quantity 1** bar code
- 3. Scan the **Quantity 0** bar code
- 4. The ABCD bar code will be transmitted **10** times

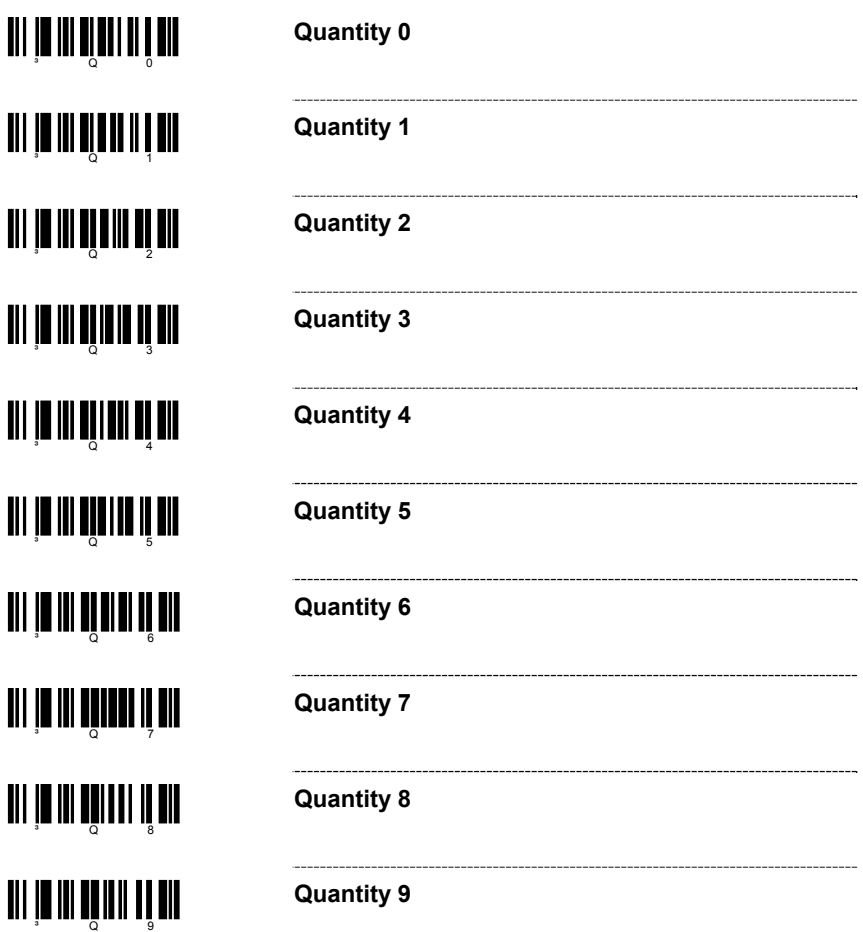

\*\* *Transmit Quantity Field must be enabled (on page 86) for this feature.*

## **IS4125 / IS4225 SCAN ENGINES**

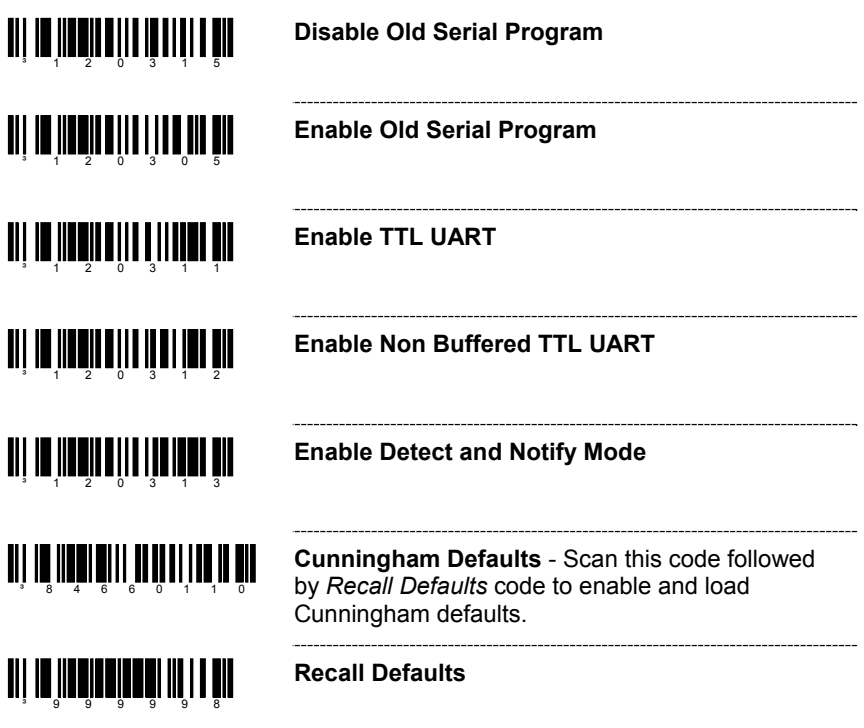

For Same Symbol Time Out information please refer to page 80.

#### **CUSTOM DEFAULTS**

Metrologic manufactures several scanners for OEM applications. These scanners may use a different set of defaults than Metrologic factory defaults. Scanning the bar code will reset the default table to Metrologic defaults.

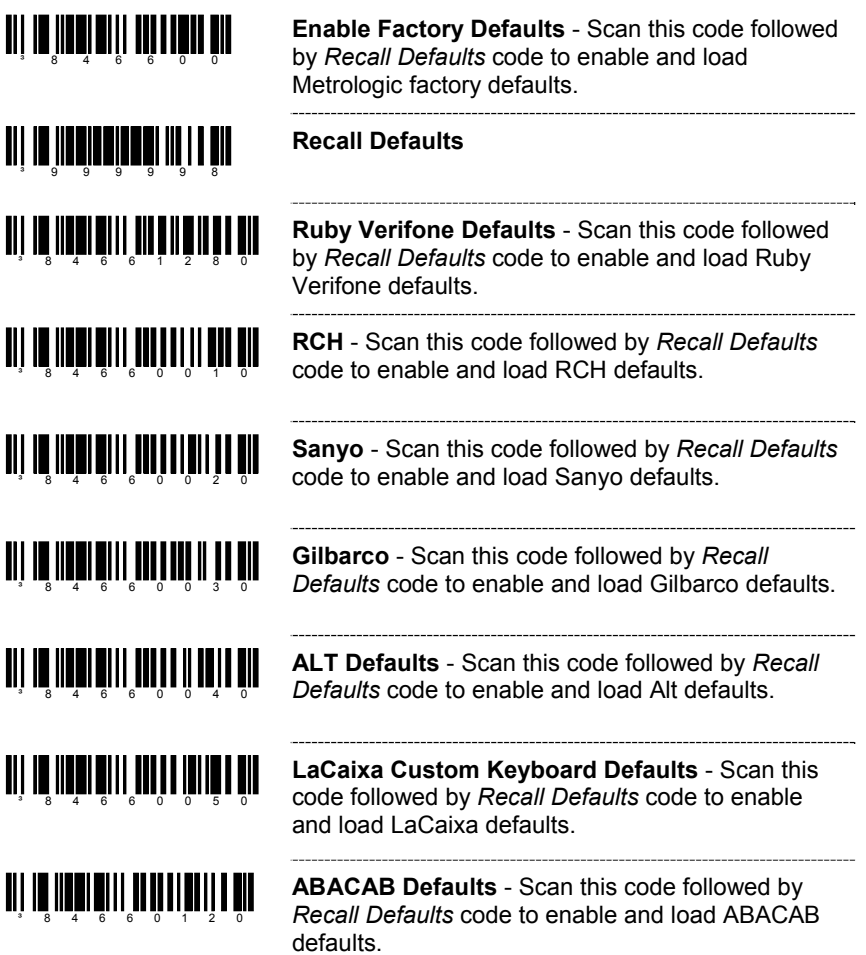

#### **SERIAL PROGRAM MODE**

For Serial Program Mode, all commands must be framed by an STX (02 Hex) and ETX (03 Hex).

To recall defaults:

- 1. Transmit <STX>999999<ETX> through the Serial Port. This will put the scanner in serial program mode. Scanning will be suspended and the scanner will respond with an ACK (06 Hex).
- 2. Transmit <STX>999998<ETX> through the Serial Port. This is the Recall Defaults bar code in the MetroSelect guide. The scanner will respond with an ACK (06 Hex).
- 3. Transmit <STX>999999<ETX> through the Serial Port. This will cause the scanner to exit program mode and save the new settings. The scanner will beep 3 times and send an ACK (06 Hex).

If at anytime, the scanner cannot recognize a command, it will respond with a NAK (15 Hex). Please refer to the Installation and User's Guide of the scanner for a complete description of Serial Program Mode.

#### **Worldwide Headquarters**

Metrologic Instruments, Inc. 90 Coles Road Blackwood, NJ 08012-4683 Email: info@metrologic.com · Tel: 856-228-8100 Fax: 856-228-6673 (Sales) - Fax: 856-228-1879 (Marketing) - Fax: 856-228-0653 (Legal/Finance)

#### **Metrologic Companies**

#### **Adaptive Optics Associates**  $(AOA)$ Tel: 617-806-1400

Fax: 617-806-1899 Email: info@aoainc.com

Omniplanar Tel: 856.537.6100 Fax: 856.537.6116 Email: info@omniplanar.com

#### **Metrologic - The Americas**

Headquarters Tel: 1.856.537.6400 Fax: 1.856.537.6474 Email: info@us.metrologic.com

Metrologic Canada Tel: 416.752.7190 Fax: 416.752.8060 Email: info@ca.metrologic.com

Metrologic do Brasil Ltda. Tel: 55.11.5182.7273 Fax: 55.11.5182.7198 Email: info@sa.metrologic.com

Metrologic Mexico, S.A. DE C.V. Tel: 55.5365.6247 Fax: 55.5362.2544 Email: info@mx.metrologic.com

Metrologic South America Tel: 239.642.1958 Fax: 239.642.1959 Email: info@sa.metrologic.com

Metrologic - USA Tel: 1.856.537.6400 Fax: 1.856.537.6474 Email: info@us.metrologic.com

#### Metrologic - EMEA

Headquarters Tel: 49-89-89019-0 Fax: 49-89-89019-200 Email: info@europe.metrologic.com

Metrologic Eria France SA Tel: +33 (0) 1 48.63.78.78 Fax: +33 (0) 1 48.63.24.94 Email: info@fr.metrologic.com

Metrologic Eria Iberica, SL Tel: +34 913 272 400 Fax: +34 913 273 829 Email: info@es.metrologic.com

Metrologic Russia Tel: +7 095 730 7424 Fax: +7 095 730 7425 Email: info@ru.metrologic.com

Metrologic Instruments GmbH Tel: 49-89-89019-0 Fax: 49-89-89019-200 Email: info@europe.metrologic.com

Metrologic Instruments Italia Tel: +39 0 57 6511978 or +39 051 651 1978 Fax: +39 0 51 6521337 Email: info@it.metrologic.com

**Metrologic Instruments** Poland Tel: +48 (22) 545 04 30 Fax: +48 (22) 545 04 31 Email: info@pl.metrologic.com

**Metrologic Instruments UK Limited** Tel: +44 (0) 1256 365900 Fax: +44 (0) 1256 365955 Email: info@uk.metrologic.com

#### Metrologic - APAC

Headquarters Tel: (65) 6842-7155 Fax: (65) 6842-7166 Email: info@sg.metrologic.com

**Beijing Sales Office** Tel/Fax: 86 10 82253472 Email: info@cn.metrologic.com

**Chengdu Sales Office** Tel/Fax: 86 28 86200109 Email: info@cn.metrologic.com

**Guangzhou Sales Office** Tel: 86-20-38823476 Fax: 86-20-38823477 Email: info@cn.metrologic.com

India Sales Office Tel: +91 80 51256718 Fax: +91 80 51256719 Email: info@in.metrologic.com

Korea Sales Office Tel: 82-2-6205-5379 Fax: 82-2-3444-3980 Email: Scott.lee@kr.metrologic.com

Metrologic Asia (Pte) Ltd Tel: (65) 6842-7155 Fax: (65) 6842-7166 Email: info@sg.metrologic.com

Metrologic Japan Co., Ltd. Tel: 81-3-3839-8511 Fax: 81-3-3839-8519 Email: info@jp.metrologic.com

**Metrologic Thailand** Tel: 661-814-2352 Email: tawan.jandang@th.metrologic.com

**MTLG Auto ID Instruments** (Shanghai) Co., Ltd Tel: 86-21-58692780 Fax: 86-21-58692782 Email: info@cn.metrologic.com

**Suzhou Sales Office** Tel: 86-512-67622550 Fax: 86-512-67622560 Email: info@cn.metrologic.com

**Taiwan Sales Office** Tel: 886-2-2351 0125 Email: john.cheng@tw.metrologic.com

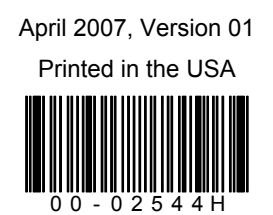